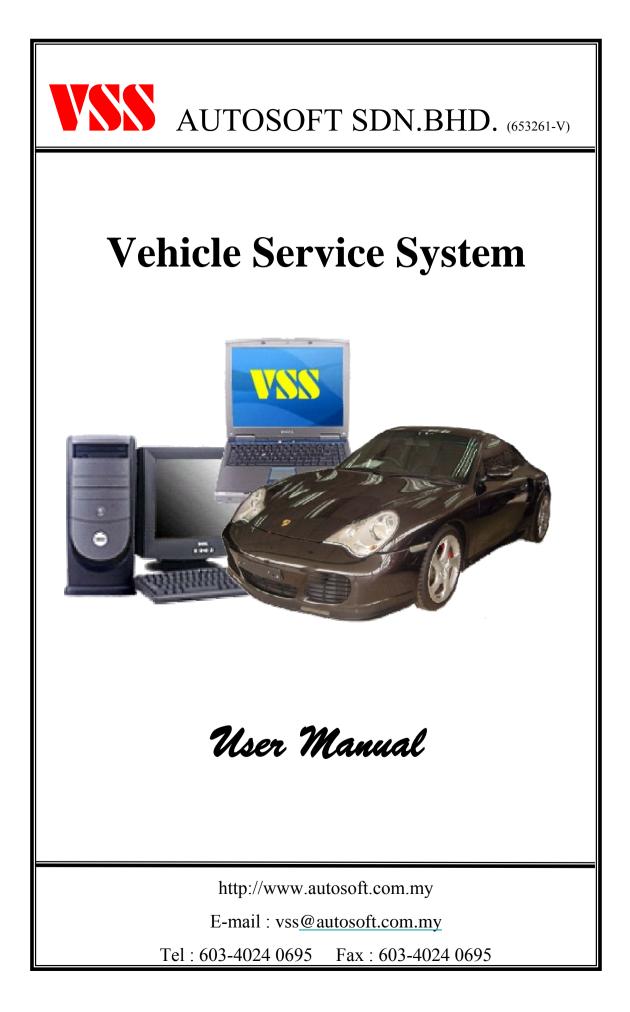

# TABLE OF CONTENTS

| PART 1 : INTR | RODUCTION                                  |          |
|---------------|--------------------------------------------|----------|
| •             | Overview Of Vehicle Service System (VSS)   | 3        |
| •             | Operation Flow of VSS                      | 4        |
| •             | User Login Screen                          | 5        |
|               | C C                                        |          |
| PART 2 : MAI  |                                            |          |
| •             | Main Menu Screen                           | 6        |
| •             | General Function                           | 7        |
| •             | How to do Sorting / Searching data         | 8        |
| PART 3 : SETT | FING                                       |          |
| •             | Setting Menu Screen, Company Profile Setup | 9-10     |
| •             | System Setting - General                   | 11       |
| •             | System Setting - Printing Option           | 12       |
| •             | System Setting - User Define Info          | 13       |
| •             | System Setting - Inventory Setting         | 14       |
| •             | System Setting - Commission Setting        | 15       |
| •             | System Setting - Invoice Print Option      | 16       |
| •             | System Setting - Warranty Print Option     | 17       |
| •             | System Setting - User Profile              | 18       |
| PART 4 : MAI  | NTENANCE                                   |          |
| •             | Maintain Setup                             | 19       |
| •             | Customer File Setup                        | 20 - 21  |
| •             | Account                                    | 22       |
| •             | Vendor Setup                               | 23       |
| •             | Mechanic Setup                             | 24       |
| •             | Service Advisor Setup                      | 25       |
| •             | Vehicle Model Setup                        | 26 - 27  |
| •             | Vehicle Model – Service Coupon             | 28       |
| •             | Vehicle Model – Warranty                   | 29       |
| •             | Vehicle Color Setup                        | 30       |
| •             | Vehicle Brand Setup                        | 31       |
| •             | Vehicle Group Setup                        | 32       |
| •             | Location Setup                             | 33       |
| •             | Bin Setup                                  | 34       |
| •             | Problem List Setup                         | 35       |
| •             | Stock Setup                                | 36-39    |
| •             | Brand Setup                                | 40       |
| •             | Model Setup                                | 41       |
| •             | Account Type Setup                         | 42       |
| •             | Non-Stock Setup                            | 43       |
| •             | UOM (Unit Of Measure) Setup                | 44       |
| •             | Next Service Day Setup                     | 45<br>46 |
| •             | Bank Setup                                 | 46       |
| •             | Credit Card Setup                          | 47       |
| •             | Currency Setup                             | 48       |
| •             | Insurance Setup                            | 49<br>50 |
| •             | Insurance Table Setting                    | 50       |
| •             | MEMO Setup                                 | 51<br>52 |
| •             | Next Service Mileage Setup                 | 52       |

# TABLE OF CONTENTS

#### **PART 5 : INVENTORY** Purchase Order 53-54 Inventory Transaction 55-57 **PART 6 : SERVICE** Jobsheet 58-65 **Counter Sales** 66-67 Quotation 68 Collection 69 Credit Note 70 Warranty Tracking 71-72 Sublet Order 73 Service Coupon Bill Tracking 74-75

# **INTRODUCTION**

#### **Overview of Vehicle Service System (VSS)**

Vehicle Service System (VSS) is a truly unique system that handles the vehicle service industry from Job Sheet Control, Stock Inventory Control, Front Desk Customer Billing & Collection, right up to the Financial Section. This system is easy to handle because it is "Windows Based Application" and User Friendly Computerized System specified designed for the Local and International Vehicle Service Centre & Tyre Industry.

For your information, upon our research, to maintain the "Vehicle Service History" transaction works such as accounting, billing , delivery order, warranty tracking, service coupon tracking, billing history, stock inventory control etc. by daily manual paper works or inefficient computerized application system, from time to time, it has given them a lot of redundant works and just simply too much headache.

This system is design, base-on the Vehicle Service Industry daily operation and every modules are fully integrated.

#### Standard Module

- 1. Centralized Database Control
- 2. Customer Profile ( Individual / Corporate )
- 3. Vendor Information.
- 4. Vehicle Model Database
- 5. On-Line stock Inventory Control with Stock Take Function
- 6. On-Line Billing such as Cash Sale/Invoice, Internal Bill Delivery Order & Payment Receipt Billing
- 7. Counter Sales Module
- 8. Warranty Tracking Module
- 9. Service Coupon Bill Tracking Module
- 10. Sublet Order Module
- 11. Barcode Function
- 12. Vehicle Service History
- 13. Credit Note Module
- 14. Quotation Module
- 15. Purchase Order Module
- 16. Individual Vehicle Service Profit & Loss
- 17. Management Reports
- 18. Data Backup & Restore
- 19. Integrated with VSS (Vehicle Sales System)
- 20. Multi-Level Security Control
- 21. Daily / Up-to-dated On-Screen Inquiries with Reports
- 22. Single / Multi-user Application

#### <u>Computerized Vehicle Service System</u> Operation Flow

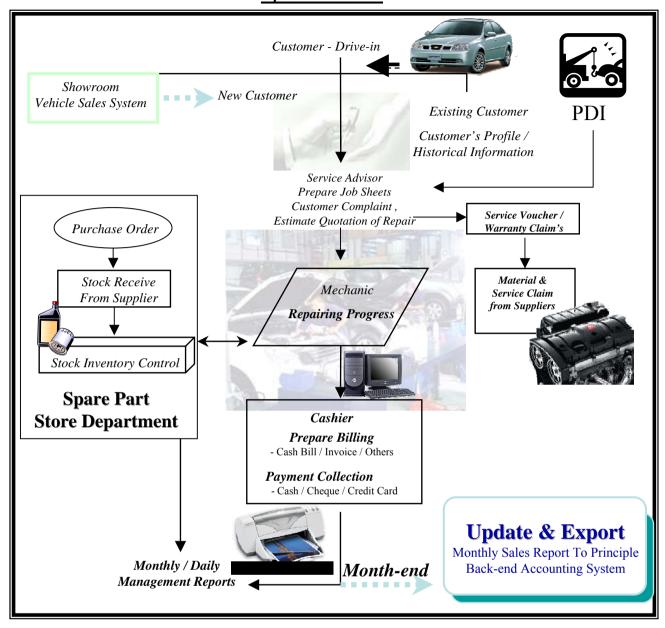

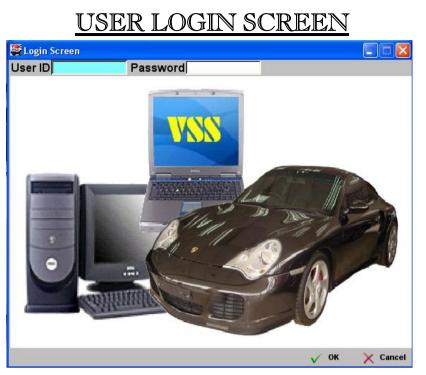

This is the User Logon Screen. This will be first screen that you will see if the VSS application is executed properly. You are require to key-in User-ID and Password. In order to proceed if the combination of the User-ID and Password was correct.

If the User-ID or Password is invalid, it will automatically exit from the system.

Note : Please obtains your User-ID and Password from the designated Administrator.

| Default | Login User ID  | : ADMIN |
|---------|----------------|---------|
| Default | Login Password | : ADMIN |

# <u>MAIN MENU SCREEN</u>

| Switch                     |                     |     |               |               |  |
|----------------------------|---------------------|-----|---------------|---------------|--|
| Quit 😫 Switch              | VSS AUTOSOFT SDN. B | HD. | Sector States | Version 5.0.1 |  |
|                            |                     |     |               |               |  |
| Service                    | ۲                   |     |               |               |  |
| Jobsheet                   |                     |     |               |               |  |
| Counter Soles<br>Quotation |                     |     |               |               |  |
| Collection                 |                     |     |               |               |  |
| Credit Note                |                     |     |               |               |  |
| Wasanty Tracking           |                     |     |               |               |  |
| Sublet Order               |                     |     |               |               |  |
| Service Coupon Bill Track  | lung                |     |               |               |  |
| Inventory                  | 8                   |     |               |               |  |
| Inventory                  |                     |     |               |               |  |
| Maintain :                 | ()                  |     |               |               |  |
| Enquiry                    | 8                   |     |               |               |  |
| Reports                    |                     |     |               |               |  |
| Tools                      |                     |     |               |               |  |
| Setting                    | 8                   |     |               |               |  |
|                            |                     |     |               |               |  |
|                            |                     |     |               |               |  |
|                            |                     |     |               |               |  |
|                            |                     |     |               |               |  |
|                            |                     |     |               |               |  |
|                            |                     |     |               |               |  |
|                            |                     |     |               |               |  |
|                            |                     |     |               |               |  |

### VEHICLE SERVICE SYSTEM Main Menu

This is the main menu screen, highlighting all the major modules available to user for selection. In o order to proceed, user are require to select the on screen icon.

| oceed, user are require to select | the on screen 1con                |                  |                                      |                 |
|-----------------------------------|-----------------------------------|------------------|--------------------------------------|-----------------|
| •SERVICE                          | - Jobsheet                        |                  | - Collection                         |                 |
|                                   | - Warranty Tracl                  | king             | - Sublet Order                       |                 |
|                                   | - Counter Sales                   |                  | - Credit Note                        |                 |
|                                   | - Quotation                       |                  | - Service Coupor                     | n Bill Trackng  |
| • INVENTORY                       | - Purchase Order                  | -                | - Inventory Trans                    | saction         |
|                                   | - Stock Take                      |                  | - Update Stock T                     | <b>Take</b>     |
| • MAINTAIN                        | = Maintain Mas                    | ster Details     |                                      |                 |
|                                   | -Account                          | -Vehicle         | - Customer                           | - Vendor        |
|                                   | -Mechanic                         | -Service Advisor | - Srv Procedure                      | - Sales Delaer  |
|                                   | - Vehicle Model                   | - Vehicle Color  | -Vehicle Brand                       | - Vehicle Group |
|                                   | - Location                        | - Bin            |                                      | -Stock          |
|                                   | -Brand                            | -Model           | -Account Type                        |                 |
|                                   | -UOM                              | -Next Service Da |                                      | - Credit Card   |
|                                   | - Currency                        | - Insurance      | - Ins Setting                        | -Memo Setting   |
|                                   | -Next Service M                   | ileage           |                                      |                 |
| •ENQUIRY                          | - Vehicle Enquir                  | y – Inventory En | quiry – Paymen                       | nt Enquiry      |
| •REPORTS                          | = Management                      | Reports & Servic | e Dealer Submis                      | sion Reports    |
| •TOOLS                            | = System Backu                    | p & Restore      | = Data Tools                         |                 |
| •SETTING                          | - Company Profi<br>- User Profile | le               | - System Setting<br>-Accounting Inte |                 |
|                                   |                                   |                  | 0                                    |                 |

# GENERAL FUNCTION

#### The Standard Utilities - Hot-Keys & Common Button

Mouse Pointer : Mouse.

💢 <u>D</u>elete

0K

Cancel

| Alt-? | : Select the Under line wording at the first line menu bar, the pop-down | n menu will be display. |
|-------|--------------------------------------------------------------------------|-------------------------|
|       |                                                                          |                         |

- ENTER : Select the section where you want to proceed.
- TAB : Skip the current selection to the next selection.
- ESC : Exit / Cancel and go to the previous screen.
- .: Select when need to add new data.
- : Modify the existing data.
  - : Delete the selected data.
    - : Save the current data and close the current screen.
    - Cancel & un-save the current data & exit the current screen.
  - Close : Close the current screen.

# <u>How To Do Sorting / Searching Data ?</u>

| Search :        | (° )                    | Parts C Material C Tyre | C Sport Rim | C Lubricant | C Labour C | Package                               |
|-----------------|-------------------------|-------------------------|-------------|-------------|------------|---------------------------------------|
| Stock ID        | Description             | Alternate ID            | Category    | Brand ID    | Model ID   | Spec /                                |
| 000000000N54    | SCREW, SUBFRAME-W220    | 000000000N54            | Parts       | MB          | MB         |                                       |
| 0000000001N90   | SCREW                   | 000000001N90            | Parts       | MB          | MB         | 1 1 1 1 1 1 1 1 1 1 1 1 1 1 1 1 1 1 1 |
| 0000000002N68   | BULB, HIGH/LOW BEAM-W14 | 000000002N68            | Parts       | MB          | MB         |                                       |
| 0000000003N75   | BULB                    | 000000003N75            | Parts       | MB          | MB         |                                       |
| 0000000005N48   | SCREW, INST-W210/220/AL | 000000005N48            | Parts       | MB          | MB         |                                       |
| 000000006N48    | SCREW PLUG-ALL MODELS   | 000000006N48            | Parts       | MB          | MB         |                                       |
| 0000000006N74   | CLAMP                   | 000000006N74            | Parts       | MB          | MB         |                                       |
| 000000006N96    | FUSE,40A(MAXI)-W140/20  | 000000006N96            | Parts       | MB          | MB         |                                       |
| 000000006N98    | FUSE,60A-W220           | 000000006N98            | Parts       | MB          | MB         |                                       |
| 0000000009N77   | BULB.ILLUMINATED 1.3W   | 000000009N77            | Parts       | MB          | MB         |                                       |
| 0000070061N0    | PIN                     | 0000070061N0            | Parts       | MB          | MB         |                                       |
| 0000070061N32   | CYLINDRICAL PIN         | 0000070061N32           | Parts       | MB          | MB         |                                       |
| 0000070061N9    | CYLINDRICAL PIN-M102/A  | 0000070061N9            | Parts       | MB          | MB         |                                       |
| 0000176912A     | NOZZLE-OM615/616-UTE    | 0000176912A             | Parts       | MB          | MB         |                                       |
| 0000700818A     | PISTON-102,116,117      | 0000700818A             | Parts       | MB          | MB         |                                       |
| 0000944155A     | FASTENER AIR FILTER     | 0000944155A             | Parts       | MB          | MB         |                                       |
| 0004293695A     | A/CLEANER AIR DEHYD-17  | 0004293695A             | Parts       | MB          | MB         |                                       |
| 0012604757A     | 3/2-WAY VALVE-1619      | 0012604757A             | Parts       | MB          | MB         | B                                     |
| 0012604957A     | 2-WAY VALVE-1722/1827   | 0012604957A             | Parts       | MB          | MB         |                                       |
| 0018204156A5076 | 3RD BRAKE LIGHT-W124/B  | 0018204156A5076         | Parts       | MB          | MB         |                                       |
| 0018204156A8412 | 3RD BRAKE LIGHT-W124/C  | 0018204156A8412         | Parts       | MB          | MB         |                                       |
| 043236200A      | ABSORBER, FRT-LA911B/C  | 0043236200A             | Parts       | MB          | MB         |                                       |
| 0135459332A     | ABS CONTROL UNIT-400SE  | 0135459332A             | Parts       | MB          | MB         |                                       |

### Sorting (Ascending)

Click on the Header bar will sort the data in ascending order.

Click on the 'By Description' header bar will sort the Description in ascending order.

#### Searching

Click on the category header to sort an category.

Then, type in the text / number that you wish to search for. The cursor will automatically narrow down the selection and jump to the text / number that you are searching.

E.g.: Search the "Oil Filter" under Description category.

First, Click on the "By Description" Header to sort the word you wish to search, which is "Oil Filter", the cursor will automatically jump to the row "Oil Filter".

# SETTING SECTION

| 🌲 Company Prof   | ile                |             |                |
|------------------|--------------------|-------------|----------------|
| General          |                    |             |                |
| Registration No  | » 12345678         |             |                |
| Company Name 1   | INFOPAQ VEHICLE S  | ERVICE SYST | TEM DEMO SET   |
| Company Name 2   |                    |             |                |
| Address 1        | LOT 2-G-43D, WISM/ | A RAMPAL    |                |
| Address 2        | TAMAN SRI RAMPAI   |             |                |
| Address 3        | SETAPAK            |             |                |
| City             | KUALA LUMPUR       | State       | WILAYAH PERSEK |
| Country          |                    | Postal      | 53300          |
| Office Phone 1   | 03-41490695        | _           |                |
| Office Phone 2   |                    | Fax No 1    | 03-41490695    |
| Office Phone 3   |                    | Fax No 2    |                |
| E-Mail Address 1 |                    |             |                |
| E-Mail Address 2 |                    |             |                |
| URL              |                    |             |                |
|                  |                    |             |                |
|                  |                    |             | V OK 🗙 Cancel  |

### **Setting Menu Screen**

Select SETTING button in the Main Menu screen to get into Setting Section.

This is the screen allow user to set-up all the management related data or information, such as :

| i)   | Company Profile                                             |
|------|-------------------------------------------------------------|
| ii)  | System Setting - Prefix Setting & System background picture |
| iii) | User Profile - User's) Log-In Control & Password.           |

### **Company Profile Setup**

Define the Company related information.

| Registration No. :    | Registration Number of the company.                      |
|-----------------------|----------------------------------------------------------|
| Company Name 1 :      | Name of the company. (Pre-define by software provider)   |
| Company Name 2 :      | Other (Chinese) name of the company. (Max 50 Characters) |
| Address, Post Code:   | Address and Post Code of the company.                    |
| Office Telephone No.: | Up to 3 Office Telephone number can be set.              |
| Fax No. :             | Up to 2 Office Fax number can be set.                    |
| E-Mail Address :      | Up to 2 E-Mail Address can be set.                       |
| URL :                 | Company web-site address.                                |
|                       |                                                          |
| Press 🧹 OK            | to save the information & return to previous menu.       |
|                       |                                                          |
| Press 🗙 Cancel        | to un-save the information & return to previous menu     |
| × 00.000              |                                                          |

|         | SETTING SECTION                                                                                                    |        |
|---------|----------------------------------------------------------------------------------------------------|--------|
|         | Cont Service Dealer ID Part Dealer ID HM.P.01                                                                                                    |        |
| Company | <ul> <li>OK × OK</li> <li>Profile Cont</li> <li>Service Dealer ID : Service Dealer ID Assign by Principal (Franchise Dealer)<br/>Part Dealer ID : Part Dealer ID Assign by Principal (Franchise Dealer)</li> </ul> | Cancel |
|         | Press       ✓ OK       to save the information & return to previous menu.         Press       ➤ Cancel       ➤ to un-save the information & return to previous menu                                                | 1      |
|         |                                                                                                    |        |
|         |                                                                                                    |        |

| * System Setting       |           |                          |                                                                      |
|------------------------|-----------|--------------------------|----------------------------------------------------------------------|
| General Printing Optio | on User [ | Defined Info Inventory C | ommission/Greeting   Invoice Print Option   Warranty Printing Option |
|                        | Prefix    | Last Running No Postfix  |                                                                      |
| Jobsheet >             | JS        | 000169                   |                                                                      |
| Invoice                | INV       | 000082                   | 🔽 One Invoice No                                                     |
| eash Sales             | CS        | 000096                   | 🔽 One Cash Sales No                                                  |
| Internal Bill          | IB        | 000003                   | 🔽 One Internal Bill No                                               |
| Counter Invoice        | CIV       | 000000                   |                                                                      |
| Counter Cash Sales     | CCS       | 000000                   |                                                                      |
| Counter Internal Bill  | CIB       | 000000                   |                                                                      |
| Quotation              | QUO       | 000019                   | -                                                                    |
| Delivery Order         | DO        | 000004                   | *                                                                    |
| Warranty Bill          | WB        | 000079                   | *                                                                    |
| Service Coupon         | SC        | 000080                   | •                                                                    |
| Service Coupon Bill    | SCB       | 000000                   |                                                                      |
| Sublet Order           | SO        | 000010                   | *                                                                    |
| Purchase Order         | PO        | 000013                   |                                                                      |
| Official Receipt       | OR        | 000145                   |                                                                      |
| Credit Note            | CN        | 000007                   | -<br>Using Barcode Scan                                              |

### **System Setting - General**

Define all the prefix & sequence number. The maximum of 3 characters are allowed & 8 Numeric computer auto generated

number for last running number.

Jobsheet Prefix & Postfix : Prefix & Postfix for the **Jobsheet** Number.

Cash Sales Prefix & Postfix : Prefix & Postfix for the Cash Sales Number.

**Counter Invoice Prefix & Postfix :** Prefix & Postfix for the **Counter Invoice** Number.

**Counter Internal Bill Prefix & Postfix :** Prefix & Postfix for the Counter Internal Bill Number.

**Delivery Order Prefix & Postfix :** Prefix & Postfix for the Delivery Order Number.

Service Coupon Prefix & Postfix : Prefix & Postfix for the Service Coupon Number.

Sublet Order Prefix & Postfix : Prefix & Postfix for the Sublet Order Number.

**Credit Note Prefix & Postfix :** Prefix & Postfix for the Credit Note Number.

Press  $\sqrt{OK}$  to save the information & return to previous menu.

Press 🗙 Cancel 🔣 to un-save the information & return to previous menu

**Invoice Prefix & Postfix :** Prefix & Postfix for the **Invoice** Number.

Internal Bill Prefix & Postfix : Prefix & Postfix for the Internal Bill Number.

**Counter Cash Sales Prefix & Postfix :** Prefix & Postfix for the Counter Cash SalesNo.

**Ouotation Prefix & Postfix :** Prefix & Postfix for the Quotation Number.

Warranty Bill Prefix & Postfix : Prefix & Postfix for the Warranty Bill Number

Service Coupon Bill Prefix & Postfix : Prefix & Postfix for the Service Coupon Bill No.

Purchase Order Prefix & Postfix : Prefix & Postfix for the Purchase Order No.

**Official Receipt Prefix & Postfix :** Prefix & Postfix for the Official Receipt No.

# SYSTEM SETTING - PRINTING OPTION

| 📽 System Setting           | V                  |                                                           |                     |
|----------------------------|--------------------|-----------------------------------------------------------|---------------------|
| General Printing Option    | User Defined Info  | Inventory Commission/Greeting Invoice Print Option Warrar | nty Printing Option |
| Print Jobsheet In          | » Customized 💌     | Report Name vsJobsheet.rpt                                |                     |
| Print Job Procedure In     | Standard 💌         | Report Name                                               |                     |
| Print Invoice In           | Customized 💌       | Report Name vsInvoiceCashSales.rpt                        |                     |
| Print Cash Sales In        | Customized 💌       | Report Name vsInvoiceCashSales.rpt                        |                     |
| Print Internal Bill In     | Customized 💌       | Report Name                                               |                     |
| Print Insurance Bill In    | Customized .       | Report Name vsInsuranceBillATOZ.rpt                       |                     |
| Print Quotation In         | Customized 💌       | Report Name vsQuotation-WAWASAN.rpt                       |                     |
| Print D/O In               | Standard           | Report Name                                               | — B                 |
| Print Service Coupon In    | Standard .         | Report Name                                               | Ba                  |
| Print Sublet Order In      | Standard •         | Report Name                                               |                     |
| Print Purchase Order In    | Standard •         | Report Name                                               | — <u>B</u>          |
| Print Official Receipt In  | Standard •         | Report Name                                               |                     |
| Print GRN In               | Standard •         | Report Name                                               |                     |
| Print Contra In            | Standard .         | Report Name                                               |                     |
| Print Credit Note In       | Standard •         | Report Name                                               |                     |
| Fint Jobsheet Without      | t Item Details     | Use Fixed Format For Cash Sales and Invoice               |                     |
| ✓ Print Insurance Bill For | Insurance Jobsheet |                                                           |                     |
|                            |                    |                                                           |                     |
|                            |                    |                                                           | V OK 🗙 Cancel       |

#### **System Setting – Printing Option**

Standard

Customized

Select all the printing format for all the billing such as : Jobsheet, Invoice, Cash Sales, Quotation, Delivery Order, Warranty Bill, Service Coupon, Sublet Order, Purchase Order, Official Receipt, Goods Received Note, Contra Note, Credit Note. & Etc.

#### Select :

- Standard system report design. (In A4 paper size)

- Customized printing format.

Click on "Print Jobsheet Without Item Details" if User do not want to itemize Stock in jobsheet.

Click on "Use Fixed Format For Cash Sales and Invoice" for Cash Sales & Invoice print out to match certain format such as preprinted form.

Click on "Print Insurance Bill for Insurance Jobsheet" for Cash Sales / Invoice to be bill to Insurance Company.

 $\checkmark$  OK to save the information & return to previous menu.

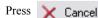

Press

| Ś                  | SYSTE                                     | <u>M SETTING – USER DEFINED INFO</u>                                                                                                 |              |
|--------------------|-------------------------------------------|----------------------------------------------------------------------------------------------------|--------------|
|                    |                                           |                                                                                                    |              |
|                    | System Setting                            | ion User Lefined Info Inventory Commission/Greeting Invoice Print Option Warranty Printing Option                                    |              |
|                    | Text 1                                    | SALESMAN ID Standard Next Service Day 180                                                                                            |              |
|                    | Text 2                                    | Standard Next Colvector Bay 100                                                                                                    |              |
|                    | Text 3                                    | Service Tax Rate 0.00%                                                                                                    |              |
|                    | Text 4                                    | Default Location ID                                                                                                    |              |
|                    | Number 1                                  | Default Cash Sales Accounts ID W0001                                                                                                 |              |
|                    | Number 2<br>Number 3                      | □ Block Excess Credit Limit □ Block Excess Term<br>□ Block Negative Quantity □ Allow Zero Amount Invoice                             |              |
|                    | Number 4                                  | One Warranty Group Per Warranty Bill      Auto Number For Problem ID                                                                 |              |
|                    | Billing Comment 1                         |                                                                                                    |              |
|                    | Billing Comment 2                         |                                                                                                    |              |
|                    | Billing Commect 3                         |                                                                                                    |              |
|                    | D/0 Commect 1<br>D/0 Comment 2            |                                                                                                    |              |
|                    | D/O Comment 2<br>D/O Commect 3            |                                                                                                    |              |
|                    | Quotation Commect 1                       |                                                                                                    | $\mathbf{X}$ |
|                    | Quotation Commect 2                       |                                                                                                    | 1            |
|                    | Quotation Comment 3                       | Vehicle Security Code ><br>Radio Security Code                                                                                       |              |
|                    |                                           | Sales Dealer ID                                                                                                    |              |
| System             | Setting _ `                               | User Defined Info                                                                                                    |              |
|                    |                                           | var ta dafina yayır ayın fialda far                                                                                                  |              |
|                    |                                           | scount fields & other information.                                                                                                   |              |
|                    |                                           |                                                                                                    |              |
| • <u>Text Head</u> |                                           |                                                                                                    | - 1          |
|                    |                                           | Il show in the Vehicle screen.                                                                                                    |              |
|                    | or additional Ter                         | at information.                                                                                                    |              |
|                    | leader 1 To 4                             | Il show in the Vehicle screen.                                                                                                    |              |
|                    |                                           | in show in the venicle screen.                                                                                                    |              |
| Billing Con        |                                           |                                                                                                    | incel        |
|                    |                                           | ll show in the Vehicle screen.                                                                                                    |              |
| •Fe                | or additional Bil                         | lling Comment information.                                                                                                    |              |
|                    | rder Comment                              |                                                                                                    |              |
|                    |                                           | Il show in the Vehicle screen.                                                                                                    |              |
|                    |                                           | elivery Order information.                                                                                                    |              |
|                    | <u>Comment 1-3</u><br>his all fields will | ll show in the Vehicle screen                                                                                                    |              |
| -                  |                                           | iotation information.                                                                                                    |              |
|                    |                                           | y - To automatic add up Next Service Day while print.                                                                                |              |
|                    |                                           | lileage - To automatic add up Next Service Mileage while print.                                                                      |              |
|                    |                                           | up service tax rate if applied.(For Labour Only)                                                                                     |              |
|                    |                                           | Default the Location for Stock Receive.                                                                                              |              |
|                    |                                           | <ul> <li>Int ID - To Default the Account ID for Cash Sales.</li> <li>it – To block the account which excess credit limit.</li> </ul> |              |
|                    |                                           | block the account which excess term.                                                                                                 |              |
|                    |                                           | - To block from issuing for stock which do not have balance.                                                                         |              |
|                    |                                           | ice – To allow user to issue zero amount invoice.                                                                                    |              |
|                    |                                           | <b>r Warranty Bill</b> – To separate the warranty item into different group from claim.                                              |              |
| • Auto Num         | ber For Proble                            | em ID – To enable auto numbering for problem ID.                                                                                     |              |
|                    |                                           |                                                                                                    |              |
|                    |                                           |                                                                                                    |              |
|                    |                                           |                                                                                                    |              |
|                    |                                           |                                                                                                    |              |
|                    | Droce                                     | $\sim$ OK to save the information & return to previous menu.                                                                         |              |
|                    | Press                                     | $\sim$ OK to save the information & return to previous menu.                                                                         |              |
|                    | Prece                                     | $\times$ Cancel K to un-save the information & return to previous menu                                                               | 13           |
|                    | 11035                                     |                                                                                                    | 10           |
|                    |                                           |                                                                                                    |              |

1

|                         | <u>SETTING – IN</u>                             | VENTORY SETT                                  |
|-------------------------|-------------------------------------------------|-----------------------------------------------|
| 🏘 System Setting        | le le le le le le le le le le le le le l        |                                               |
| General Printing Option | User Defined Info Inventory Commission/Greeting | Invoice Print Option Warranty Printing Option |
|                         | Prefix Last Running No Postfix                  |                                               |
| Purchase Received       | REC 000018                                      | » 🔽 Service Tax Apply On Service Coupon       |
| Purchase Return         | RET 000001                                      |                                               |
| Sales Issued            | ISS 000478                                      |                                               |
| Sales Return            | SRE 000001                                      |                                               |
| Adjustment In           | ADI 000001                                      |                                               |
| Adjustment Out          | ADO 000001                                      |                                               |
|                         |                                                 |                                               |
|                         |                                                 |                                               |
|                         |                                                 |                                               |
|                         |                                                 |                                               |
|                         |                                                 |                                               |
|                         |                                                 |                                               |
|                         |                                                 |                                               |
|                         |                                                 |                                               |
|                         |                                                 |                                               |
|                         |                                                 | V OK 🗙 Cance                                  |

#### **System Setting – Inventory**

Define all the prefix & sequence number. The maximum of 4 characters are allowed & 10 Numeric computer auto generated

number for last running number.

**Purchase Received Prefix. :** Prefix for the **Purchase Received** Number.

**Purchase Return Prefix :** Prefix for the **Purchase Return** Number.

Sales Issued Prefix : Prefix for the Sales Issued Number.

Sales Issued Prefix : Prefix for the Sales Issued Number.

Adjustment In Prefix: Prefix for the Adjustment In Number.

Adjustment Out Prefix: Prefix for the Adjustment Out Number.

Service Tax Apply on Service Coupon

 $\checkmark$  0K to save the information & return to previous menu.

Press X Cancel X to un-save the information & return to previous menu

Press

G

|                                                                                               |                      | <u>SE</u>                                                                                                    | TTIN                 | G                   |              |
|-----------------------------------------------------------------------------------------------|----------------------|----------------------------------------------------------------------------------------------------|----------------------|---------------------|--------------|
| 😫 System Setti                                                                                | ng                   |                                                                                                    |                      |                     |              |
| General Printing C<br>Base On * Printing C<br>Apply On<br>Part<br>Material<br>Season Greeting | Manager Commission   | Inventory     Commission/G       Service Advisor Commission/G       Profit     ●       0.00     RM       □     Lubricant       □     Service | sion <u>Mechanic</u> | <u>c Commission</u> | nting Option |
| Application Backs                                                                             | round C:\Documents a | nd Settings\Ng Wei Keong\M                                                                                                    | y Documents\Car Pic  | ture\Chev           |              |

## System Setting – Commission Setting

Commission Setting is to let user to define Commission for the Manager, Service Advisor and Mechanic. Those commission user can define base on either Profit or Sales. Then Apply On Part, Tyre, Sport Rim, Lubricant, Service. Check the BOX when needed.

### **Season Greeting**

The content will appear as the footer of the Cash Bill / Invoice.

## **Application Background**

Let user to predefine own picture for viewing purpose

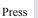

OK to save the information & return to previous menu.

Press 🗙 Cancel

|                                                                                                    |                                                                                                    |                                                                                                    | l                                                                                                    | SET                                                         | $\mathbb{TIN}$ | G |               |                 |         |
|----------------------------------------------------------------------------------------------------|----------------------------------------------------------------------------------------------------|----------------------------------------------------------------------------------------------------|----------------------------------------------------------------------------------------------------|-------------------------------------------------------------|----------------|---|---------------|-----------------|---------|
| 📽 System Setting                                                                                         | 8                                                                                                    |                                                                                                    |                                                                                                    |                                                             |                |   |               |                 |         |
| General Printing Op<br>Normal Item<br>Free Service Item<br>Warranty Item<br>Sublet Item<br>Trade In Item | Parts Item<br>Tyre Item<br>Lubricant Iter<br>Sport Rim Ite<br>Service Item<br>Non Stock It<br>4 F<br>5 V<br>6 S<br>7 T | Adder<br>METERIAL<br>2<br>em 2<br>em 2<br>m 3<br>them 2<br>FREE SER<br>WARRANT<br>SUBLET SE<br>TRADE IN | SECTION<br>PART S<br>PART S<br>PART S<br>PART S<br>PART S<br>LABOUT<br>PART S<br>VICE SECTION<br>Y SECTION<br>CTION | ECTION<br>ECTION<br>ECTION<br>ECTION<br>R SECTION<br>ECTION |                |   | eee havallali | y r mong Option |         |
|                                                                                                    |                                                                                                    |                                                                                                    |                                                                                                    |                                                             |                |   |               | 🗸 ок            | 🗙 Cance |

Show Unit Price For Free Item – This let the user to display price for Free item in bill.

Press 🗸

OK to save the information & return to previous menu.

Press X Cancel X to un-save the information & return to previous menu

# <u>SYSTEM SETTING – WARRANTY PRINTING</u> <u>OPTION</u>

| 💜 System Setting                                |                       |                                          |              |              |          |
|-------------------------------------------------|-----------------------|------------------------------------------|--------------|--------------|----------|
| General Printing Option User Defi               | ined Info   Inventory | Commission/Greeting Invoice Print Option | Warranty Pri | nting Option |          |
| Print Warranty Bill In Stand                    | dard 💌                | Report Name                              |              | -            |          |
| Print Approval Request In Stand                 | lard 💌                | Report Name                              |              |              |          |
| Print Warranty Claim In Stand<br>Stand<br>Custo |                       | Report Name                              |              |              |          |
|                                                 |                       |                                          |              |              |          |
|                                                 |                       |                                          |              |              |          |
|                                                 |                       |                                          |              | 🗸 ок         | 🗙 Cancel |

### **System Setting – Warranty Printing Option**

This Section serve the same function as Printing Option on page 12.

Select :

| Standard   | - Standard system report design. (In A4 paper size) |
|------------|-----------------------------------------------------|
| Customized | - Customized printing format.                       |

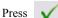

OK to save the information & return to previous menu.

Press 🗙 Cancel

|                                                                       | <u>SETTIN</u>                     | IG - USE                                      | <u>R PROF</u>           | ILE                                                                                                    |                    |
|-----------------------------------------------------------------------|-----------------------------------|-----------------------------------------------|-------------------------|----------------------------------------------------------------------------------------------------|--------------------|
| 🗱 Infopaq Vehicle Service System                                      | $\Delta$ Adding a User Profile Re | cord (New)                                    |                         |                                                                                                    |                    |
| Cour Statch VSS AUTOSOFT SDN. B                                       |                                   |                                               |                         |                                                                                                    |                    |
| Service (8)                                                           | User Name »                       |                                               | 😪 C                     | iopy From User 🖕 Granted All 💻 D                                                                                                    | enied All          |
| Inventory                                                             | User ID<br>Password               | <b>_</b>                                      |                         |                                                                                                    |                    |
| Maintain 8<br>Browse the User Profile File<br>Enquiry By User Profile | 1                                 |                                               |                         |                                                                                                    |                    |
| Reports Search :<br>User Name<br>ADMIN                                | _ Setting                         |                                               |                         |                                                                                                    |                    |
| Tools                                                                 | Maintain Company Profile          | Maintain System Setting                       | 🔽 Maintain User Profile | Maintain Accouting Interface                                                                                                    |                    |
| Setting                                                               | Tools                             |                                               |                         |                                                                                                    |                    |
| System Setting     Liver Profile     S Accounting Interface           | 🔽 Backup                          | Restore                                       |                         |                                                                                                    |                    |
|                                                                       | ✓ Data Tools                      | Purge Data                                    |                         | Export To Accounting Chan                                                                                                    | ige Master File ID |
|                                                                       | Enquiry                           |                                               |                         |                                                                                                    |                    |
| 1                                                                     | Enquiry Vehicle                   | Enquiry Inventory                             | Enquiry Payment         |                                                                                                    |                    |
|                                                                       | 🔽 Change Bill No                  | 🔽 Change D/O No                               | 🔽 Allow Negative Stock  |                                                                                                    |                    |
|                                                                       | Allow SMS                         |                                               |                         |                                                                                                    |                    |
|                                                                       | 4                                 |                                               |                         | 🗸 ОК                                                                                                    | Cancel 🗙           |
| Setting – User Prof                                                   | ile                               |                                               |                         |                                                                                                    |                    |
| Ta astur Usar Drafila, aslast th                                      | - Lleen Des file hetter :         | n tha Catting Mana                            |                         |                                                                                                    |                    |
| To setup User Profile, select th                                      |                                   | in the Setting Menu.                          |                         |                                                                                                    |                    |
| Press                                                                 | Insert<br>to login the U          | ser Profile Record m                          | enu & to create a       | new record .                                                                                                    |                    |
| Press 🔄                                                               | Change to login the U             | ser Profile Record m                          | enu & modify info       | ormation.                                                                                                    |                    |
| (M)                                                                   | Delete                            |                                               | -                       |                                                                                                    |                    |
| Press                                                                 | to delete the u                   | inwanted user profile                         | 2.                      |                                                                                                    |                    |
| Press 3                                                               | Close to close the cu             | urrent screen & retur                         | n to previous menu      | 1                                                                                                    |                    |
| User Name                                                             | · Full Nama a                     | of the new user.                              |                         |                                                                                                    |                    |
|                                                                       | inique user ID for the p          |                                               | ne maximum lengt        | h of 10 .                                                                                                    |                    |
|                                                                       | E.g., ANDY,                       | NELSON, NG                                    | -                       |                                                                                                    |                    |
| Password<br>Special Password                                          |                                   | for security purpose.<br>ment level only. For |                         | e displayed when the user leave the the ser leave the second second s | cey in.            |
| -                                                                     | -                                 |                                               | -<br>-                  |                                                                                                    |                    |
| Access Level the check box for                                        |                                   |                                               |                         | er definable level of access<br>to accept & login to the pa                                                                                                    |                    |
| menu screen &                                                         |                                   | for data entry.                               | to allow new user       | to accept & login to the pa                                                                                                    | liticulai          |
|                                                                       |                                   |                                               |                         |                                                                                                    |                    |
|                                                                       |                                   |                                               |                         |                                                                                                    |                    |
| Press                                                                 | $\checkmark$ OK to save the       | e information & retu                          | rn to previous mer      |                                                                                                    |                    |
|                                                                       | ·                                 |                                               | _                       |                                                                                                    |                    |
| Press                                                                 | 🗙 Cancel 🛛 🔀 to u                 | in-save the informati                         | on & return to prev     | vious menu                                                                                                    |                    |
|                                                                       |                                   |                                               |                         |                                                                                                    |                    |
|                                                                       |                                   |                                               |                         |                                                                                                    |                    |
|                                                                       |                                   |                                               |                         |                                                                                                    |                    |
|                                                                       |                                   |                                               |                         |                                                                                                    |                    |
|                                                                       |                                   |                                               |                         |                                                                                                    |                    |
|                                                                       |                                   |                                               |                         |                                                                                                    |                    |
|                                                                       |                                   |                                               |                         |                                                                                                    | 18                 |
|                                                                       |                                   |                                               |                         |                                                                                                    | 10                 |

| MAINI                                                                                                    | <u>TAIN MASTER FILE DETAILS</u>                                                                                  |
|----------------------------------------------------------------------------------------------------|----------------------------------------------------------------------------------------------------|
| File Edit Window Help                                                                                                    |                                                                                                    |
| Cont Service Service                                                                                                    | SOFT SDN. BHD. Version 4.9.2                                                                                     |
| Inventory 🛞                                                                                                    | <u>Maintain Master File Details</u>                                                                              |
| Haintain 🛞                                                                                                    | Accounts Vehicle Model Stock Bank<br>Vehicle Vehicle Color Brand Credit Card                                     |
| Mairtán<br>Enquiry ()                                                                                                    | Customer Vehicle Brand Model Currency                                                                            |
| Reports (S)                                                                                                    | Vendor Vehicle Group Accounts Type Insurance                                                                     |
| Took                                                                                                    | Mechanic Location Non-Stock Ins. Setting ServiceAdvisor Bin UOM Memo Setting                                     |
| Setting 🛞                                                                                                    | Shr Procedure Problem List NextSenviceDay NextSenvAlleage                                                        |
|                                                                                                    | Soles Dealer                                                                                                    |
|                                                                                                    |                                                                                                    |
|                                                                                                    |                                                                                                    |
|                                                                                                    |                                                                                                    |
|                                                                                                    |                                                                                                    |
|                                                                                                    |                                                                                                    |
| J. The second second se |                                                                                                    |
| Maintain                                                                                                    |                                                                                                    |
| To setup the Maintain Setup, select t                                                                                                    | he Maintain 💿 button in the Main menu screen.                                                                    |
| Account                                                                                                    | : Define the Customer Account related information.                                                               |
| Vehicle                                                                                                    | : Database for all vehicle information.                                                                          |
| Customer                                                                                                    | : Define the Customer related information.                                                                       |
| Vendor                                                                                                    | : Define the Vendor related information.                                                                         |
| Mechanic                                                                                                    | : Define the Mechanic information.                                                                               |
| Service Advisor<br>Srv. Procedure                                                                                                    | : Define the Service Advisor information.<br>: Define the Service Procedure to use in Jobsheet.                  |
| Sales Dealer                                                                                                    | : Define the Sales Dealer information.                                                                           |
| Vehicle Model                                                                                                    | : To define all the vehicle model coding & related information with picture.                                     |
| Vehicle Color                                                                                                    | : To define all the vehicle color coding                                                                         |
| Vehicle Brand                                                                                                    | : To define brand of vehicle.                                                                                    |
| Vehicle Group                                                                                                    | : To define Group (Model) of Vehicle.                                                                            |
| Location                                                                                                    | : To define Location of the Goods                                                                                |
| Bin                                                                                                    | : To define Bin of the Goods                                                                                     |
| Problem List                                                                                                    | : To define the Problem & Solution for the complaint of the customer.                                            |
| Stock                                                                                                    | : To define Stock Code such as Part, Tyre, Sport Rim, Lubricant, Service, & Package.                             |
| Brand                                                                                                    | : To define Brand of the Stock Code.                                                                             |
| Model                                                                                                    | : To define Model of the Stock Code.                                                                             |
| Account Type                                                                                                    | : To define Account Type of Transaction.                                                                         |
| Non-Stock                                                                                                    | : To define Non Stock Item.<br>: To define Unit of Measure.                                                      |
| UOM<br>Next Service Day                                                                                                    |                                                                                                    |
| Text Service Day                                                                                                    |                                                                                                    |
| Bank                                                                                                    | : To define Bank Info for cheque collection.                                                                     |
| Credit Card                                                                                                    | : To define the credit card information & charges %.                                                             |
| Currency                                                                                                    | : To define currency for transaction.                                                                            |
| Insurance<br>Ins. Setting                                                                                                    | : To define all the insurance company related information.<br>: To define the Insurance calculation rate format. |
| Memo Setting                                                                                                    | : To define a Memo for the description of service.                                                               |
|                                                                                                    | Exp. 20 points inspection for $1^{st}$ service.                                                                  |
| Next Service Mil                                                                                                    | eage: To define Next Service Mileage in order to inform customer for next visit.                                 |
|                                                                                                    | 1                                                                                                    |
|                                                                                                    | 1                                                                                                    |

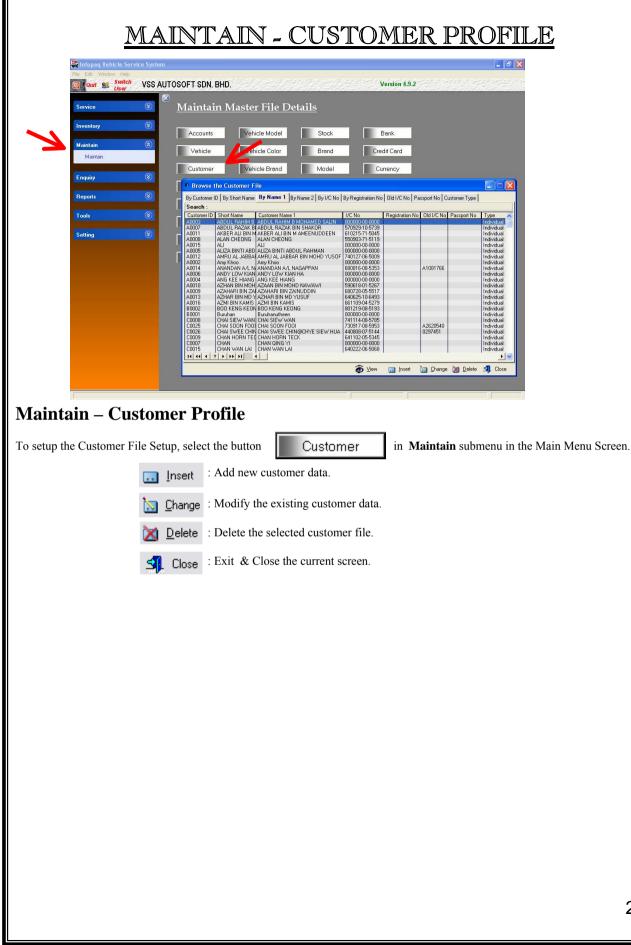

|                     | SETT                                                                                                  | ING - CUSTO                                                                                                    | MERI                                 | PROFILE        | a<br><u>4</u> |
|---------------------|----------------------------------------------------------------------------------------------------|----------------------------------------------------------------------------------------------------|--------------------------------------|----------------|---------------|
| • •                 | A Chanoino a Cus                                                                                      | tomer Record (N0005)                                                                                                    |                                      |                |               |
|                     | General Cont Pri                                                                                      |                                                                                                    |                                      |                |               |
|                     | Customer Name 1 »                                                                                     |                                                                                                    |                                      |                | 1             |
|                     | Customer Name 2                                                                                       |                                                                                                    |                                      |                |               |
|                     | Customer ID                                                                                           | N0005                                                                                                    |                                      |                |               |
|                     | Short Name                                                                                            | NG WEI KEONG                                                                                                    | Customer Type                        | Individual 💌   |               |
|                     | I/C No<br>Old I/C No                                                                                  | 000000-00-0000                                                                                                    | Company Reg No<br>Passport No        | у <u>і</u>     |               |
|                     | Date Of Birth                                                                                         |                                                                                                    | 1 disportino                         | 1              |               |
|                     | Sex                                                                                                   |                                                                                                    | Race                                 | T              |               |
|                     | Address 1                                                                                             | E-3-1, JALAN 6/21D,                                                                                                    |                                      |                |               |
|                     | Address 2                                                                                             | IDAMAN PUTERA CONDO,                                                                                                    |                                      |                |               |
|                     | Address 3                                                                                             | MEDAN IDAMAN, SETAPAK, K.L                                                                                                    | _                                    |                |               |
|                     | City                                                                                                  | K.L                                                                                                    | State                                | WILAYAH PERSEK |               |
|                     | Country<br>Office Phone                                                                               | MALAYSIA<br>41490695                                                                                                    | Postal<br>Home Phone                 |                |               |
|                     | Mobile Phone                                                                                          | 001-6218449                                                                                                    | Fax No                               | <u> </u>       |               |
|                     | E-Mail Address                                                                                        | WKNG6600@YAHOO.COM                                                                                                    |                                      | ,              |               |
|                     | ·                                                                                                    | <u></u>                                                                                                    |                                      | 🗸 ок 🗙         | Cancel        |
|                     |                                                                                                    |                                                                                                    |                                      |                | Cancer        |
| Maintain –          | Customer P                                                                                            | rofile                                                                                                    |                                      |                |               |
| To insert a new Cus | stomer data file, sele                                                                                | ect the button 🛄 Insert in C                                                                                                    | Customer File s                      | submenu.       |               |
|                     | Customer Name 2<br>Customer ID<br>Short Name<br>I/C No<br>Old I/C No<br>Passport No<br>Company Reg No | <ul> <li>Key-in the customer name.</li> <li>Any other name for customer.</li> <li>Automatic generate by system.</li> <li>Customer short name.</li> <li>New NRIC number.</li> <li>Old NRIC number.</li> <li>Foreign customer's passport nu</li> <li>Company Registration number</li> <li>Individual / Corporate / Army</li> <li>Customer driving license.</li> <li>Customer address.</li> <li>City name of customer address</li> <li>State of city.</li> <li>Country of City.</li> <li>Area Postcode.</li> <li>Customer nobile contact numl</li> <li>Customer fax number.</li> <li>Customer fax number.</li> </ul> | . ( For Corporat<br>/ Foreigner ( T) |                |               |
|                     | Press V OK<br>Press X Cancel                                                                          | to save the information & return to un-save the information                                                                                                    | -                                    |                |               |

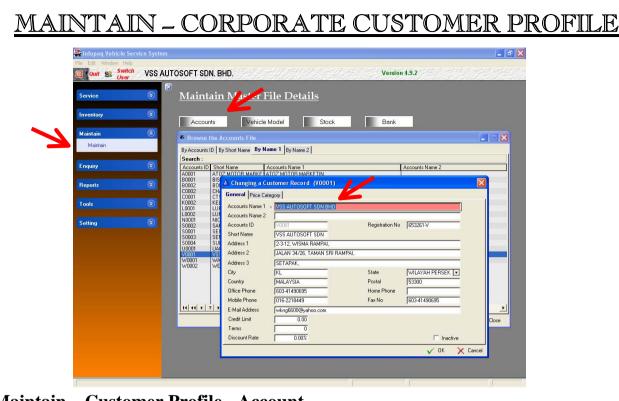

## Maintain – Customer Profile - Account

Select the Account at the Maintain.

#### <u>General</u>

| Account Name 1  | : Name for the Company.                                                                   |
|-----------------|-------------------------------------------------------------------------------------------|
| Account Name 2  | : Another Name for the company.                                                           |
| Account ID      | : Automatic generate by computer.                                                         |
| Short Name      | : Customer short name.                                                                    |
| Address 1, 2, 3 | : Corporate customer address.                                                             |
| City            | : City name of corporate customer address.                                                |
| State           | : State of city.                                                                          |
| Country         | : Country of city.                                                                        |
| Postal Code     | : Postcode of address.                                                                    |
| Office Phone    | : Corporate customer office's telephone contact number.                                   |
| Mobile Phone    | : Corporate customer mobile telephone contact number.                                     |
| Fax No          | : Corporate customer fax number.                                                          |
| E-Mail address  | : Corporate customer e-mail address.                                                      |
| Credit Limit    | : Set up the Credit Limit for the Account.                                                |
| Terms           | : Set up the terms for the Account                                                        |
| Discount Rate   | : Specify Account will enjoy the rate of discount when apply.                             |
| Inactive        | : This function is to inactive the customer which is no longer dueling with the workshop. |

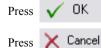

to save the information & return to previous menu.

| MAINTAIN – VENDOR PROFILE                                                                                                    |
|----------------------------------------------------------------------------------------------------|
| File Edit: Window Help                                                                                                    |
| Service     Maintain Master File Details                                                                                                    |
| Inventory  Accounts Vehicle Model Stock Bank Maintain                                                                                                    |
| Maintain     Vehicle          ® Browse the Vendor File           Customer         2 Vehicle          Browse the Vendor File           Customer         2 Vehicle          Browse the Vendor File           Customer         2 Vehicle          By Name 1 By Name 2 By Branch            Customer         2 Vehicle          By Name 1 By Name 2 By Branch                                                                                                    |
| Enquity     Vendor ID     Short Name     Vendor Name     Vendor Name     A       Reports     Vendor     Automotive Speel Automotive Speel Automotive Automotive Speel Automotive Automotive Speel Automotive Speel                                                                                                    |
| Tools     General     General                                                                                                    |
| Sky Procedu         Vendor Name 2           Vendor ID         A0002           Seles Deele         Shot Name         Automotive Specials                                                                                                    |
| Address 1 Wangsa Maju<br>Address 2 Address 3 Address 3 Addr |
| City         Kuala Lumpur         State         WILAYAH PERSEK           Countby         MALAYSIA         Postal         50450           Ollice Phone 1         03 4149 1394         Ollice Phone 2         Fax No 1                                                                                                    |
| Office Phone 2 Fax № 1<br>Office Phone 3 Fax № 2<br>E-Mail Address 2<br>E-Mail Address 2                                                                                                    |
| URL VICE Cancel                                                                                                    |
|                                                                                                    |
| Maintain – Vendor Profile                                                                                                    |
| To setup the Vendor File, select the Vendor in Maintain submenu in the Main menu screen.                                                                                                    |
| To insert a new Vendor data file, select the button . Insert in Vendor File submenu.                                                                                                    |
| <u>GENERAL</u><br>Vendor Name 1 : Vendor name.                                                                                                    |
| Vendor Name 2: Any other name of vendor.Vendor ID: Automatic generate by computer.                                                                                                    |
| Short Name : Short name of vendor.                                                                                                    |
| Branch : Branches for vendor.<br>Address 1, 2, 3 : Vendor address.                                                                                                    |
| City : City name of vendor address.                                                                                                    |
| State     : State of city.       Country     : Country of city.                                                                                                    |
| Country: Country of city.Postal: Postcode of address.                                                                                                    |
| Office Phone 1, 2, 3 : Vendor office's contact number.                                                                                                    |
| Fax No 1, 2: Vendor fax number.E-Mail address 1, 2: Vendor e-mail address.                                                                                                    |
| URL : Vendor e-man address.                                                                                                    |
| <u>GENERAL (CONT.)</u>                                                                                                    |
| Contact Person 1, 2, 3 : Name of contact person.<br>Remark : Any remark.                                                                                                    |
| Remark: Any remark.Terms: Period of terms                                                                                                    |
| Credit Limit : Credit limit facilities from vendor.                                                                                                    |
| <u>Setting</u>                                                                                                    |
| A section which user set to use standard or customized warranty form from Vendor.                                                                                                    |
| Press $\sqrt{OK}$ to save the information & return to previous menu.                                                                                                    |
| Press $\times$ Cancel $\overline{\times}$ to un-save the information & return to previous menu                                                                                                    |
| 2                                                                                                    |
|                                                                                                    |

24

|                                                                                                  | Achicle Service System (VSS)<br>Edit Wodow Help<br>Court 22 Super VSS AUTOSOFT SDN. BHD.<br>avvice S<br>wentary S<br>avrice S<br>wentary S<br>avrice S<br>avrice S<br>wentary S<br>avrice S<br>avrice S<br>a | ADDECCHARNIC PROOFUI      Instrument of the second of the second of |               |
|--------------------------------------------------------------------------------------------------|----------------------------------------------------------------------------------------------------|----------------------------------------------------------------------------------------------------|---------------|
|                                                                                                  | <b>et-Up Mechanic Fil</b><br>e Salesman File, select the butto                                                                                                    |                                                                                                    | the Main menu |
| screen.                                                                                          |                                                                                                    |                                                                                                    |               |
| To insert a new Sales                                                                            | man data file, select the button                                                                                                    | in Mechanic submenu.                                                                                                    |               |
| I<br>I<br>S<br>I<br>I<br>I<br>I<br>I<br>I<br>I<br>I<br>I<br>I<br>I<br>I<br>I<br>I<br>I<br>I<br>I | Old I/C No: Mechanic Cex: Mechanic Gcace: Mechanic RIome Phone: Mechanic hMobile Phone: Mechanic rCmail Address: Mechanic E                                                                                                    | name.<br>NRIC Number.<br>DId NRIC Number<br>Gender                                                                                                    | rts.          |
|                                                                                                  | _                                                                                                    | information & return to previous menu.<br>-save the information & return to previous menu                                                                                                    |               |

| <u>MAINTAIN – SERVICE ADVISOR PROFILE</u>                                                                                                    |
|----------------------------------------------------------------------------------------------------|
|                                                                                                    |
| Maintain – Set-Up New Service Advisor File To setup the Service Advisor File, select the button ServiceAdvisor in Maintain submenu in the Main                                                                                                    |
| To insert a new Service Advisor data file, select the button in Service Advisor File submenu.                                                                                                    |
| GENERALService Advisor ID : Service Advisor ID.Name: Service Advisor name.I/C No: Service Advisor NRIC Number.Old I/C No: Service Advisor Old NRIC NumberSex: Service Advisor GenderRace: Service Advisor RaceHome Phone: Service Advisor nome telephone contact number.Mobile Phone: Service Advisor mobile telephone contact number.Email Address: Service Advisor Email AddressInactive: Click this to deactivate the Service Advisor in future transaction & reports.                          |
| Press          ✓ OK        to save the information & return to previous menu.          Press          ✓ Cancel            Visition             Visition             Visition             Visition             Visition             Visition             Visition             Visition             Visition               Visition               Visition               Visition               Visition               Visition               Visition               Visition               Visition |
|                                                                                                    |

# MAINTAIN - VEHICLE MODEL

| 3y Local/Import  <br>Transmissi Loc/Imp<br>Automatic Import-DB |
|----------------------------------------------------------------|
| By Local/Import                                                |
| By Local/Import                                                |
| Automatic Import-CBI<br>Automatic Import-CBI                   |
| Automatic Import-CBI<br>Automatic Import-CBI                   |
| Automatic Import-CBI                                           |
|                                                                |
| Automatic Import CBI                                           |
| Automatic Import-CBI                                           |
| Automatic Import-CBI<br>Automatic Import-CBI                   |
| Automatic Import-CBI                                           |
| Automatic Local-CKE                                            |
| Automatic Local-CKD                                            |
| Automatic Import-CBI                                           |
| Automatic Import-CBI                                           |
| Automatic Local-CKE<br>Automatic Local-CKE                     |
| Automatic Local-CKE                                            |
| Automatic Local-CKE                                            |
| Automatic Local-CKD                                            |
| Automatic Import-CBI                                           |
| Automatic Import-CBI<br>Automatic Import-CBI                   |
| Automatic Local-CKE                                            |
| Automatic Import-CBI                                           |
|                                                                |
| Automatic Local-CKD                                            |
| Automatic Local-CKE<br>Manual Local-CKE                        |
| Automatic Local-CKL<br>Manual Local-CKD                        |
|                                                                |

## Maintain – Set-Up Vehicle Model File

To setup the Vehicle Model File, select the button

in Maintain submenu from the Main menu screen.

| To insert a new Vehicle Model, select the button     | <u>.</u> Insert  | in Vehicle Model submenu.     |  |
|------------------------------------------------------|------------------|-------------------------------|--|
| To modify a Vehicle Model setting, select the butt   | on 🐚 <u>C</u> ha | in Vehicle Model submenu.     |  |
| To delete a Vehicle Model setting, select the butto  | n 🐹 <u>D</u> ele | ete in Vehicle Model submenu. |  |
| To exit & close the current screen, select the butto | n <u> </u> Clo   | ose                           |  |

|   | <u>MAINTAIN – VEHICLE MODEL</u>                                                                                                    |  |
|---|----------------------------------------------------------------------------------------------------|--|
|   | Changing a Vehicle Model Record (OPTRA 1.8 DOHC A/T)                                                                                                    |  |
| 3 | General       Service Price         Model ID       DPTRA 18 DOHC A/T         Description       •         Brand ID       CHEVROLET OPTRA 18 DOHC A/T         Brand ID       CHEVROLET         Group ID       DPTRA         Dors       4         4       8.0.M         000       Seat Capacity         4       8.1.M.         Cocal/Impot       Import-CBU         Remarks       Import-CBU                                                                                                    |  |
|   | Add New Vehicle Model File hicle Model, select the button [] Insert in Vehicle Model submenu                                                                                                    |  |
|   | GENERALVehicle Model ID: Vehicle model ID code.Description: Vehicle model description.Brand ID: Select the brand of the vehicle.Engine: Select the engine & cc of the vehicle.Door: Select how many door of the vehicleSeat Capacity: Select fuel types of the vehicle.Fuel: Select fuel types of the vehicle.Transmission: Select transmission types of the vehicle.Local/Import: Vehicle manufacturer (CKD or CBU).Weight: Vehicle weightRemarks: Any remark (s).Picture: User can insert Vehicle picture for viewing purposeInactive: For discontinue model |  |
|   | Press       It is save the information & return to previous menu.         Press       It is cancel         It is cancel       It is cancel         It is cancel       It is cancel                                                                                                    |  |

| General Service Coupon Pri | ce Service Proced | ure Warranty |           |                      |          |        |
|----------------------------|-------------------|--------------|-----------|----------------------|----------|--------|
| 1st Service » 106.40       | Package ID        | CHEVROLET    | AVEO 1.5A | AVE01.5A/T1STSERVICE |          |        |
|                            | Memo ID           |              |           |                      |          |        |
| 2nd Service 106.40         | Package ID        | CHEVROLET    | AVEO 1.5A | AVE01.5A/T2NDSERVICE |          |        |
|                            | Memo ID           |              | -         |                      |          |        |
| 3nd Service 106.40         | Package ID        | CHEVROLET    | AVEO 1.5A | AVE01.5A/T1STSERVICE |          |        |
|                            | Memo ID           |              |           |                      |          |        |
| 4th Service 106.40         | Package ID        | CHEVROLET    | AVEO 1.5A | AVE01.5A/T1STSERVICE |          |        |
|                            | Memo ID           |              |           |                      |          |        |
| 5th Service 0.00           | Package ID        | CHEVROLET    | LUMINA    |                      |          |        |
|                            | Memo ID           |              | -         |                      |          |        |
| 6th Service 0.00           | Package ID        |              |           |                      |          |        |
|                            | Memo ID           |              |           |                      |          |        |
| 7th Service 0.00           | Package ID        |              |           |                      |          |        |
|                            | Memo ID           |              |           |                      |          |        |
| 8th Service 0.00           | Package ID        |              |           |                      |          |        |
|                            | Memo ID           |              |           |                      |          |        |
|                            |                   |              |           |                      | 🗸 ок 🗙 с | Cancel |
|                            |                   |              |           |                      | 🗸 ОК 🗙 С | Cancel |

This Section is to setup Service coupon Price specify for the particular vehicle model. The specify price will display out during the Jobsheet being issue by service advisor

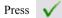

to save the information & return to previous menu.

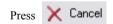

ΟK

# MAINTAIN – VEHICLE MODEL – WARRANTY

| ▲ Changing a Vehicle Model Record (OPTRA 1.6 DOHC A/T) |      | $\mathbf{X}$ |
|--------------------------------------------------------|------|--------------|
| General Service Price Procedure Warranty               |      |              |
| Warranty Mileage > 400001 km                           |      |              |
|                                                        | 🗸 ОК | 🗙 Cancel     |

## Maintain – Define The Warranty Period/Mileage in Vehicle Model Files

Select the Warranty at the top of Vehicle Model submenu.

This Section is to setup Warranty Period & Mileage specify for the particular vehicle model. The specify period & mileage will display out during add new record for Vehicle number.

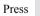

to save the information & return to previous menu.

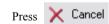

OK.

# MAINTAIN – VEHICLE COLOR

| By Color II                                                                      | By Description By Malay Des                                                                                                    | ciption By Type                                                                                                    |                                                                                                    |                                                                                                    |                                                                                           |                              |
|----------------------------------------------------------------------------------|----------------------------------------------------------------------------------------------------|----------------------------------------------------------------------------------------------------|----------------------------------------------------------------------------------------------------|----------------------------------------------------------------------------------------------------|-------------------------------------------------------------------------------------------|------------------------------|
| Search :                                                                         |                                                                                                    |                                                                                                    |                                                                                                    |                                                                                                    |                                                                                           | 1-                           |
| Color ID<br>10U<br>13U<br>2AU                                                    | Description<br>CASABLANCA WHITE<br>QUICK SILVER<br>STAR SILVER                                                                                                    |                                                                                                    | Malay Descriptio                                                                                                    | n                                                                                                    |                                                                                           | Туре                         |
| 2HU<br>32U                                                                       | BLACK SAPPHIRE<br>PASTEL BLUE                                                                                                    |                                                                                                    |                                                                                                    |                                                                                                    |                                                                                           |                              |
| 33U<br>34U<br>3SU<br>3TU<br>49U<br>5HU<br>5KU<br>67U<br>72U<br>73L<br>77U<br>79U | SPORTS BLUE<br>MODERN GREEN<br>THAI GOLD<br>POLAR SEA BLUE<br>YELLOWISH GREEN<br>DENIM BLUE<br>SHANGHAI RED<br>GOLDISH BEIGE<br>PHANTHOM<br>SUPER RED<br>ACTIVE RED<br>MAGMA RED                                | Changing a Chicle<br>General<br>Vehicle Color ID 2H<br>Description 8 BL<br>Malay Description<br>Type                                                                                                    |                                                                                                    | (2HU)                                                                                                    |                                                                                           |                              |
| 87U<br>95U                                                                       | PEARL BLACK<br>DOVE SILVER                                                                                                    |                                                                                                    |                                                                                                    |                                                                                                    | / OK 💙 Cam                                                                                |                              |
| 300                                                                              | DOVE SILVER                                                                                                    |                                                                                                    |                                                                                                    | V                                                                                                    | 🖌 OK 🗙 Can                                                                                |                              |
| 14 44 4                                                                          | ?         >         >         ↓         ↓         ↓                                                                                                    |                                                                                                    |                                                                                                    |                                                                                                    |                                                                                           |                              |
|                                                                                  |                                                                                                    |                                                                                                    |                                                                                                    |                                                                                                    | 🔄 Change 🕅 D                                                                              | elete ᆀ Close                |
|                                                                                  |                                                                                                    |                                                                                                    | <b>a</b>                                                                                                    |                                                                                                    |                                                                                           |                              |
| nin _                                                                            |                                                                                                    |                                                                                                    |                                                                                                    |                                                                                                    |                                                                                           |                              |
|                                                                                  | Set-Up Vehicl                                                                                                    | e Color File                                                                                                    |                                                                                                    |                                                                                                    |                                                                                           |                              |
|                                                                                  | Set-Up Vehicl                                                                                                    |                                                                                                    |                                                                                                    |                                                                                                    |                                                                                           |                              |
|                                                                                  | Set-Up Vehicl<br>le Color File, select the                                                                                                    |                                                                                                    |                                                                                                    | in <b>Maintain</b>                                                                                                   | submenu from                                                                              | the Main me                  |
|                                                                                  | -                                                                                                    |                                                                                                    |                                                                                                    | in <b>Maintain</b>                                                                                                   | submenu from                                                                              | the Main mer                 |
|                                                                                  | -                                                                                                    | button                                                                                                    | utton 🗔                                                                                                    |                                                                                                    | submenu from<br>hicle Color sub                                                           |                              |
|                                                                                  | le Color File, select the<br>To insert a new Vehic                                                                                                    | button<br>le Color, select the b                                                                                                    |                                                                                                    | nsert in Vel                                                                                                    | <b>hicle Color</b> sub                                                                    | menu.                        |
|                                                                                  | le Color File, select the                                                                                                    | button<br>le Color, select the b                                                                                                    |                                                                                                    | nsert in Vel                                                                                                    |                                                                                           | menu.                        |
|                                                                                  | le Color File, select the<br>To insert a new Vehic                                                                                                    | button<br>le Color, select the b<br>Color setting, select t                                                                                                    | he button                                                                                                    | nsert in Vel                                                                                                    | <b>hicle Color</b> sub                                                                    | menu.<br>submenu.            |
|                                                                                  | le Color File, select the<br>To insert a new Vehic<br>To modify a Vehicle C<br>To delete a Vehicle C                                                                                                    | button<br>le Color, select the b<br>Color setting, select t<br>olor setting, select th                                                                                                    | he button 👔                                                                                                    | nsert in Vel<br>Change in<br>Delete in V                                                                             | hicle Color sub<br>Vehicle Color                                                          | menu.<br>submenu.            |
|                                                                                  | le Color File, select the<br>To insert a new Vehic<br>To modify a Vehicle (                                                                                                    | button<br>le Color, select the b<br>Color setting, select t<br>olor setting, select th                                                                                                    | he button 👔                                                                                                    | nsert in Vel                                                                                                    | hicle Color sub<br>Vehicle Color                                                          | menu.<br>submenu.            |
|                                                                                  | le Color File, select the<br>To insert a new Vehice<br>To modify a Vehicle C<br>To delete a Vehicle C<br>To exit & close the cu<br>Vehicle Color ID : Y<br>Description : Y<br>Malay Description : Y             | button<br>le Color, select the b<br>Color setting, select t<br>olor setting, select th<br>rrent screen, select th<br>Vehicle color code .<br>Vehicle color descrip<br>Vehicle color descrip                          | he button in the button in the button in the button in the button in the button in the button in the button.                                                                                                    | nsert in <b>Vel</b><br><u>Change</u> in<br><u>Delete</u> in V<br>Close                                               | nicle Color sub<br>Vehicle Color<br>Vehicle Color s<br>Vehicle Color s                    | menu.<br>submenu.<br>ubmenu. |
|                                                                                  | le Color File, select the<br>To insert a new Vehice<br>To modify a Vehicle C<br>To delete a Vehicle C<br>To exit & close the cu<br>Vehicle Color ID : Y<br>Description : Y<br>Malay Description : Y             | button<br>le Color, select the b<br>Color setting, select t<br>olor setting, select th<br>rrent screen, select th<br>Vehicle color code .<br>Vehicle color descrip                                                   | he button in the button in the button in the button in the button in the button in the button in the button.                                                                                                    | nsert in <b>Vel</b><br><u>Change</u> in<br><u>Delete</u> in V<br>Close                                               | nicle Color sub<br>Vehicle Color<br>Vehicle Color s<br>Vehicle Color s                    | menu.<br>submenu.<br>ubmenu. |
|                                                                                  | le Color File, select the<br>To insert a new Vehice<br>To modify a Vehicle C<br>To delete a Vehicle C<br>To exit & close the cu<br>Vehicle Color ID : V<br>Description : V<br>Malay Description : V<br>Type : V | button<br>le Color, select the b<br>Color setting, select t<br>olor setting, select th<br>rrent screen, select th<br>Vehicle color code .<br>Vehicle color descrip<br>Vehicle color descrip                          | he button in the button in the button in the button in the button in the button in the button is the button is the | nsert in Vel<br>Change in<br>Delete in V<br>Close                                                                    | nicle Color sub<br>Vehicle Color<br>Vehicle Color s<br>Vehicle Color s<br>uetter & Govern | menu.<br>submenu.<br>ubmenu. |
|                                                                                  | le Color File, select the<br>To insert a new Vehice<br>To modify a Vehicle C<br>To delete a Vehicle C<br>To exit & close the cu<br>Vehicle Color ID : V<br>Description : V<br>Malay Description : V<br>Type : V | button<br>le Color, select the b<br>Color setting, select t<br>olor setting, select th<br>rrent screen, select th<br>Vehicle color code .<br>Vehicle color descrip<br>Vehicle color descrip<br>Vehicle color type. E | tion.<br>tion by Malay<br>xample : ME                                                                                                    | nsert in Vel<br><u>Change</u> in<br><u>Delete</u> in<br><u>Close</u><br>(For Sales L<br>CALIC / SOLI<br>previous men | nicle Color sub<br>Vehicle Color<br>Vehicle Color s<br>Vehicle Color s<br>Letter & Govern | menu.<br>submenu.<br>ubmenu. |
|                                                                                  | le Color File, select the<br>To insert a new Vehice<br>To modify a Vehicle C<br>To delete a Vehicle C<br>To exit & close the cu<br>Vehicle Color ID : V<br>Description : V<br>Malay Description : V<br>Type : V | button<br>le Color, select the b<br>Color setting, select t<br>olor setting, select th<br>rrent screen, select th<br>Vehicle color code .<br>Vehicle color descrip<br>Vehicle color descrip<br>Vehicle color type. E | tion.<br>tion by Malay<br>xample : ME                                                                                                    | nsert in Vel<br><u>Change</u> in<br><u>Delete</u> in<br><u>Close</u><br>(For Sales L<br>CALIC / SOLI<br>previous men | nicle Color sub<br>Vehicle Color<br>Vehicle Color s<br>Vehicle Color s<br>Letter & Govern | menu.<br>submenu.<br>ubmenu. |
|                                                                                  | le Color File, select the<br>To insert a new Vehice<br>To modify a Vehicle C<br>To delete a Vehicle C<br>To exit & close the cu<br>Vehicle Color ID : V<br>Description : V<br>Malay Description : V<br>Type : V | button<br>le Color, select the b<br>Color setting, select t<br>olor setting, select th<br>rrent screen, select th<br>Vehicle color code .<br>Vehicle color descrip<br>Vehicle color descrip<br>Vehicle color type. E | tion.<br>tion by Malay<br>xample : ME                                                                                                    | nsert in Vel<br><u>Change</u> in<br><u>Delete</u> in<br><u>Close</u><br>(For Sales L<br>CALIC / SOLI<br>previous men | nicle Color sub<br>Vehicle Color<br>Vehicle Color s<br>Vehicle Color s<br>Letter & Govern | menu.<br>submenu.<br>ubmenu. |
|                                                                                  | le Color File, select the<br>To insert a new Vehice<br>To modify a Vehicle C<br>To delete a Vehicle C<br>To exit & close the cu<br>Vehicle Color ID : V<br>Description : V<br>Malay Description : V<br>Type : V | button<br>le Color, select the b<br>Color setting, select t<br>olor setting, select th<br>rrent screen, select th<br>Vehicle color code .<br>Vehicle color descrip<br>Vehicle color descrip<br>Vehicle color type. E | tion.<br>tion by Malay<br>xample : ME                                                                                                    | nsert in Vel<br><u>Change</u> in<br><u>Delete</u> in<br><u>Close</u><br>(For Sales L<br>CALIC / SOLI<br>previous men | nicle Color sub<br>Vehicle Color<br>Vehicle Color s<br>Vehicle Color s<br>Letter & Govern | menu.<br>submenu.<br>ubmenu. |

| MAINTAIN – VEHICLE BRAND                                                                                                    |
|----------------------------------------------------------------------------------------------------|
| Service Imatain   Martain Imatain   Martain Imatain   Enquiry Imatain   Tools Imatain   Setting Imatain   Imatain Imatain   Imatain |
| Maintain – Set-Up Vehicle Brand File                                                                                                    |
| To setup the Vehicle Brand File, select the button Vehicle Brand in Maintain submenu from the Main menu screen.                                                                                                    |
| To insert a new Vehicle Brand, select the button <b>Insert</b> in <b>Vehicle Brand</b> submenu.                                                                                                    |
| To modify a Vehicle Brand setting, select the button 🐚 Change in Vehicle Brand submenu.                                                                                                    |
| To delete a Vehicle Brand setting, select the button 🔀 Delete in Vehicle Brand submenu.                                                                                                    |
| To exit & close the current screen, select the button Close                                                                                                    |
| Vehicle Brand ID : Vehicle brand code.<br>Origin : Description of the vehicle brand supplier.<br>Since : Year since the vehicle.<br>Base on Brand Format, Use Fixed Format for Cash Sales and Invoice & Customize bill format will decide on<br>which bill format / design user using.                                                                                                    |
| Press $\checkmark$ OK to save the information & return to previous menu.                                                                                                    |
| Press X Cancel K to un-save the information & return to previous menu                                                                                                    |
|                                                                                                    |
| 31                                                                                                    |
|                                                                                                    |

| MAINTAIN – VEHICLE GROUP                                                                                                    |
|----------------------------------------------------------------------------------------------------|
| E Vehicle Service System (VSS)                                                                                                    |
| Court State VSS AUTOSOFT SDN. BHD.     Version 5.0.1                                                                                                    |
| Service S Maintain Master File Details                                                                                                    |
| Maintain         Accounts         Vehicle Model         Stock         Bank           Maintain         Vehicle         Vehicle Color         Brand         Credit Card                                                                                                    |
| Enquiry (S) Customer Vehicle Brand Madel Currency                                                                                                    |
| Reports         Vendor         Vehicle Group         6 Browse the Vehicle Group File           Mechanic         Location         By Group ID         By Group ID                                                                                                    |
| Tools         ServiceAdvisor         Bin         Secription         Brand ID           MxE0         AVE0         CHEVROLET                                                                                                    |
| Srv Procedure Problem List LUMINA LUMINA CHEVROLET<br>NABIRA NABIRA CHEVROLET                                                                                                    |
| Sales Dealer DPTRA 1.8A DPTRA 1.8A DPTRA 1.8A DPTRA 1.8A DPTRA 1.8A DPTRA 1.8A CHEVROLET CHEVROLET CHEVROL |
| General Vehicle Group ID OPTRA 1.6A                                                                                                    |
| Description > CPLTAA 168 Brand ID CHEVROLET                                                                                                    |
|                                                                                                    |
| IL ( ( ( ) ) ) ) ( ) ( ) ( ) ( ) ( ) ( )                                                                                                    |
|                                                                                                    |
| Maintain – Set-Up Vehicle Group File                                                                                                    |
| To setup the Vehicle Group File, select the button Vehicle Group in Maintain submenu from the Main menu screen.                                                                                                    |
| To insert a new Vehicle Group, select the button <b>Insert</b> in <b>Vehicle Group</b> submenu.                                                                                                    |
| To modify a Vehicle Group setting, select the button 🐚 Change in Vehicle Group submenu.                                                                                                    |
| To delete a Vehicle Group setting, select the button 🔯 Delete in Vehicle Group submenu.                                                                                                    |
| To exit & close the current screen, select the button                                                                                                    |
|                                                                                                    |
| Vehicle Group ID: Vehicle group code.Description: Description of the vehicle group                                                                                                    |
| Brand : Vehicle brand of the group.                                                                                                    |
|                                                                                                    |
|                                                                                                    |
| Press $\sqrt{OK}$ to save the information & return to previous menu.                                                                                                    |
| Press X Cancel I to un-save the information & return to previous menu                                                                                                    |
|                                                                                                    |
|                                                                                                    |
|                                                                                                    |
|                                                                                                    |
|                                                                                                    |
| 32                                                                                                    |
|                                                                                                    |

|                                                                                                    | MAINI                                                                                                    | CAIN - LO                                                                                                    | CATION                                                                                                    |                   |
|----------------------------------------------------------------------------------------------------|----------------------------------------------------------------------------------------------------|----------------------------------------------------------------------------------------------------|----------------------------------------------------------------------------------------------------|-------------------|
| Vehicle Service Syste<br>File Edit Window Hep<br>Service<br>Inventory<br>Maintain<br>Enquiry<br>Report:<br>Tools<br>Setting<br>Maintain — |                                                                                                    | Version Details  Control D By Short Name By Name 1 Search: Cocation ID Short Name Location Ne WOOD WORKSHOP Cocation Ne WOOD WORKSHOP Cocation Ne Cocation ID Short Name Location Ne Cocation ID Short Name Location Ne Cocation I |                                                                                                    | Address 1 Ad      |
|                                                                                                    | tion File, select the button<br>To insert a new Location, sele<br>To modify a Location setting,<br>To delete a Location setting, s<br>To exit & close the current scr                                                   | Location in 1<br>ect the button . Insert<br>select the button                                                                                                    | Maintain submenu from the M<br>in Location submenu.<br>hange in Location submenu.<br>elete in Location submenu.              | lain menu screen. |
|                                                                                                    | General<br>Location Name 1, 2<br>Location ID<br>Short Name<br>Address 1, 2, 3<br>City<br>State<br>Country<br>Postcode<br>Office Phone 1, 2, 3<br>Fax No 1, 2<br>E-Mail address 1, 2<br>Contact Person 1, 2, 3<br>Remark | : Short name of<br>: Location addr<br>: City name of<br>: State of city.<br>: Country of cit<br>: Postcode of a<br>: Branch locativ<br>: Branch locativ<br>: Branch locativ<br>: Contact perso                                                                                                    | y generate by computer.<br>f location.<br>ress.<br>branch location address.<br>ty.<br>ddress.<br>on office's contact number. |                   |
|                                                                                                    | Press V OK to save the Press Cancel                                                                                                    | n-save the information &                                                                                                    |                                                                                                    | 33                |

|                                                                                                    | <u>MAINTAIN – BIN</u>                                                                                                    |                     |
|----------------------------------------------------------------------------------------------------|----------------------------------------------------------------------------------------------------|---------------------|
| Vehicle Service System (VSS)<br>Fie Edt Window Help<br>Contractions Switch VSS AU<br>Service V<br>Inventory V<br>Maintain (C)<br>Maintain (C)<br>Reports (C)<br>Setting (C) | JUDSOFT SDN. BHD.       Version 5.0.1         Maintain Master File Details         Accounts       Vehicle Model         Vehicle       Vehicle Color         Brand       Credit Card         Customer       Vehicle Group         Browse the location Bin File       Poblecopition         Search:       Bin         Bin       Poblecopition         Search:       Bin         Bin       Poblecopition         Search:       Bin         Bin       Poblecopition         Search:       Bin         Bin       Poblecopition         BerviceAdvisor       Bin         Bin       Poblecopition         Vehicle       Vehicle Group         BerviceAdvisor       Bin         Bin       Poblecopition         Bin       Poblecopition         Vehicle       Vehicle         Vehicle       Vehicle         Vehicle       Vehicle         Vehicle       Vehicle         Vehicle       Vehicle         Vehicle       Vehicle         Vehicle       Vehicle         Vehicle       Vehicle         Vehicle       Vehicle |                     |
| Maintain – Se<br>To setup theBin File, s                                                                                                    | et-Up Bin File<br>select the button Bin in Maintain submenu from the Main menu screen.                                                                                                    | _ <b>)</b><br>Close |
| To<br>To                                                                                                    | o insert a new Bin, select the button in Insert in <b>Bin</b> submenu.<br>o modify a Bin setting, select the button in <b>Change</b> in <b>Bin</b> submenu.<br>o delete a Bin setting, select the button in <b>Delete</b> in <b>Bin</b> submenu.<br>o exit & close the current screen, select the button in <b>Close</b>                                                                                                    |                     |
| Bi                                                                                                    | General         in ID       : Stock Bin ID         vescription       : Bin Description                                                                                                    |                     |
|                                                                                                    |                                                                                                    |                     |
| Pre                                                                                                    | ess $\sqrt{OK}$ to save the information & return to previous menu.                                                                                                    |                     |
| Pre                                                                                                    | ess $\times$ Cancel $\boxed{\times}$ to un-save the information & return to previous menu                                                                                                    | 34                  |

| <u>MAINTAIN – PROBLEM LIST</u>                                                                                                    |    |
|----------------------------------------------------------------------------------------------------|----|
| Weidel Startice System (US)       Version 5.0.1         Source       Image: Comparison of the system of the system of the s |    |
| Maintain – Set-Up Problem List<br>To setup the Problem List, select the button Problem List in Maintain submenu from the Main menu screen.<br>To insert a new Problem, select the button in Problem List submenu.<br>To modify a Problem setting, select the button in Problem List submenu.<br>To delete a Problem setting, select the button in Problem List submenu.<br>To exit & close the current screen, select the button in Problem List submenu.                                                                                                    |    |
| GeneralProblem ID: Generate Problem IDDescription: Problem DescriptionSolution: Problem Solution                                                                                                    |    |
| Press       V       OK       to save the information & return to previous menu.         Press       X       Cancel       Image: Cancel                                                                                                    | 35 |

| <u> MAINTAIN – STOCK (GENERAL STOCK)</u>                                                                                                    |
|----------------------------------------------------------------------------------------------------|
|                                                                                                    |
| Browse the Stock File      By Stock ID By Description By Alternate ID By Brand By Model By Inactive      Search:                                                                                                    |
| 0012604757       Stock Category       ● Parts       Material © Tyre © Sport Rim © Lubricant © Labour © Package         2028200855       Stock Brand ID       MB       MB       Sub-Type         1248200555       Stock Model ID       MB       MB       O II Filter         1248200555       Stock ID       0012604957A       O II Filter         1248200555       Stock ID       0012604957A       O II Filter         1248200556       Description       2/WAY VALVE-1722/1827       O II Filter         120820055       Bar Code       Stock ID       0012604957A         0018204155       Alternate ID       0012604957A       O II Filter         0018204155       Bar Code       Stock ID       O II Stock 957A         1018204155       Bar Code       Stock ID       O II Stock 957A         1018204155       Bar Code       Stock ID       O II Stock 957A         1018204155       Location ID       Stock ID       INIT         1018204155       Location ID       L0001       III         101824155       Location ID       L0001       IIII         1013445832       Location ID       L0001       IIII         101444       Bin ID       IIIIIIIIIIIIIIIIIIIIIIIIIIIIIIIIIIII |
| □ Inactive<br>□ Update Price To BDM □ Update Price To Vehicle Model Service Package √ 0K × Cancel                                                                                                    |
| Maintain – Set-Up Stock Code                                                                                                    |
| To setup the Stock Code, select the button Stock in Maintain submenu from the Main menu screen.                                                                                                    |
| To insert a new Stock Code, select the button . Insert in <b>Stock</b> submenu.                                                                                                    |
| To modify a Stock Code, select the button in <b>Stock</b> submenu.                                                                                                    |
| To delete a Stock Code, select the button 🔯 Delete in Stock submenu.                                                                                                    |
| To exit & close the current screen, select the button Close                                                                                                    |
| General         Stock Category       : Select the Stock category either Parts, Tyre, Lubricant, Sport Rim, Service or Package         Stock Brand ID       : Select the brand of the Stock         Stock Model ID       : Select the model of the Stock         Stock ID       : Create a new Stock code (Maximum 30 alphanumeric)         Description       : Description of the Stock (Maximum 35 alphanumeric)         Alternate ID       : Alternate Code of the Stock ID (Maximum 30 alphanumeric)         Bar Code       : Bar Code for the Stock ID (Maximum 20 alphanumeric)         Special Code       : Special Code for Stock ID         Account Type ID       : Select Account Type ID         Location ID       : Select Docation ID         Bin ID       : Select Din ID         UOM ID       : Select Unit Of Measure         Inactive       : Click on the Check Box for discontinue Stock         Update Price to BOM & Vehicle Model Service Package : To update the price into the package which item involved.         Press       OK                                                                                                    |
| Press $\times$ Cancel $\times$ to un-save the information & return to previous menu 36                                                                                                    |

| File Edit Window Hi<br>Quit 👷 Swin<br>Use |                                                                   |
|-------------------------------------------|-------------------------------------------------------------------|
| Service                                   | Maintain Master File Details                                      |
| Inventory                                 |                                                                   |
| Maintain                                  | Accounts Vehicle Model Stock Bank                                 |
| Maintain                                  | A Shanging a Stock Record (0012604957A)                           |
| Enquiry                                   | Tueneral Quantity/Costing/Pricing Price Quoted                    |
|                                           | Min Level » 0.00 Warranty Price 0.00                              |
| Reports                                   | Max Level 0.00 Warranty Base On                                   |
| Tools                                     | Reorder Level 0.00 C Standard Unit Cost                           |
| Setting                                   | Lead Time 0.00 Warranty Type                                      |
|                                           | Cost Price 0.00 C Add                                             |
|                                           | C Discount                                                        |
|                                           | Warranty Percent 0.00%                                            |
|                                           | Standard Price 451.00 Discount 0.00% Warranty Profit Margin 0.00% |
|                                           | List Price 1 451.00 Discount 0.00%                                |
|                                           | List Price 2 0.00 Discount 0.00%                                  |
|                                           | List Price 3 0.00 Discount 0.00%                                  |
|                                           | List Price 4 0.00 Discount 0.00%                                  |
|                                           | List Price 5 0.00 Discount 0.00%                                  |

### Maintain – Set-Up Stock Code

#### Quantity/Costing/Pricing

| 2 manual Costing/2  | The mag                                                                                     |
|---------------------|---------------------------------------------------------------------------------------------|
| Min Level           | : Enter Minimum Level Stock Quantity you want to keep                                       |
| Max Level           | : Enter Maximum Level Stock Quantity you want to keep                                       |
| Reorder Level       | : Enter Reorder Level of the Stock Quantity                                                 |
| Lead Time           | : Enter Lead Time that request                                                              |
| Cost Price          | : Enter Cost Price                                                                          |
| Standard Price      | : Enter Standard Price                                                                      |
| List Price1,2,3,4,5 | : Enter List Price & Discount for different of customer                                     |
| Warranty Price Ind  | ividual : Price will automatic calculate based on the user setting in this section. (Depend |
| on Dealership). (Al | so can apply in Stock Brand Setting)                                                        |
|                     |                                                                                             |

| Press | $\checkmark$ | ΟK |
|-------|--------------|----|
|       |              |    |
|       |              |    |

to save the information & return to previous menu.

Press 🗙 Cancel

X to un-save the information & return to previous menu

| MAD                                                                                                    | <u>NTAIN – STOCK (PRICE QUOTED)</u>                                                                                                    |
|----------------------------------------------------------------------------------------------------|----------------------------------------------------------------------------------------------------|
| Vehicle Service System (VSS)<br>Fie Edt Window Help<br>Or Our Se Switch VSS<br>Service Service<br>Inventory S<br>Maintain | AUTOSOFT SDN. BHD. Version 5.0.1          Maintain Master File Details         Accounts       Vehicle Model         Stock       Bank         Changing a Stock Record (CL 8307)       X |
| Enquiny (*)<br>Reports (*)<br>Tools (*)<br>Setting (*)                                                                    | General Quantity/Costing/Pricing Price Quoted                                                                                                    |
|                                                                                                    | General           Vendor ID           Unit Cost           Discount           0.00%           Date Quoted           0 0 0                                                               |
|                                                                                                    | VOK X Cancel Insert Delete                                                                                                    |

### **Maintain – Price Quoted**

This section is let user to record price quoted from supplier from time to time basis, for a reference purpose.

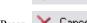

Press

OK to save the information & return to previous menu.

Press 🗙 Cancel

X to un-save the information & return to previous menu

| MAINTAI | IN – STOC | K (PACKAGE) |
|---------|-----------|-------------|
|         |           |             |

| By Stock ID By Desc                  | jeven I. n., alkemeter in I. n., |                             |              |                        | ,<br>,                        |
|--------------------------------------|----------------------------------|-----------------------------|--------------|------------------------|-------------------------------|
| Search : 1s                          | $\Delta$ Changing a Stock        | Record (AVEO1.5A/           | T1STSERVICE) | ×                      |                               |
| Stock ID<br>AVEO1.5A/T1STSER*        | General Quantity/Costin          | g/Pricing Package/Group     | o Details    | 1                      | D Model ID<br>OLET AVEO 1.5A  |
| LUMINA1STSERV<br>NABIRA181STSERV     | Stock ID                         | Description                 |              | Quantity Required      | OLET LUMINA                   |
| NABIRA221STSERV                      | 96458873                         | FILTER A-OIL ENGINE         |              | 1.000000               | OLET NABIRA                   |
| OPTRA161STSERVIC<br>OPTRA181STSERVIC |                                  | ENGINE OIL<br>LABOUR CHARGE |              | 1.000000               | OLET OPTRA<br>OLET OPTRA 1.6A |
| Adding a UO                          | M Record (New)                   |                             |              |                        |                               |
| Stock Brand ID                       | CHEVROLET                        |                             |              |                        |                               |
| Stock Model ID                       | AVEO 1.5A                        |                             |              |                        |                               |
| Stock ID                             | AVE01.5A/T1ST                    |                             |              |                        |                               |
| Part Brand ID                        | CHEVROLET                        |                             |              | F                      |                               |
| Part Model ID                        | OPTRA 1.6A                       | V                           | 🗽 🖸          | hange 🕅 <u>D</u> elete |                               |
| Part Stock ID                        | 09128738                         | ROLLER A-GUIDE              |              | nange 🔯 <u>D</u> elete |                               |
| Quantity Required                    | 1.00 🜩                           |                             |              | / OK 🗙 Cancel          |                               |
|                                      |                                  | 🗸 ОК                        | X Cancel     |                        | <u> </u>                      |

### Maintain – Set-Up Stock Code (Package)

If Create a **Package Code**, additional information will require to enter.

#### <u>General</u>

| Stock Brand ID      | : Select the brand of the Stock                                                           |
|---------------------|-------------------------------------------------------------------------------------------|
| Stock Model ID      | : Select the model of the Stock                                                           |
| Stock ID            | : Create a new Stock code (Maximum 30 alphanumeric)                                       |
| Direct go to Part S | tock ID to Select or Key in the Stock Code, then enter the quantity in Quantity Required. |

Press

OK.

X to un-save the information & return to previous menu

to save the information & return to previous menu.

| Browse the                                                                                                    | e Stock Bra                                                                                                    | and File                                                                                                    |  |
|----------------------------------------------------------------------------------------------------|----------------------------------------------------------------------------------------------------|----------------------------------------------------------------------------------------------------|--|
| By Stock Bran                                                                                                    | nd ID By Dr                                                                                                    |                                                                                                    |  |
| Search :                                                                                                    |                                                                                                    | 🔺 Changing a Stock Brand Record (CHEVROLET)                                                                                                    |  |
| Stock Brand ID<br>ALARM<br>BACFLUID<br>BATTERY<br>BP<br>CAR WASH<br>CASTROL<br>CHEVROLET<br>CHEVROLET<br>COOLANT<br>DISC BRAKE<br>ENGINEOIL<br>DISC BRAKE<br>ENGINEOIL<br>GENERAL<br>KIA<br>LABOUR<br>MB<br>OIL FILTER<br>TINT AUTO<br>TOWING | Description<br>MASTERD<br>BRAKE/CL<br>Battery Wa<br>BP<br>CAR WINSE<br>CAR WINSE<br>CAR WINSE<br>CAR WINSE<br>CHEVROLL<br>COOLANT<br>DISC BRAF<br>ENGINEOI<br>GENERAL<br>KIA<br>LABOUR C<br>MB<br>OIL FILTEF<br>TINT AUT(<br>TOWING T | Stock Brand ID CHEVROLET<br>Description CHEVROLET<br>Warranty Section<br>Warranty Base On<br>© Standard Unit Cost<br>© Standard Selling Price<br>Warranty Type<br>© Add<br>© Discount |  |
| 14 44 4 ?                                                                                                    |                                                                                                    | □ Update All Stock ✓ OK X Cancel                                                                                                    |  |

### Maintain – Set-Up Brand File

| To setup the Brand File, select the button Brand in Maintain submenu from the Main menu screen.                                                                                                    |
|----------------------------------------------------------------------------------------------------|
| To insert a new Brand, select the button <b>Insert</b> in <b>Brand</b> submenu.                                                                                                    |
| To modify a Brand setting, select the button 🗽 Change in Brand submenu.                                                                                                    |
| To delete a Brand setting, select the button 🐹 Delete in <b>Brand</b> submenu.                                                                                                    |
| To exit & close the current screen, select the button                                                                                                    |
| Stock Brand ID<br>Description: Key In Stock brand ID.<br>: Description of the Stock brand.<br>: Price will automatic calculate based on the user setting in this section. (Depend<br>on Dealership).<br>: Click on this will update all the warranty price for this stock brand.Update All Stock: Click on this will update all the warranty price for this stock brand.PressImage: CancelPressImage: CancelImage: Cancel </td |
|                                                                                                    |
|                                                                                                    |
|                                                                                                    |
|                                                                                                    |

| <u>MAINTAIN – MODEL</u>                                                                                                    |   |
|----------------------------------------------------------------------------------------------------|---|
| Index System (VIS) Version 5.0.1 Service 100 Version 5.0.1 Version 5.0.1 Version 5.0.1 Version 7.0.1 Service 100 Version 7.0.1 Service 100 Version 7.0.1 Service 100 Version 7.0.1 Version 7.0.1 Service 100 Version 7.0.1 Version 7.0.1 Version 7. |   |
| Maintain – Set-Up Model                                                                                                    |   |
| To setup the Model, select the button Model in Maintain submenu from the Main menu screen.                                                                                                    |   |
| To insert a new Model , select the button in Model submenu.<br>To modify a Model setting, select the button in Model submenu.<br>To delete a Model setting, select the button in Model submenu.<br>To exit & close the current screen, select the button in Model submenu.<br>Stock Model ID : Define the Stock Model ID.<br>Description : Description of the Model.                                                                                                    |   |
| Press V OK to save the information & return to previous menu.<br>Press X Cancel X to un-save the information & return to previous menu                                                                                                    |   |
|                                                                                                    | 4 |

## MAINTAIN – ACCOUNT TYPE

| ck Accounts Type Description                                                                                                    |          | e ID By Description                                                                                           |
|----------------------------------------------------------------------------------------------------|----------|----------------------------------------------------------------------------------------------------|
| AMON     COMMON       SALES OF PART             Changing a Stock Accounts Type Record (COMMON)          General          Accounts Type ID         COMMON          Description         >         COMMON          Debit         Credit         Purchase Account         Sales Account | Search : |                                                                                                    |
| SALES OF PART                                                                                                    |          |                                                                                                    |
|                                                                                                    | SP       | SALES OF PART                                                                                                 |
|                                                                                                    |          | General       Accounts Type ID       COMMON         Description       >       COMMON         Purchase Account |
|                                                                                                    |          |                                                                                                    |
|                                                                                                    |          | 🐼 View 🗔 Insert 🐚 Change 🕅 Delete ᆀ Close                                                                     |
|                                                                                                    |          |                                                                                                    |

| To insert a new Account Type, select the button Image   To modify a Account Type setting, select the button Image   To delete a Account Type setting, select the button Image   To exit & close the current screen, select the button Image   Account Type ID Define the Account Type ID.   Description Image   Purchase Account Image   Account Type ID Define the Account Type ID.   Sales Account Image   Account Code of Purchase Account (Debit & Credit).   Sales Account Image   Press Image   Image Image   Image Image   Imag |         |                                                                                                    |
|----------------------------------------------------------------------------------------------------|---------|----------------------------------------------------------------------------------------------------|
| To delete a Account Type setting, select the button<br>To exit & close the current screen, select the button<br>Account Type ID : Define the Account Type ID.<br>Description : Description of the Account Type<br>Purchase Account : Account Code of Purchase Account (Debit & Credit).<br>Sales Account : Account Code of Sales Account (Debit & Credit)<br>Press<br>Press<br>Close<br>Press<br>Close                                                                                                    | Te      | o insert a new Account Type, select the button Insert in Account Type submenu.                                       |
| To exit & close the current screen, select the button<br>Account Type ID : Define the Account Type ID.<br>Description : Description of the Account Type<br>Purchase Account : Account Code of Purchase Account (Debit & Credit).<br>Sales Account : Account Code of Sales Account (Debit & Credit)<br>Press OK to save the information & return to previous menu.                                                                                                    | Т       | o modify a Account Type setting, select the button 🐚 Change in Account Type submenu.                                 |
| Account Type ID : Define the Account Type ID.<br>Description : Description of the Account Type<br>Purchase Account : Account Code of Purchase Account (Debit & Credit).<br>Sales Account : Account Code of Sales Account (Debit & Credit)<br>Press OK to save the information & return to previous menu.                                                                                                    | Т       | o delete a Account Type setting, select the button 🐹 Delete in Account Type submenu.                                 |
| Description       : Description of the Account Type         Purchase Account       : Account Code of Purchase Account (Debit & Credit).         Sales Account       : Account Code of Sales Account (Debit & Credit)         Press       V         OK       to save the information & return to previous menu.                                                                                                    | Т       | b exit & close the current screen, select the button                                                                 |
|                                                                                                    | D<br>Pu | escription : Description of the Account Type<br>urchase Account : Account Code of Purchase Account (Debit & Credit). |
| Press 🔀 Cancel 🔀 to un-save the information & return to previous menu                                                                                                    | Pres    | s $\checkmark$ OK to save the information & return to previous menu.                                                 |
|                                                                                                    | Pres    | s $\times$ Cancel $\mathbf{X}$ to un-save the information & return to previous menu                                  |
|                                                                                                    |         |                                                                                                    |
|                                                                                                    |         |                                                                                                    |
|                                                                                                    |         |                                                                                                    |
|                                                                                                    |         |                                                                                                    |
|                                                                                                    |         |                                                                                                    |

# MAINTAIN – NON-STOCK

|                 | Browse the Non-Stock Item File                                                                                                    |
|-----------------|----------------------------------------------------------------------------------------------------|
|                 | By Non-Stock ID By Description                                                                                                    |
|                 | Search :                                                                                                    |
|                 | Non Stock ID Description                                                                                                    |
|                 | NSK02 BULB REAR STOP LAMP<br>NSK03 CLUTCH COVER                                                                                                    |
|                 |                                                                                                    |
|                 | △ Changing a Non-Stock item Record (NSK01)                                                                                                    |
|                 | General Line Control Control C |
|                 | Non Stock ID NSK01                                                                                                    |
|                 | Estimate Cost 5.00                                                                                                    |
|                 | Estimate Price 9.00                                                                                                    |
|                 | Estimate Time 000<br>UOMID UNIT                                                                                                    |
|                 |                                                                                                    |
|                 | V OK X Cancel                                                                                                    |
|                 |                                                                                                    |
|                 | 🔕 View 🛄 Insert 🐚 Change 🕅 Delete 🗐 Close                                                                                                    |
|                 |                                                                                                    |
|                 |                                                                                                    |
| Maintain        | – Set-Up Non-Stock                                                                                                    |
| To gotup the Me | on Stock calest the button                                                                                                    |
| To setup the No | on-Stock, select the button Non-Stock in <b>Maintain</b> submenu from the Main menu screen.                                                                                                    |
|                 |                                                                                                    |
|                 | To insert a new Non-Stock, select the button in Non-Stock submenu.                                                                                                    |
|                 | _                                                                                                    |
|                 | To modify a Non-Stock setting, select the button Data in Non-Stock submenu.                                                                                                    |
|                 | To delete a Non-Stock setting, select the button 🕅 Delete in Non-Stock submenu.                                                                                                    |
|                 |                                                                                                    |
|                 | To exit & close the current screen, select the button                                                                                                    |
|                 |                                                                                                    |
|                 | Non-Stock ID : Define the Non-Stock ID.                                                                                                    |
|                 | Description : Description of the Non-Stock                                                                                                    |
|                 | Estimate Cost : Estimate the cost of Non-Stock                                                                                                    |
|                 | Estimate Price : Estimate the Price of Non-Stock<br>Estimate Time : Estimate the time of Non-Stock                                                                                                    |
|                 | UOMID : Define the Unit of Measure ID                                                                                                    |
|                 |                                                                                                    |
|                 |                                                                                                    |
|                 | Press $\checkmark$ 0K to save the information & return to previous menu.                                                                                                    |
|                 | Press X Cancel X to un-save the information & return to previous menu                                                                                                    |
|                 |                                                                                                    |
|                 |                                                                                                    |
|                 |                                                                                                    |
|                 |                                                                                                    |
|                 |                                                                                                    |
|                 |                                                                                                    |
|                 |                                                                                                    |
|                 |                                                                                                    |
|                 |                                                                                                    |
|                 |                                                                                                    |

|--|

| By UOM ID              | easurement File          |                                       |                  |                                         |                  |                  |             |
|------------------------|--------------------------|---------------------------------------|------------------|-----------------------------------------|------------------|------------------|-------------|
|                        |                          |                                       |                  |                                         |                  |                  |             |
| Search :               |                          |                                       |                  |                                         |                  |                  |             |
| DAY                    |                          |                                       |                  |                                         |                  |                  |             |
| HOUR                   |                          |                                       |                  |                                         |                  |                  |             |
| PAC                    |                          |                                       |                  |                                         |                  |                  |             |
| PAIR<br>SERVE          | The second second second |                                       |                  |                                         | -                |                  |             |
|                        | $\Delta$ Changing a UO   | M Record (HOUR)                       |                  |                                         |                  |                  |             |
|                        | General                  |                                       |                  |                                         |                  |                  |             |
|                        | UOM ID                   | HOUR                                  |                  |                                         |                  |                  |             |
|                        |                          |                                       |                  | [2000.000000000000000000000000000000000 |                  |                  |             |
|                        |                          |                                       |                  | ОК                                      | 🗙 Cancel         |                  |             |
|                        |                          |                                       |                  |                                         |                  |                  |             |
| I4 44 4 ? F FF FI      | <u> </u>                 |                                       | <b>⊛</b> ⊻iew    | 📊 Insert                                | bange            | 🔀 <u>D</u> elete | <b>31</b> c |
|                        |                          |                                       |                  |                                         |                  |                  |             |
| ntain – Set-Up         | OUOM (U                  | nit Of Me                             | asure)           |                                         |                  |                  |             |
| ip the UOM, select the | button                   | UOM                                   | in <b>Mainta</b> | <b>in</b> submen                        | u from the M     | Main menu        | ı scree     |
| To insert              | a new UOM, sel           | ect the button                        | 🛄 <u>I</u> nsert | in UOM                                  | submenu.         |                  |             |
|                        |                          | , select the butto                    | -                |                                         | <b>)M</b> submen | 11               |             |
|                        | -                        | select the button                     |                  |                                         | M submenu        |                  |             |
|                        |                          |                                       |                  |                                         |                  | •                |             |
| To exit &              | close the curren         | t screen, select tl                   | he button        | SIL Clos                                | e                |                  |             |
|                        | Ð                        |                                       |                  |                                         |                  |                  |             |
| UOM ID                 | : Defii                  | ne the Unit Of M                      | leasure ID.      |                                         |                  |                  |             |
| UOM ID                 | : Defii                  | ne the Unit Of M                      | leasure ID.      |                                         |                  |                  |             |
| UOM ID                 | : Defii                  | ne the Unit Of M                      | leasure ID.      |                                         |                  |                  |             |
| UOM ID<br>Press        |                          | ne the Unit Of M<br>the information & |                  | revious me                              | enu.             |                  |             |
| Press 🗸                | OK to save t             | the information δ                     | ¢ return to p    |                                         |                  | 1                |             |
| Press 🗸                | OK to save t             |                                       | ¢ return to p    |                                         |                  | 1                |             |
| Press 🗸                | OK to save t             | the information δ                     | & return to p    |                                         |                  | 1                |             |
| Press 🗸                | OK to save t             | the information δ                     | & return to p    |                                         |                  | 1                |             |
| Press 🗸                | OK to save t             | the information δ                     | & return to p    |                                         |                  | 1                |             |
| Press 🗸                | OK to save t             | the information δ                     | & return to p    |                                         |                  | 1                |             |
| Press 🗸                | OK to save t             | the information δ                     | & return to p    |                                         |                  | 1                |             |
| Press 🗸                | OK to save t             | the information δ                     | & return to p    |                                         |                  | 1                |             |

| <u>MAINTAIN – NEXT SERVICE DAY</u>                                                                                                    |          |
|----------------------------------------------------------------------------------------------------|----------|
| Browse the Next Service Day File  By Service day  Search :  Service Day  30  60                                                                                                    | <        |
| 90<br>120<br>150<br>180<br>General<br>Service Day Record (120)<br>General<br>Service Day » 120 C<br>V OK Cancel                                                                                                    |          |
| IIIIIIIIIIIIIIIIIIIIIIIIIIIIIIIIIIIIII                                                                                                    | <u>F</u> |
| Maintain – Set-Up Next Service Day         To setup the Next Service Day, select the button       NextServiceDay       in Maintain submenu from the Main menu                                                                                                    | scre     |
| To insert a new Next Service Day, select the button in NextServiceDay submenu.<br>To modify a Next Service Day setting, select the button in NextServiceDay submenu<br>To delete a Next Service Day setting, select the button in NextServiceDay submenu.<br>To exit & close the current screen, select the button in NextServiceDay submenu. | I.       |
| Service Day : Define Next Service Day (This is in order to let user to make selection while pr<br>bill to remind customer)                                                                                                    | int      |
| PressImage: CancelImage: CancelPressImage: CancelImage: Cancel                                                                                                    |          |
|                                                                                                    |          |

| Fie Edk Window H<br>O Court Strain<br>Service<br>Inventory     | ep<br>ten<br>VSS AUTOSOFT SDN. BHD.<br>Maintain M.<br>Accounts                                                                                                    | MAINTA<br>aster File Details<br>Vehicle Model Stock                                                                                                    | Version 5.0.1                                                                                                    |                                                                                                    |                                                             |            |
|----------------------------------------------------------------|----------------------------------------------------------------------------------------------------|----------------------------------------------------------------------------------------------------|----------------------------------------------------------------------------------------------------|----------------------------------------------------------------------------------------------------|-------------------------------------------------------------|------------|
| Maintain<br>Maintain<br>Enquiry<br>Report:<br>Tools<br>Setting | <ul> <li>Vehicle</li> <li>Customer</li> <li>Vendor</li> <li>Vendor</li> <li>Vendor</li> <li>ServiceAdvisor</li> <li>Siv Procedure</li> <li>Sales Dealer</li> </ul>                                                      | C0001 CITIBANK CITIBAN                                                                                                    | ARE I AND AND AND AND AND AND AND AND AND AND                                                                                                    | NG LEONG BANK BERHAD                                                                                  | Branch<br>Branch<br>State<br>Postal<br>Fax No 1<br>Fax No 2 | Address 1  |
| Maintain -                                                     | - Set-Up Bank                                                                                                    |                                                                                                    | -                                                                                                    |                                                                                                    | V 0                                                         | K 🗙 Cancel |
| To setup the Ban                                               | k, select the button<br>To insert a new Banl<br>To modify a Bank se                                                                                                    | Dank                                                                                                    |                                                                                                    | nenu from the<br>nk submenu.<br>Bank submer                                                           |                                                             | creen.     |
|                                                                | To delete a Bank se                                                                                                    | tting, select the button<br>current screen, select th                                                                                                    | Delete in                                                                                                    | Bank submen                                                                                           |                                                             |            |
|                                                                | General<br>Bank Name 1, 2<br>Bank ID<br>Short Name<br>Branch<br>Address 1, 2, 3<br>City<br>State<br>Country<br>Postcode<br>Office Phone 1, 2, 2<br>Fax No 1, 2<br>E-Mail address 1, 2<br>Contact Person 1, 2,<br>Remark | : A<br>: SI<br>: B<br>: B<br>: C<br>: St<br>: C<br>: P<br>: C<br>: P<br>: C<br>: S<br>: B<br>: B<br>: B<br>: B<br>: B<br>: B<br>: S<br>: C<br>: S<br>: SI<br>: SI<br>: B<br>: S<br>: SI<br>: B<br>: S<br>: SI<br>: B<br>: S<br>: SI<br>: B<br>: SI<br>: SI<br>: SI<br>: SI<br>: SI<br>: SI<br>: SI<br>: SI | ank name.<br>utomatically gener<br>nort name of Bank<br>ank branch locatio<br>ank branch address<br>ity name of Bank l<br>ate of city.<br>puntry of City.<br>ostcode of address<br>ank branch office'<br>ank branch fax nui<br>ank branch e-mail<br>pontact person nam<br>emark of the bank | branch.<br>on area.<br>s.<br>branch address<br>s contact numl<br>mber.<br>address.<br>e of the bank b | s.<br>ber.                                                  |            |
|                                                                |                                                                                                    | o save the information                                                                                                    |                                                                                                    |                                                                                                    | enu                                                         |            |

|                                                                                                    | MAINTAIN - CRED                                                                                                    | IT CA                             | RD                                         |
|----------------------------------------------------------------------------------------------------|----------------------------------------------------------------------------------------------------|-----------------------------------|--------------------------------------------|
| Vehicle Service System (VSS)<br>File Edit Window Help<br>Or Court Se Switch VSS<br>Service S<br>Inventory S<br>Maintain S<br>Maintain S<br>Reports S<br>Yools S | AUTOSOFT SDN. BHD. Version          Maintain Master File Details         Accounts       Vehicle Model       Stock       Bank         Vehicle       Vehicle Color       Brand       Credit Card         Vehicle       Vehicle Color       Brand       Credit Card         Vehicle       Vehicle Color       Brand       Credit Card         Vehicle       Vehicle Color       Brand       Credit Card         Vehicle       Vehicle Color       Brand       Credit Card         Search :       Credit Card ID       Description         AMEX       AMERICAN EXPRESS       EXPRESS | Percent Charge Fina<br>4.50% P000 | nce ID Finance Name 1<br>IT PUBLIC FINANCE |
| Setting (S)                                                                                                    | MAS MASTERCARD<br>VISA VISACARD<br>Credit Card ID AMEX<br>Description > AMERICAN EXPRESS<br>Percent Charge 4.50%<br>Finance ID P0001 & PUBLIC FINANC                                                                                                    | 3.00% M00<br>3.50% M00            | DI MAYBAN FINANCE<br>MAYBAN FINANCE        |

### Maintain – Set-Up Credit Card File

| To setup the Finance File, select the button Credit Card in Maintain submenu from the Main menu screen.                                                                                                    |
|----------------------------------------------------------------------------------------------------|
| To insert a new Credit Card, select the button in <b>Credit Card</b> submenu.                                                                                                    |
| To modify a Credit Card setting, select the button in <b>Credit Card</b> submenu.                                                                                                    |
| To delete a Credit Card setting, select the button in <b>Credit Card</b> submenu.                                                                                                    |
| To exit & close the current screen, select the button Science Close                                                                                                    |
| GeneralCredit Card ID: Automatically generate by computer.Description: Description of the credit card ID code.Percent Charge: Key-in the percentage of credit card charge.Finance ID: Select the credit card provided services bank. |
| Press $\checkmark$ $\Box K$ to save the information & return to previous menu.                                                                                                    |
| Press $\times$ Cancel $\mathbf{X}$ to un-save the information & return to previous menu                                                                                                    |
| 4                                                                                                    |

|                         | <u>MAINTAIN – CURRENCY</u>                                                                                     |    |
|-------------------------|----------------------------------------------------------------------------------------------------|----|
| File Edit Window Help   |                                                                                                    | 'X |
| O Quit 🔮 Switch<br>User | VSS AUTOSOFT SDN. BHD. Version 5.0.1                                                                           |    |
| Service                 | Maintain Master File Details                                                                                   |    |
| Inventory<br>Maintain   | Accounts     Vehicle Model     Stock     Bank                                                                  |    |
| Maintain                | Vehicle Vehicle Color Brand Credit Card                                                                        |    |
| Enquiry                 | Customer Vehicle Brand Model Currency     Browse the Currency File                                             |    |
| Reports                 | By Currency ID By Description                                                                                  |    |
| Tools                   | Currency ID Description Rate<br>RM RINGGIT MALAYSIA 0.0000                                                     |    |
| Setting                 | △ Changing a Currency Record (RM)                                                                              |    |
|                         | Currency ID RM<br>Description FINGGIT MALAYSIA                                                                 |    |
|                         | Rate 0.0000                                                                                                    |    |
|                         |                                                                                                    |    |
|                         |                                                                                                    |    |
|                         | IIIIIIIIIIIIIIIIIIIIIIIIIIIIIIIIIIII                                                                           |    |
|                         | S Ten I liver M Signed M Second Th close                                                                       |    |
| <br>Maintain – S        | Set-Up Currency                                                                                                |    |
|                         |                                                                                                    |    |
| ro solup ine current    | cy, select the button Currency in <b>Maintain</b> submenu from the Main menu screen.                           |    |
|                         | To insert a new Currency, select the button in <b>Currency</b> submenu.                                        |    |
|                         | To modify a Currency setting, select the button Dange in Currency submenu.                                     |    |
|                         | To delete a Currency setting, select the button 🐹 Delete in Currency submenu.                                  |    |
|                         | To exit & close the current screen, select the button Close                                                    |    |
|                         | GeneralCurrency ID: Define Currency ID.Description: Description of the Currency ID code.Rate: Define the Rate. |    |
|                         |                                                                                                    |    |
|                         |                                                                                                    |    |
| Pr                      | ress $\sqrt{OK}$ to save the information & return to previous menu.                                            |    |
| Pr                      | ress 🗙 Cancel 🔀 to un-save the information & return to previous menu                                           |    |
|                         |                                                                                                    | 48 |
|                         |                                                                                                    | 40 |

| MAIN                                                                                                    | VTAIN – INSURANCE                                                                                                    |
|----------------------------------------------------------------------------------------------------|----------------------------------------------------------------------------------------------------|
| 🗱 Vehicle Service System (VSS)                                                                                                    |                                                                                                    |
| File Edit Window Help                                                                                                    | Version 5.0.1                                                                                                    |
| Service Service Maintain Ma                                                                                                    | <u>ister File Details</u>                                                                                                    |
| Inventory  Accounts Maintain                                                                                                    | Vehicle Model Stock Bank                                                                                                    |
| Maintain Vehicle                                                                                                    | Vehicle Color Brand Credit Card<br>Vehicle Brand Model Currency                                                                                                    |
| Enquity 🛞 Vendor                                                                                                    | Venicle Group Accounts Type Insurance                                                                                                    |
| Reports  Mechanic Tools                                                                                                    | Browse the Insurance File           By Insurance ID           By Short Name           By Name 1           By Branch                                                                                                    |
| Setting                                                                                                    | Search :<br>Insurance ID Short Name Insurance Name 1 🖄 Changing a Insurance Record (S0001)                                                                                                    |
| Siv Procedure<br>Sales Dealer                                                                                                    | S0001 SEA UNI. ASIA GENERAL INS<br>T0XI0 MARINE T0XI0 MARINE SI [General [General [cont.]]                                                                                                    |
|                                                                                                    | Insurance Name 2 Insurance ID 50001 Short Name (SEA Branch [HQ                                                                                                    |
|                                                                                                    | Addess 1 NO.2. JALAN SULTAN ISMAIL,<br>Addess 2                                                                                                    |
|                                                                                                    | Address 3<br>City KUALA LUMPUR State WILAYAH PERSEK V<br>Country Postal                                                                                                    |
|                                                                                                    | 0///ice Phone 1 103/22876556 Fax No 1 103/22896678                                                                                                    |
|                                                                                                    | Office Phone 3 Fax No 2 E-Mail Address 1                                                                                                    |
|                                                                                                    | E Mai Address 2<br>URL<br>V OK X Cancel                                                                                                    |
| Maintain – Set-Up Insurar                                                                                                    |                                                                                                    |
| To setup the Insurance, select the button                                                                                                | in <b>Maintain</b> submenu from the Main menu screen.                                                                                                    |
| To setup the insurance, select the button                                                                                                | insurance in wantan subnend from the Want mend select.                                                                                                    |
| To insert a new Insuran                                                                                                    | ce, select the button . Insert in Insurance submenu.                                                                                                    |
| To modify a Insurance                                                                                                    | setting, select the button 🗽 Change in Insurance submenu.                                                                                                    |
| To delete a insurance se                                                                                                    | etting, select the button 🐹 Delete in Insurance submenu.                                                                                                    |
| To exit & close the curr                                                                                                    | rent screen, select the button                                                                                                    |
| <u>General</u><br>Insurance Name 1, 2<br>Insurance ID<br>Short Name<br>Branch<br>Address 1, 2, 3<br>City<br>State<br>Country<br>Postcode | <ul> <li>: Insurance company name.</li> <li>: Automatically generate by computer.</li> <li>: Short name of Insurance company.</li> <li>: Insurance company branch location area.</li> <li>: Insurance company address.</li> <li>: City name of Insurance company address.</li> <li>: State of city.</li> <li>: Country of city.</li> <li>: Postcode of address.</li> </ul> |
| Office Phone 1, 2, 3                                                                                                    | : Insurance company office's contact number.                                                                                                    |
| Fax No 1, 2<br>E-Mail address 1, 2                                                                                                    | <ul><li>: Insurance company fax number.</li><li>: Insurance company e-mail address.</li></ul>                                                                                                    |
| Contact Person 1, 2, 3<br>Remark                                                                                                    | <ul><li>: Contact person name of the Insurance company.</li><li>: Remark of the Insurance company.</li></ul>                                                                                                    |
|                                                                                                    |                                                                                                    |
|                                                                                                    | e the information & return to previous menu.                                                                                                    |
| Press 🗙 Cancel 🔀                                                                                                    | to un-save the information & return to previous menu 49                                                                                                    |

| MAINTAIN – INS                                                                                                    | SURANCE SETTING                                                                                                    |                         |
|----------------------------------------------------------------------------------------------------|----------------------------------------------------------------------------------------------------|-------------------------|
| 👺 Vehicle Service System (VSS)                                                                                                    |                                                                                                    | - FX                    |
| File Edit Window Help Switch VSS AUTOSOFT SDN. BHD.                                                                                                    | Version 5.0.1                                                                                                    |                         |
| Service S Maintain Master File D                                                                                                    | Details                                                                                                    |                         |
|                                                                                                    | ······································                                                                                                    |                         |
| Accounts Vehicle Model                                                                                                    | Stock Bank                                                                                                    |                         |
| Maintain Vehicle Color                                                                                                    | Brand Credit Card                                                                                                    |                         |
| 3 Browse the Insurance Setting File By Insurance Type ID                                                                                                    |                                                                                                    |                         |
| Search :<br>Vehicle Insurance Type For Every 10 Prace Exceeding 1000                                                                                                    |                                                                                                    |                         |
| NO INSURANCE 0.00 PRIVATE 28.00 PUBLIC 28.00 POPULIC 28.00 PUBLIC 28.00 PUBLIC 28.0 | Ins. Setting                                                                                                    |                         |
| SPECIAL INSURANCE 0.00                                                                                                    | ord (PRIVATE)                                                                                                    | 3                       |
| General General A Changing a Insurance Sett Kite Isonance Type                                                                                                    |                                                                                                    |                         |
| General 1000 Value Exceeding 1000 >                                                                                                    | 26.00                                                                                                    |                         |
| From Capacity (c. c.) 1,401<br>To Capacity (c. c.) 1,650<br>1,401<br>1,401<br>1,401                                                                                                    | Cms)         Comprehensive         Third Party (Endorsement No. 3(P) must be used)           225.20         72.00           251.50         81.00                                                                                                    |                         |
| Comprehensive         251.50         1.651         2.200           Third Party         81.00         3.051         4.100                                                                                                    | 277.90 90.00<br>304.20 99.00<br>330.50 108.00                                                                                                    |                         |
| 4,101 4,250<br>4,251 4,400<br>4,401 999,999                                                                                                    | 356.80 117.00<br>383.20 126.00<br>409.50 135.00                                                                                                    |                         |
|                                                                                                    |                                                                                                    |                         |
|                                                                                                    |                                                                                                    |                         |
|                                                                                                    |                                                                                                    |                         |
|                                                                                                    | 🛄 Insert 🔝 Change 🐹 Delete                                                                                                    |                         |
|                                                                                                    | V OK X Cance                                                                                                    | 4                       |
| Maintain – Set-Up Insurance Table S                                                                                                    | V OK X Cance                                                                                                    |                         |
|                                                                                                    | V OK X Cance                                                                                                    |                         |
|                                                                                                    | V OK X Cance<br>Setting File                                                                                                    | screen.                 |
| To setup the Insurance Table, select the button Ins. S                                                                                                    | Setting File<br>Setting in Maintain submenu from the Main menu<br>lect the button I lect the button I lect                                                                                               | screen.                 |
| To setup the Insurance Table, select the button Ins. S                                                                                                    | V OK       X Cance         Setting       in Maintain submenu from the Main menu         Setting       in Maintain submenu from the Main menu         Setting       in Maintain submenu from the Main menu         Setting       in Insurance Setting subme         ect the button       Insurance Setting subme         in Insurance Setting subme       in Insurance Setting subme                                                                                                    | screen.<br>enu.<br>enu. |
| To setup the Insurance Table, select the button Ins. 5<br>To create a new Insurance Table file, sel<br>To modify a Insurance Table setting, sel                                                                                                    | V OK       X Cance         Setting       in Maintain submenu from the Main menu         Setting       in Maintain submenu from the Main menu         lect the button       Insert         in Insurance Setting subme       in Insurance Setting subme         ect the button       Insurance Setting subme         in Insurance Setting subme       in Insurance Setting subme                                                                                                    | screen.<br>enu.<br>enu. |
| To setup the Insurance Table, select the button To create a new Insurance Table file, sel<br>To modify a Insurance Table setting, sel<br>To delete a Insurance Table setting, sele<br>To exit & close the current screen, selec<br><u>General</u><br>From Capacity (c.c.)<br>To Capacity (c.c.)<br>Comprehensive                                                                                                    | V OK       X Cance         Setting       in Maintain submenu from the Main menu         Setting       in Maintain submenu from the Main menu         lect the button       Insert         in Insurance Setting subme       in Insurance Setting subme         ect the button       Insert         in Insurance Setting subme       in Insurance Setting subme         ct the button       Insert         in Insurance Setting subme       in Insurance Setting subme                                                                                                    | screen.<br>enu.<br>enu. |
| To setup the Insurance Table, select the button<br>To create a new Insurance Table file, sel<br>To modify a Insurance Table setting, sel<br>To delete a Insurance Table setting, sele<br>To exit & close the current screen, selec<br><u>General</u><br>From Capacity (c.c.)<br>To Capacity (c.c.)                                                                                                    | VOK       Cance         Setting File       In Maintain submenu from the Main menu         Setting       in Maintain submenu from the Main menu         Setting       in Maintain submenu from the Main menu         Setting       in Insurance Setting subme         Sett the button       Image         Image       in Insurance Setting subme         Sett the button       Image         Image       in Insurance Setting subme         Sett the button       Image         Setting       Image         Setting       Image         Setting       Image         Setting       Image         Setting       Image         Setting       Image         Setting       Image         Setting       Image         Image       Image         Image       Image         Image       Image         Image       Image         Image       Image         Image       Image         Image       Image         Image       Image         Image       Image         Image       Image         Image       Image         Image       Image<                                                                                                    | screen.<br>enu.<br>enu. |
| To setup the Insurance Table, select the button Ins. S<br>To create a new Insurance Table file, sel<br>To modify a Insurance Table setting, sel<br>To delete a Insurance Table setting, sele<br>To exit & close the current screen, selec<br><u>General</u><br>From Capacity (c.c.)<br>To Capacity (c.c.)<br>Comprehensive<br>Third Party                                                                                                    | VOK       Cance         Setting File       In Maintain submenu from the Main menu         Setting       in Maintain submenu from the Main menu         Setting       in Maintain submenu from the Main menu         Setting       in Insurance Setting subme         Sett the button       Image         Image       in Insurance Setting subme         Sett the button       Image         Image       in Insurance Setting subme         Sett the button       Image         Setting       Image         Setting       Image         Setting       Image         Setting       Image         Setting       Image         Setting       Image         Setting       Image         Setting       Image         Image       Image         Image       Image         Image       Image         Image       Image         Image       Image         Image       Image         Image       Image         Image       Image         Image       Image         Image       Image         Image       Image         Image       Image<                                                                                                    | screen.<br>enu.<br>enu. |
| To setup the Insurance Table, select the button To create a new Insurance Table file, sel<br>To modify a Insurance Table setting, sele<br>To delete a Insurance Table setting, sele<br>To exit & close the current screen, selec<br><u>General</u><br>From Capacity (c.c.)<br>To Capacity (c.c.)<br>Comprehensive<br>Third Party                                                                                                    | Setting File<br>Setting in Maintain submenu from the Main menu<br>lect the button in Insurance Setting subme<br>ect the button in Insurance Setting subme<br>in Insurance Setting subment<br>t the button in Insurance Setting subment<br>t the button insurance Setting subment<br>t the button insurance Setting subment<br>t the button insurance Setting subment | screen.<br>enu.<br>enu. |

| <u>MAINTAIN – MEMO SETTING</u>                                                                                                    |
|----------------------------------------------------------------------------------------------------|
| File       Edit Wendow Help       Image: Switch VSS AUTOSOFT SDN. BHD.       Version 5.0.1         Service       Image: Switch VSS AUTOSOFT SDN. BHD.       Version 5.0.1                                                                                                    |
| Inventory       Bank         Credit Card       Credit Card         By Memo ID       By Description         Search :       Currency         20POINTS       20 points inspection for 1st service of AVED 1.5 A/T         Memo ID       20POINTS         General       Ins. Setting         Memo ID       20 points inspection for 1st service of AVED 1.5 A/T         Memo ID       20 points inspection for 1st service of AVED 1.5 A/T         Memo ID       20 points inspection for 1st service of AVED 1.5 A/T         Memo ID       20 points inspection for 1st service of AVED 1.5 A/T         Memo ID       20 points inspection for 1st service of AVED 1.5 A/T |
|                                                                                                    |
| Maintain – Set-Up MEMO Setting                                                                                                    |
| To setup the Memo Setting, select the button Memo Setting in Maintain submenu from the Main menu screen.                                                                                                    |
| To insert a new MEMO, select the button <b>Insert</b> in <b>MEMO</b> submenu.                                                                                                    |
| To modify a MEMO, select the button in <b>MEMO</b> submenu.                                                                                                    |
| To delete a MEMO, select the button Delete 1 MEMO submenu.                                                                                                    |
| To exit & close the current screen, select the button                                                                                                    |
| GeneralProblem IDDescriptionSolution: Problem DescriptionSolution                                                                                                    |
|                                                                                                    |
| Press $\sqrt{OK}$ to save the information & return to previous menu.                                                                                                    |
| Press Cancel To un-save the information & return to previous menu                                                                                                    |

| MAINTAIN - | NEXT | SERVICE | MILEAGE |
|------------|------|---------|---------|
| <u> </u>   |      |         |         |

|                              | User X                           | TOSOFT SDN. BHD.          |                   | Version 5.0.1   |
|------------------------------|----------------------------------|---------------------------|-------------------|-----------------|
|                              | Service 🛞                        | <u>Maintain Master Fi</u> | <u>le Details</u> |                 |
| Browse the Next Service Mile | ge File                          |                           | X                 | Bank            |
| By Next Service Mileage      |                                  |                           |                   | Credit Card     |
| Search :                     |                                  |                           |                   |                 |
| Next Mileage 5,000           |                                  |                           |                   | Currency        |
| 10,000<br>20,000             |                                  |                           |                   | Insurance       |
| 30,000                       |                                  |                           |                   | Ins. Setting    |
| 40,000                       |                                  |                           |                   |                 |
|                              |                                  |                           |                   | Memo Setting    |
|                              |                                  |                           |                   | NextServMileage |
| 🔺 🛆 Chanei                   | ng a Next Service Mileage Record | I (20000) 🛛 🔀             |                   |                 |
|                              |                                  |                           |                   |                 |
| General                      |                                  |                           |                   |                 |
|                              | 3e≫ <b>20.000 ≑</b>              |                           |                   |                 |
| General                      | ge» 20000                        |                           |                   |                 |
| General                      | ge≫ <mark>201001 ‡</mark>        | √ OK 🗙 Cancel             |                   |                 |
| General                      | je⊳ <u>20000 ≎</u>               | V DK 🗙 Cancel             |                   |                 |
| General                      | je⊳ <u>20000 ≎</u>               | V DK 🗙 Cancel             |                   |                 |
| General<br>Next Miles        | ge≫ 20000 €                      | ✓ OK 🗙 Cancel             |                   |                 |
| General                      |                                  | View 📻 Insert 🐚 Chanc     | L                 |                 |

# Maintain – Set-Up Next Service Mileage

| To setup the Next Service Mileage, select the button screen. | NextServMileage in Maintain submenu from the Main n | nenu |
|--------------------------------------------------------------|-----------------------------------------------------|------|
|--------------------------------------------------------------|-----------------------------------------------------|------|

| To insert a new Next Service Mileage, select the button . Insert in NextServiceMileage submenu.                                                                                         |
|----------------------------------------------------------------------------------------------------|
| To modify a Next Service Mileage setting, select the button in NextServiceMileage in NextServiceMileage submenu.                                                                        |
| To delete a Next Service Mileage setting, select the button <b>Close</b> in <b>NextServiceMileage</b> submenu.                                                                          |
| To exit & close the current screen, select the button                                                                                                    |
| Service Mileage : Define Next Service Mileage (This is in order to let user to make selection while print the bill to remind customer)                                                  |
| Press       V       OK       to save the information & return to previous menu.         Press       V       Cancel       V         to un-save the information & return to previous menu |
|                                                                                                    |
|                                                                                                    |
| 52                                                                                                    |
|                                                                                                    |

| Rever       Name       Name       Name         Name       Name       Name       Name         Name       Name |    |
|----------------------------------------------------------------------------------------------------|----|
| Purchase Order                                                                                                    |    |
| To entry the Purchase Order File, selects the button Purchase Order in <b>Inventory</b> submenu from the Main men screen.                                                                                                    | u  |
| To create a record of Purchase Order, select the button <b>Insert</b> in <b>Purchase Order</b> submenu.                                                                                                    |    |
| To modify the record, select the button Defining in Purchase Order submenu.                                                                                                    |    |
| To delete a record, select the button <b>Delete</b> in <b>Purchase Order</b> submenu.                                                                                                    |    |
| To exit & close the current screen, select the button                                                                                                    |    |
|                                                                                                    |    |
|                                                                                                    |    |
|                                                                                                    |    |
|                                                                                                    |    |
|                                                                                                    |    |
|                                                                                                    |    |
|                                                                                                    |    |
|                                                                                                    | 53 |

|                                                                                     | PURCHA                                                                                                    | SE ORDER                                                                                                    |
|-------------------------------------------------------------------------------------|----------------------------------------------------------------------------------------------------|----------------------------------------------------------------------------------------------------|
| Changing a General P/0 No Ext. P/0 No Ext. P/0 Date Vendor ID Stock ID 202820005644 |                                                                                                    | Jnit Price Total Price Quantity Received<br>28.90 289.00 0.00                                                                                                    |
|                                                                                     | Total P/O                                                                                                    | Inset Change Delete                                                                                                    |
| Purchase                                                                            | Order                                                                                                    | V OK X Cancel                                                                                                    |
| General<br>P/O No<br>Ext P/O No.<br>P/O Date<br>Vendor ID<br>Vendor Name            | <ul> <li>Automatically generate by computer.</li> <li>External reference number.</li> <li>Purchase Order Date.</li> <li>Select the vendor from database.</li> <li>Name of vendor will automatically display</li> </ul>                                                                     | when calling vendor ID.                                                                                                    |
| -                                                                                   | ate multiple stock in a single record<br>Drder – Insert New Item (s)<br>: Automatic appear while select Stock ID<br>: Automatic appear while select Stock ID<br>: Select the Stock ID for Stock to order.<br>: Quantity to order.<br>: Purchase cost.<br>: Total amount of purchase costs. | Changing a Purchase Order Detail Record (202820005      General Warranty Chevrolet     Stock Brand ID MB     Stock Model ID MB     Stock ID >> 2028200056A905076 |
|                                                                                     | _                                                                                                    | & return to previous menu.                                                                                                    |
|                                                                                     |                                                                                                    | 5                                                                                                    |

## **INVENTORY TRANSACTION**

|                                 | ۲   |                            |               |                      |                               |                   |                    |              |
|---------------------------------|-----|----------------------------|---------------|----------------------|-------------------------------|-------------------|--------------------|--------------|
| Inventory                       | ۲   |                            |               |                      |                               |                   |                    |              |
| Purchase Order                  |     | • Browse the               | e Inventory T | ransaction File      |                               |                   |                    |              |
| Inventory Control<br>Stock Take |     | 🚽 By Releter               | ice No By Dat | e By Detail 1 By De  | tail 2 By Stock ID By Stock D | Stomer ID By Cust | omer Name   By Ver | idor ID {    |
| Update Stock Take               |     | Search :                   | 23            |                      |                               | Put/Ret C Sal/Iss |                    |              |
|                                 |     | Reference No<br>Vehicle No | Date          | Detail 1<br>Detail 2 | Stock ID<br>Description       | Quantity          | Unit Price         | Total Cost   |
| Maintain                        |     | REC00008                   | 02/07/2006    | 12345                | 96183108<br>V BELT            | 6.00              | 75.14              | 450.84       |
|                                 |     | REC000008                  | 02/07/2006    |                      | 9195191<br>CW BELT            | 5.00              | 0.00               | 0.00         |
| Enquiry                         | ۲   | REC000000                  | 02/07/2006    | 12345                | 96309968<br>V-BELT            | 3.00              | 107.50             | 322.50       |
|                                 |     | REC000008                  | 02/07/2005    | 12345                | 90531666                      | 2.00              | 0.00               | 0.00         |
| Reports                         | ۲   | REC000008                  | 02/07/2006    | 12345<br>12345       | Hose Radiator<br>96553316     | 2.00              | 32.25              | 64.50        |
| Tools                           | (3) | REC000008                  | 02/07/2006    | 12345<br>12345       | HOSE RAD LWR<br>96553267      | 2.00              | 23.91              | 47.82        |
| 1 COIS                          |     | REC000008                  | 02/07/2006    | 12345<br>12345       | HDSE-RAD UPR<br>96553247      | 2.00              | 21.50              | 43.00        |
| Setting                         |     | BEC000008                  | 02/07/2005    |                      | HOSE-RAD.UPR<br>96553353      | 2.00              | 28.63              | 57.26        |
|                                 |     | REC000008                  | 02/07/2006    | 12345<br>12345       | HOSE-RAD LWR<br>96536598      | 4.00              | 28.63              | 114.52       |
|                                 |     | REC000000                  | 02/07/2006    | 12345                | H0SE RAD LWR<br>96536641      | 4.00              | 17.22              | 68.08        |
|                                 |     | REC000008                  |               | 12345<br>12345       | HDSE-RAD.UPR<br>9195562       | 10.00             | 0.00               | 0.00         |
|                                 |     |                            |               | 12345                | Wiper                         | 10.00             | 0.00               |              |
|                                 |     | 14 44 4 2                  | 1 11 11       | <u>1</u>             |                               |                   |                    | <u>• • •</u> |
|                                 |     | 🍏 Pint                     |               |                      | 🚳 Yew                         | 🛄 Inset 🔯 🖓       | ange 🐹 Delete      | S Close      |

### **INVENTORY TRANSACTION**

| To entry the Inventory Transaction File, selects the button | Inventory Transaction | in Inventory submenu from the Main |
|-------------------------------------------------------------|-----------------------|------------------------------------|
| menu screen.                                                |                       |                                    |

To create a record of Inventory Transaction, select the button in **Inventory Transaction** submenu.

To modify the record , select the button 🐚 Change in Inventory Transaction submenu.

To delete a record, select the button 🕅 Delete in Inventory ransaction submenu.

To exit & close the current screen, select the button

## INVENTORY TRANSACTION

| General                                   |                    | Purobasa Batum                    | C Sales Issued                   | C Salas Patura  | C Adiu                    | PURCHAS                      | Adjustment(-            |
|-------------------------------------------|--------------------|-----------------------------------|----------------------------------|-----------------|---------------------------|------------------------------|-------------------------|
| Reference No                              | RECO00019          |                                   | <ul> <li>Sales Issued</li> </ul> | so bales neturn | - Auju                    | isunenų+j                    | Aujusunenų-             |
| Date                                      | 21/11/             |                                   |                                  |                 |                           |                              |                         |
| Invoice No                                | 21/11/             | 2006                              | Vendor ID                        |                 |                           |                              |                         |
| D/O No                                    |                    |                                   | Vendor Name                      |                 | <b>EX</b>                 |                              | -                       |
|                                           |                    |                                   | venuuriname                      |                 |                           |                              |                         |
|                                           |                    |                                   |                                  |                 |                           |                              |                         |
| Stock ID                                  |                    | scription                         |                                  |                 | antity                    | Unit Price                   | Total C                 |
| Stock ID<br>1248200656A7<br>2028200856A8I | 101 3RD            |                                   | GREY-T<br>W202 F                 | 1               | antity<br>  2.00<br>60.00 | Unit Price<br>45.00<br>23.90 | 540                     |
| 1248200656A7<br>2028200856A8              | 101 3RC<br>F30 3RC | D BRAKE LIGHT (<br>D BRAKE LIGHTA |                                  | 1               | 2.00                      | 45.00                        | Total C<br>540<br>1,434 |
| 1248200656A7                              | 101 3RC<br>F30 3RC | D BRAKE LIGHT,0                   |                                  | 1               | 2.00                      | 45.00                        | 540                     |

Select type of transaction such as Purchase Received, Purchase Return, Sales Issued, Sales Return, Adjustment In, Adjustment Out.

#### General

| Reference No | : Automatically generate by computer.                               |
|--------------|---------------------------------------------------------------------|
| Date         | : Date of transaction                                               |
| Invoice No   | : Vendor invoice reference                                          |
| D/O No       | : Vendor delivery order reference.                                  |
| Vendor ID    | : Select the vendor from database.                                  |
| Vendor Name  | : Name of vendor will automatically display when calling vendor ID. |
|              |                                                                     |

To create a stock transaction, select the button insert

To modify the stock transaction, select the button in the stock transaction is the button in the stock transaction is the button is the stock transaction is the stock transaction.

To delete the stock transaction, select the button 🛛 🕅 Delete

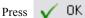

to save the information & return to previous menu.

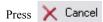

X to un-save the information & return to previous menu

## INVENTORY TRANSACTION

| 🔺 Changing a Ir | oventory Transaction Detail () 🛛 🛛 🔀 |
|-----------------|--------------------------------------|
| General         |                                      |
|                 |                                      |
| Stock Brand ID  | МВ                                   |
| Stock Model ID  | МВ                                   |
| Stock ID        | 2028200856A8F30                      |
|                 | 3RD BRAKE LIGHT-W202 F               |
|                 |                                      |
| Quantity »      | 60.00 🗢                              |
| Unit Cost       | 23.90                                |
| Discount Type   | • % C RM                             |
| Discount Amount | 0.00                                 |
| Total Cost      | 1,434.00                             |
|                 |                                      |
|                 | 🗸 OK 🛛 🗙 Cancel                      |

#### <u>General</u>

| Stock Brand ID  | : Automatic appear while select Stock ID    |
|-----------------|---------------------------------------------|
| Stock Model ID  | : Automatic appear while select Stock ID    |
| Stock ID        | : Select the Stock ID for Stock to receive. |
| Quantity        | : Quantity to receive.                      |
| Unit Cost       | : Stock cost.                               |
| Discount Type   | : Select trade discount by % or RM          |
| Discount Amount | : key in the value either by % or in figure |
| Total Cost      | : Total amount of stock costs.              |

to save the information & return to previous menu.

Press 🗙 Cancel

OK.

Press

X to un-save the information & return to previous menu

| <u>SERVICE - JOBSHEET</u>                                                                                                    |
|----------------------------------------------------------------------------------------------------|
| Industry   Industry   Indus |
| Create New Jobsheet                                                                                                    |
| To entry the Jobsheet File, selects the button Jobsheet in Service submenu from the Main menu screen.                                                                                                    |
| To create a New Jobsheet, select the button in Jobsheet submenu.                                                                                                    |
| To modify the record, select the button in <u>Change</u> or double click on the record in <b>Jobsheet</b> submenu.                                                                                                    |
| To delete a record, select the button $\bigotimes$ Delete $\times$ Cancel J/S in Jobsheet submenu.                                                                                                    |
| To exit & close the current screen, select the button 🗐 Close                                                                                                    |
| To Print Cash Sales, Select the button 🥩 Cash Sales To Print Invoice, Select the button 🗳 Invoice                                                                                                    |
| To Print Internal Bill, Select the button 🥩 Inter-Bill To Print D/O (Delivery Order), Select the button 🥩 D/O                                                                                                    |
| To Print J/Sheet, Select the button 🥥 J/Sheet To Print J/S Proc, Select the button 🥥 J/S Proc                                                                                                    |
| To go to warranty section, Select the button 🔣 Warranty For Sublet Section, select the button 🔀 Sublet                                                                                                    |
| To View Billing History, Select the button 🚰 Billing<br>History To View Vehicle Info, Select the button Vehicle Info                                                                                                    |
| To record customer payment, Select the button K Collection To Change the billing for the bill only, Select 🔯 Change Account                                                                                                    |
| To cancel a Jobsheet select X Cancel J/S , reason and password must be provide in order to cancel.                                                                                                    |
| To closed a jobsheet without issue any bill, select Close J/S , normally this is for CBJ (Come Back Job) status.                                                                                                    |
|                                                                                                    |

## **SERVICE - JOBSHEET**

| General Billing Deta                                             | il Payment Details Extra Complaint & Memo Extra                                               |                     | WLW895                        |
|------------------------------------------------------------------|-----------------------------------------------------------------------------------------------|---------------------|-------------------------------|
|                                                                  | 5000182                                                                                       | Bill No             | 000                           |
| Date                                                             | 21/11/2006                                                                                    | D/0 No              |                               |
| Mechanic ID P                                                    |                                                                                               | Туре                | • Walk In • Appointment       |
| Service Advisor ID R                                             |                                                                                               | Mileage             | 87,690                        |
| Registration No 🛛 🕅                                              | /LW8952 😹 Chassis No TR56T67T7T7T 🛃                                                           | Time In             | 11:09 PM Out 0 0 0            |
| Accounts Name 🛛 🕅                                                |                                                                                               | Estimated Day       | To Complete 0                 |
| Customer Name 🛛 🛛 🔊                                              | G WEI KEONG                                                                                   | Estimated Time      | e To Complete 000             |
| Complaint 1                                                      | ENGINE VIBRATE                                                                                |                     |                               |
| Complaint 2 »                                                    | ENGINE CABIN SOUND NOISY                                                                      |                     |                               |
| Complaint 3                                                      |                                                                                               |                     |                               |
| Complaint 4                                                      |                                                                                               |                     |                               |
| Complaint 5                                                      |                                                                                               |                     |                               |
|                                                                  | Service Type                                                                                  | 🗟 🗖 War             | ranty Repair                  |
|                                                                  | General Service / Cash Repair Come Back Job                                                   |                     | k Down Repair                 |
|                                                                  | Towing Repair Insurance Claim F                                                               | Repair Insuranc     | e ID 🔬                        |
|                                                                  | Service Day                                                                                   | 180 💌               | Next Service Date 20/05/2007  |
| Warranty Form                                                    | Sublet Form Service Mileag                                                                    | e 10,000 💌          | Next Service Mileage 97,690   |
|                                                                  |                                                                                               |                     | V OK 🗙 Cancel                 |
|                                                                  |                                                                                               |                     |                               |
| ding a Jobs                                                      | heet Record                                                                                   |                     |                               |
| t Mechanic ID by                                                 | Click on the 🛼 Button, if you know the ID Code ty                                             | ne it directly      |                               |
| t Weenanie ID by                                                 | Check on the mark button, it you know the iD code ty                                          | pe it uncerty.      |                               |
| t Service Advisor                                                | ID by Click on the 📑 Button, if you know the ID Co                                            | ode type it direc   | tly.                          |
| Desistuation No.                                                 | by Click on the 😽 Button, if you know the ID Cod                                              | la trima it direath | OR                            |
| Registration No                                                  | by Click on the M Button, if you know the ID Cod                                              | le type it difecti  |                               |
| t <b>Chassis No</b> by C                                         | lick on the 🔜 Button, if you know the ID Code type                                            | e it directly.      |                               |
|                                                                  |                                                                                               |                     |                               |
| f this is the first -                                            | isit for the mehicle of more as will more the shore                                           | (XTaliala NTa       | 4 6 199                       |
|                                                                  | isit for the vehicle, a message will prompt to show                                           | "Vehicle No no      | t found", system will request |
|                                                                  | isit for the vehicle, a message will prompt to show<br>, refer to following page for detail.  | "Vehicle No no      | t found", system will request |
| eate a Vehicle file                                              | , refer to following page for detail.                                                         | "Vehicle No no      | t found", system will request |
| eate a Vehicle file                                              |                                                                                               | "Vehicle No no      | t found", system will request |
| e <b>ate a Vehicle file</b><br>t Complaint 1-5 by                | , refer to following page for detail.                                                         |                     |                               |
| eate a Vehicle file<br>t Complaint 1-5 by<br>n the mileage of th | <b>, refer to following page for detail.</b><br>y Click on the 🔜 Button, or type it manually. | ave the jobsheet    |                               |

0K to save the information & return to previous menu.

to un-save the information & return to previous menu

Press

## **SERVICE - JOBSHEET**

| 🛆 Adding a Job     | sheet Record (New)                                 | $\mathbf{X}$                               |
|--------------------|----------------------------------------------------|--------------------------------------------|
| General Billing D  | etail Payment Details Extra Complaint & Memo Extra | WLW8952                                    |
| Job Sheet No       | JS000182                                           | Bill No 000                                |
| Date               | 21/11/2006 🔳                                       | D/0 No 00 0                                |
| Mechanic ID        | PETER 💦 PETER                                      | Type 💿 Walk In 🔿 Appointment               |
| Service Advisor ID | RAMA                                               | Mileage 87,690                             |
| Registration No    | WLW8952 📑 Chassis No TR56T67T7T7T 📑                | Time In 11:09 PM Out 0 0 0                 |
| Accounts Name      | WALK IN CUSTOMER                                   | Estimated Day To Complete 0                |
| Customer Name      | NG WEI KEONG                                       | Estimated Time To Complete 000             |
| Complaint 1        | ENGINE VIBRATE                                     |                                            |
| Complaint 2        | » ENGINE CABIN SOUND NOISY                         |                                            |
| Complaint 3        |                                                    |                                            |
| Complaint 4        |                                                    |                                            |
| Complaint 5        |                                                    |                                            |
|                    | Service Type                                       | 🗧 🗖 Warranty Repair                        |
|                    | General Service / Cash Repair Come Back Job        | Break Down Repair                          |
|                    | Towing Repair Insurance Claim R                    | epair Insurance ID 👘 👘                     |
| _                  | Service Day                                        | 180 Next Service Date 20/05/2007           |
| Warranty Form      | Sublet Form Service Mileage                        | e 🛛 10,000 💌 Next Service Mileage 🦳 97,690 |
|                    |                                                    | V OK 🗙 Cancel                              |

### Adding a Jobsheet Record

Select the Service Type such as Maintenance Service, Service Coupon, Warranty Repair & etc. This is in order S.A to indicate type of Service Jobsheet for Analysis of Reports. Same special function will be carry out by selection such as Service Coupon & Insurance Claim Repair.

• Maintenance Service must be select before select Service Coupon. Or else the button will be blur.

• If this is an insurance claim, click on the Insurance Claim Repair & select Insurance Company to be claim. The bill will issue to the selected insurance company.

• Next Service Day & Next Service Mileage will be generate automatic based on the setting, if user want to be another date or mileage, just change the value.

 $\checkmark$  OK to save the information & return to previous menu.

Press

to un-save the information & return to previous menu

### **SERVICE - JOBSHEET**

| Service Coupon Er | itry                                   |
|-------------------|----------------------------------------|
| General           | OPTRA 1.8 DOHC A/T                     |
| Service Coupon No | SC000087                               |
| Vendor ID         | H0001                                  |
| Vendor Name       | HICOMOBIL SDN.BHD.                     |
| Service Type      | 1st ○ 2nd ○ 3rd ○ 4th ○ 5th            |
|                   | O 6th O 7th O 8th O 0thers             |
| Amount            | 104.60                                 |
| Remarks           |                                        |
|                   |                                        |
| Int Service Cou   | pon Bill 🗸 <u>O</u> K 🔀 <u>C</u> ancel |

### Adding a Jobsheet Record

\* Once user click on the Service Coupon, this screen will pop-up, this let user to fill up some information such as vendor & Service type.

### Service Coupon Entry

General Service Coupon No: Automatic generate by system or key in manually. Vendor ID : Enter Vendor ID Service Type : Select service type, the amount will automatic call out based on the setting of vehicle model. Remarks : Type if required. You can Print Service Coupon Bill by Click on Service Coupon Bill

OK to save the information & return to previous menu.

to un-save the information & return to previous menu

🗙 Cancel

Press

Press

Property of VSS AUTOSOFT SDN.BHD. (653261-V)

|   | Changing a Jobsh | eet Record (JS000182)             |            |                        |            |                   |           |            |
|---|------------------|-----------------------------------|------------|------------------------|------------|-------------------|-----------|------------|
| _ |                  | Payment Details Extra Complaint 8 | k Memo Ext | ra                     |            |                   |           | WLW8952    |
| * | Stock ID         | Description                       |            | Quantity               | Unit Price | Disc Discount     | Total Pi  | rice S     |
|   |                  |                                   |            |                        |            |                   |           |            |
|   |                  |                                   |            |                        |            |                   |           |            |
|   |                  |                                   |            |                        |            |                   |           |            |
|   |                  |                                   |            |                        |            |                   |           |            |
|   | •                |                                   |            |                        |            |                   |           |            |
|   | 🛄 Insert 🛛 🔯 Dha | ange 🔣 <u>D</u> elete             |            |                        |            | Gross Sales       |           | 0.00       |
|   | Remarks :-       |                                   |            |                        |            | Trade In Amount   | :0        | 0.00       |
|   |                  |                                   | _ Discr    | ount Type <sub>1</sub> |            | Tax Amount (+)    |           | 0.00       |
|   |                  |                                   | C RI       | M • %                  | 0.00       | Discount Amoun    | t (-)     | 0.00       |
|   |                  |                                   |            |                        |            | Net Selling Price |           | 0.00       |
|   | _                | _                                 | Ser        | vice Day               | 180        | Next Servic       | e Date 🛛  | 20/05/2007 |
| E | Warranty Form    | Sublet Form                       | Ser        | vice Mileage           | 10,000     | Next Servic       | e Mileage | 97,690     |
|   |                  |                                   |            |                        |            | 、<br>、            | / ОК      | 🗙 Cancel   |

## SERVICE - BILLING DETAIL

### **Enter the Item for Billing**

| To enter a new item, select the button  | <u>.</u> Insert | a screen will pop up to let you make selection.  |
|-----------------------------------------|-----------------|--------------------------------------------------|
| To modify the record, select the button | 🐚 <u>C</u> hang | a screen will pop up to let you make selection.  |
| To delete a record, select the button   | 🔀 <u>D</u> elet | e a screen will pop up to let you make selection |
|                                         |                 |                                                  |

OK to save the information & return to previous menu.

Press 🗙 Cancel

X

to un-save the information & return to previous menu

Press

| Adding a Jobsheet<br>General<br>Stock Brand ID<br>Stock Model ID<br>Stock ID > |                                                                                                    | Stock Category :  C C                                                                                                    | I Category Stock Av<br>Normal Item Reorder I<br>Free Service Qty On H                | _evel                | 0.00                 |                                                  |                                                  |
|--------------------------------------------------------------------------------|----------------------------------------------------------------------------------------------------|----------------------------------------------------------------------------------------------------|--------------------------------------------------------------------------------------|----------------------|----------------------|--------------------------------------------------|--------------------------------------------------|
| Stock Brand ID<br>Stock Model ID<br>Stock ID >                                 | 9                                                                                                    | Stock Category :  C C                                                                                                    | Normal Item Reorder L                                                                | _evel                |                      |                                                  |                                                  |
| Description 1                                                                  |                                                                                                    |                                                                                                    | Warranty Item Quantity <sup>1</sup><br>Sublet Item Availabl<br>Trade-In Item exing 1 | wip                  | 0.00<br>0.00<br>0.00 |                                                  |                                                  |
| Description 2                                                                  |                                                                                                    |                                                                                                    |                                                                                      |                      |                      |                                                  |                                                  |
| Description 3                                                                  |                                                                                                    |                                                                                                    |                                                                                      |                      |                      |                                                  |                                                  |
| Quantity                                                                       | 1                                                                                                    |                                                                                                    |                                                                                      |                      |                      |                                                  |                                                  |
| Unit Price                                                                     | Browse the Sto                                                                                                | ick File                                                                                                    |                                                                                      |                      |                      |                                                  |                                                  |
|                                                                                | By Stock ID By Di                                                                                             | escription   By Alternate ID   By Brand   By M                                                                                                    | Aodel   By Inactive                                                                  |                      |                      |                                                  |                                                  |
|                                                                                | M C Search :                                                                                                  |                                                                                                    | Parts C Material C                                                                   | Ture C Sport         | Bim C Lubr           | ricant C Labour                                  | C Packag                                         |
| Discount                                                                       | Stock ID                                                                                                    | Description                                                                                                    | Alternate ID                                                                         | Brand ID             | Model ID             | Qty On Hand                                      | Std Price                                        |
| Total Price                                                                    | 000000000N54                                                                                                  | SCREW SUBFRAME-W220                                                                                                    | 00000000000000000000000000000000000000                                               | MB                   | MB                   | 20.000000                                        | 30.00                                            |
| Service Tax 5.00%                                                              | 000000001N90                                                                                                  | SCREW                                                                                                    | 000000001N90                                                                         | MB                   | MB                   | -2.000000                                        | 5.00                                             |
|                                                                                | 000000002N68                                                                                                  | BULB, HIGH/LOW BEAM-W14                                                                                                    | 000000002N68                                                                         | MB                   | MB                   | -5.000000                                        | 52.00                                            |
|                                                                                | 000000003N75                                                                                                  | BULB                                                                                                    | 000000003N75                                                                         | MB                   | MB                   | -2.000000                                        | 93.00                                            |
|                                                                                | 000000005N48                                                                                                  | SCREW, INST-W210/220/AL                                                                                                    | 000000005N48                                                                         | MB                   | MB                   | -3.000000                                        | 3.00                                             |
|                                                                                | 000000006N48                                                                                                  | SCREW PLUG-ALL MODELS                                                                                                    | 000000006N48                                                                         | MB                   | MB                   | 35.000000                                        | 12.00                                            |
|                                                                                | 000000006N74                                                                                                  | CLAMP                                                                                                    | 000000006N74                                                                         | MB                   | MB                   | 53.000000                                        | 33.00                                            |
|                                                                                | 000000006N96                                                                                                  | FUSE,40A(MAXI)-W140/20                                                                                                    | 000000006N96                                                                         | MB                   | MB                   | -1.000000                                        | 20.00                                            |
|                                                                                | 000000006N98                                                                                                  | FUSE,60A-W220                                                                                                    | 000000006N98                                                                         | MB                   | MB                   | -2.000000                                        | 18.00                                            |
|                                                                                | 000000009N77                                                                                                  | BULB,ILLUMINATED-1.3W                                                                                                    | 000000009N77                                                                         | MB                   | MB                   | -2.000000                                        | 32.00                                            |
|                                                                                | 0000070061N0                                                                                                  | PIN                                                                                                    | 0000070061N0                                                                         | MB                   | MB                   | -1.000000                                        | 2.00                                             |
|                                                                                | 0000070061N32                                                                                                 | CYLINDRICAL PIN                                                                                                    | 0000070061N32                                                                        | MB                   | MB                   | -4.000000                                        | 4.00                                             |
|                                                                                | 0000070061N9                                                                                                  | CYLINDRICAL PIN-M102/A                                                                                                    | 0000070061N9                                                                         | MB                   | MB                   | 0.000000                                         | 5.00                                             |
|                                                                                | 0000176912A                                                                                                   | NOZZLE-OM615/616-UTE                                                                                                    | 0000176912A                                                                          | MB                   | MB                   | -1.000000                                        | 127.00                                           |
|                                                                                | 0000700818A                                                                                                   | PISTON-102,116,117                                                                                                    | 0000700818A                                                                          | MB                   | MB                   | -2.000000                                        | 205.00                                           |
|                                                                                | 0000944155A                                                                                                   | FASTENER AIR FILTER                                                                                                    | 0000944155A                                                                          | MB                   | MB                   | -1.000000                                        | 11.00                                            |
|                                                                                |                                                                                                    | A/CLEANER AIR DEHYD-17                                                                                                    | 0004293695A                                                                          | MB                   | MB                   | 5.000000                                         | 441.00                                           |
|                                                                                | 0004293695A                                                                                                   |                                                                                                    |                                                                                      |                      | Lun .                | -10.000000                                       | 1,756.00                                         |
|                                                                                | 0004293695A<br>0012604757A                                                                                    | 3/2-WAY VALVE-1619                                                                                                    | 0012604757A                                                                          | MB                   | MB                   |                                                  |                                                  |
|                                                                                | 0004293695A<br>0012604757A<br>0012604957A                                                                     | 3/2-WAY VALVE-1619<br>2-WAY VALVE-1722/1827                                                                                                    | 0012604757A<br>0012604957A                                                           | MB                   | MB                   | 17.000000                                        | 451.00                                           |
|                                                                                | 0004293695A<br>0012604757A                                                                                    | 3/2-WAY VALVE-1619                                                                                                    |                                                                                      | MB<br>MB             | MB<br>MB             | 17.000000                                        |                                                  |
|                                                                                | 0004293695A<br>0012604757A<br>0012604957A                                                                     | 3/2-WAY VALVE-1619<br>2-WAY VALVE-1722/1827                                                                                                    | 0012604957A                                                                          | MB                   | MB                   | 17.000000                                        | 451.00                                           |
|                                                                                | 0004293695A<br>0012604757A<br>0012604957A<br>0018204156A5076                                                  | 3/2-WAY VALVE-1619<br>2-WAY VALVE-1722/1827<br>3RD BRAKE LIGHT-W124/B                                                                              | 0012604957A<br>0018204156A5076                                                       | MB<br>MB             | MB<br>MB             | 17.000000                                        | 451.00<br>225.00                                 |
|                                                                                | 0004293695A<br>0012604757A<br>0012604957A<br>0018204156A5076<br>0018204156A8412<br>0043236200A                | 3/2-WAY VALVE-1619<br>2-WAY VALVE-1722/1827<br>3RD BRAKE LIGHT-W124/B<br>3RD BRAKE LIGHT-W124/C<br>ABSORBER,FRT-LA911B/C                           | 0012604957A<br>0018204156A5076<br>0018204156A8412<br>0043236200A                     | MB<br>MB<br>MB<br>MB | MB<br>MB<br>MB<br>MB | 17.000000<br>18.000000<br>-2.000000<br>-1.000000 | 451.00<br>225.00<br>225.00<br>827.00             |
|                                                                                | 0004293695A<br>0012604757A<br>0012604957A<br>0018204156A5076<br>0018204156A8412<br>0043236200A<br>0135459332A | 3/2-WAY VALVE-1619<br>2-WAY VALVE-1722/1827<br>3RD BRAKE LIGHT-W124/B<br>3RD BRAKE LIGHT-W124/C<br>ABSORBER,FRT-LAS11B/C<br>ABS CONTROL UNIT-400SE | 0012604957A<br>0018204156A5076<br>0018204156A8412                                    | MB<br>MB<br>MB       | MB<br>MB<br>MB       | 17.000000<br>18.000000<br>-2.000000              | 451.00<br>225.00<br>225.00<br>827.00<br>6,697.00 |
|                                                                                | 0004293695A<br>0012604757A<br>0012604957A<br>0018204156A5076<br>0018204156A8412<br>0043236200A                | 3/2-WAY VALVE-1619<br>2-WAY VALVE-1722/1827<br>3RD BRAKE LIGHT-W124/B<br>3RD BRAKE LIGHT-W124/C<br>ABSORBER,FRT-LAS11B/C<br>ABS CONTROL UNIT-400SE | 0012604957A<br>0018204156A5076<br>0018204156A8412<br>0043236200A                     | MB<br>MB<br>MB<br>MB | MB<br>MB<br>MB<br>MB | 17.000000<br>18.000000<br>-2.000000<br>-1.000000 | 451.00<br>225.00<br>225.00<br>827.00             |

### **Enter the Item for Billing**

To enter a new item, select the button **Insert** selection.

a screen will pop up to let you make

Select either Part, Material, Tyre, Sport Rim, Lubricant, Labour or Package.

### <u>Hints</u>

### Sorting (Ascending)

Click on the Header bar will sort the data in ascending order.

Click on the 'By Stock ID' header bar will sort the Stock code in ascending order.

### Searching

Click on the category header to sort an category.

Then, type in the text / number that you wish to search for. The cursor will automatically narrow down the selection and jump to the text / number that you are searching.

E.g.: Search the "90156197" under Stock ID category.

First, Click on the "*By Stock ID*" Header to sort the code you wish to search, which is "90156197", the cursor will automatically jump to the row "90156197".

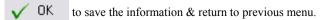

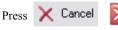

to un-save the information & return to previous menu

Press

## SERVICE - BILLING DETAIL

| Stock Category :     Item Category     Stock Available       Stock Brand ID     Stock Model ID     Free Service     Qty On Hand     O       Stock ID     Stock ID     Stock ID     Stock ID     Available Qty     O | Stock Brand ID     Stock Category :     Item Category     Stock Available       Stock Model ID     C     Free Service     Qty On Hand     0.       Stock ID     C     Stock ID     C     Stock ID | Adding a Jobsheet Detail Record                                                                                                    | (nom) |                                                                                                    |                              |
|----------------------------------------------------------------------------------------------------|----------------------------------------------------------------------------------------------------|----------------------------------------------------------------------------------------------------|-------|----------------------------------------------------------------------------------------------------|------------------------------|
| Description 2         Description 3         Quantity         1.00 ♥         Vinit Price         0.00         Discount Type         6 RM C \$\$         Discount         0.00         Total Price         0.00       | Service Tax 5.00% 0.00                                                                                                    | Stock Model ID<br>Stock ID ><br>Description 1<br>Description 2<br>Description 3<br>Quantity 1.00 ©<br>Unit Price 0.00<br>Discount Type $\bigcirc$ RM $\bigcirc$ %<br>Discount 0.00<br>Total Price 0.00 |       | Normal Item Reorder Level     Free Service Uty Un Hand     Warranty Item Quantity WIP     Sublet Item Available Qty | 0.00<br>0.00<br>0.00<br>0.00 |

### General

| Stock Brand ID<br>Stock Model ID | : Automatic appear while select Stock ID<br>: Automatic appear while select Stock ID  |
|----------------------------------|---------------------------------------------------------------------------------------|
| Stock ID                         | : Select the Stock ID                                                                 |
| Description 1                    | : Automatic appear while select Stock ID                                              |
| Description 2,3                  | : Let user type any extra description                                                 |
| Quantity                         | : Quantity of stock then unit of measure next to it.                                  |
| Unit Measure                     | : Select how you sell this item in measurement.                                       |
| Unit Price                       | : Automatic appear while select Stock ID OR enter manually if different amount apply. |
| Discount type                    | : Choose either RM or %                                                               |
| Discount                         | : Discount amount or percentage                                                       |
| Total Price                      | : Automatic calculate.                                                                |
| Service Tax                      | : Apply when needed                                                                   |
|                                  |                                                                                       |

Material Requisition No : Key in the material requisition no if available.

Mechanic Id : Select mechanic if this item service by different mechanic, by default, mechanic selected in jobsheet will be use.

\*\*\* Stock Available screen will display the stock quantity information when the stock ID selected

Press 🗸 OK

to save the information & return to previous menu.

Press X Cancel

X to un-save the information & return to previous menu

|                        | Stock Brand ID Stock Model ID Stock Model ID Stock ID Description 1 Description 2 Description 3 Quantity Unit Price 0.00 Discount Type FRM % Discount 0.00 Total Price 0.00 Service Tax 5.00% 0.00 | egory :                                                                           |
|------------------------|----------------------------------------------------------------------------------------------------|-----------------------------------------------------------------------------------|
|                        |                                                                                                    | Mechanic ID PETER                                                                 |
| em Categ               |                                                                                                    | V OK X Cancel                                                                     |
|                        | r Warranty Item or Sublet Item, a screen will po                                                                                                    | Item Category Stock Available<br>C Normal Item Reorder Level 0.00                 |
| General                |                                                                                                    | C Free Service Qty On Hand 20.0                                                   |
| endor ID               | : Select Vendor ID                                                                                                    | Warranty Item     Quantity WIP     O.0     Sublet Item     Available Qty     20.0 |
| endor Name<br>nit cost | : Automatic appear after selected<br>: Enter Cost of Stock                                                                                                    | Trade-In Item                                                                     |
| rofit                  | : Automatic calculate by system                                                                                                    | 🗤 Vendor ID 🛛 🔂 🗖 Sublet                                                          |
|                        |                                                                                                    | Vendor Name                                                                       |
|                        |                                                                                                    | Bill No Unit Cost 20.00                                                           |
|                        |                                                                                                    | Profit 1.00                                                                       |
|                        |                                                                                                    |                                                                                   |
|                        |                                                                                                    | Material Requisition No                                                           |
|                        |                                                                                                    | Mechanic ID PETER 🔜                                                               |
|                        |                                                                                                    | V OK 🗙 Can                                                                        |

## SERVICE - COUNTER SALES

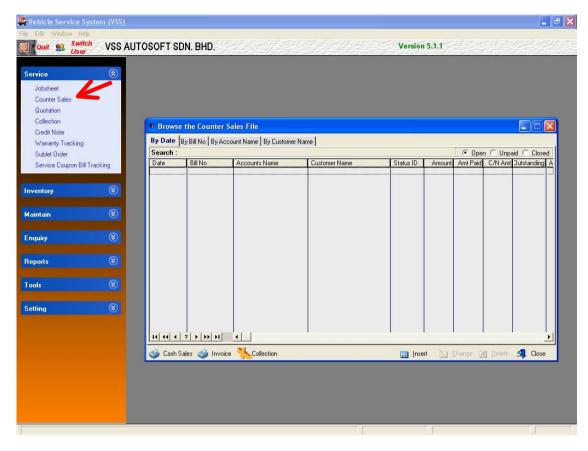

To entry the Counter Sales screen, selects Counter Sales in Service submenu from the Main menu screen.

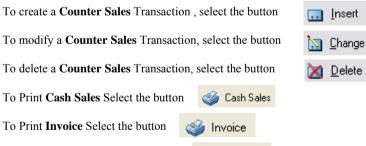

To settle customer outstanding, select

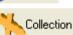

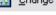

## SERVICE - COUNTER SALES

| 🔺 Adding a Jobs | sheet Record (New) |              |          |                 |               |             |       |
|-----------------|--------------------|--------------|----------|-----------------|---------------|-------------|-------|
| General         |                    |              |          |                 |               |             |       |
| Bill No         |                    |              |          |                 |               |             |       |
| Date »          | 22/11/2006         |              |          |                 |               |             |       |
| Account ID      | W0001              |              |          |                 |               |             |       |
| Account Name    | WALK IN CUSTOMER   |              | ]        |                 |               |             |       |
| Customer ID     |                    |              |          |                 |               |             |       |
| Customer Name   |                    |              | ]        |                 |               |             |       |
| Stock ID        | Description        |              | Quantity | Unit Price Disc | Discount      | Total Price | ax    |
|                 |                    |              |          |                 |               |             |       |
| •               |                    |              |          |                 |               |             |       |
| 🛄 Insert 📉      | Change 🕅 Delete    |              |          | Gross S         | ales          |             | 0.00  |
|                 |                    |              |          | Trade I         | n Amount (-)  |             | 0.00  |
|                 |                    | ⊢ Discount 1 | une –    | Tax An          | nount (+)     |             | 0.00  |
|                 |                    | C RM         | • %      | 0.00 Discou     | nt Amount (-) |             | 0.00  |
|                 |                    |              |          | Net Se          | lling Price   |             | 0.00  |
| 🏐 Cash Sales 🔇  | 실 Invoice          |              |          |                 | ~             | ок 🗙        | Cance |

#### **General**

Select Account ID and the Account Name will appear automatic after selected

Select Customert ID and the Customer Name will appear automatic after selected

To insert a stock ID , select the button insert To modify a stock ID , select the button in Change To delete a stock ID , select the button in Change To Print Cash Sales Select the button is Cash Sales To Print Invoice Select the button is Invoice

## SERVICE - QUOTATION

| Service               | ۲         |                          |                        |                                              |                                          |                    |                                        |                |
|-----------------------|-----------|--------------------------|------------------------|----------------------------------------------|------------------------------------------|--------------------|----------------------------------------|----------------|
| Jobsheet              |           |                          |                        |                                              |                                          |                    |                                        |                |
| Counter Sales         |           |                          |                        |                                              |                                          |                    |                                        |                |
| Quotation Collection  |           | 6                        |                        |                                              |                                          |                    |                                        |                |
| Credit Note           |           | Browse                   | the Quotation          | File                                         |                                          |                    |                                        |                |
| Warranty Tracking     |           | By Date                  | By Reference N         | lo By Accounts Name By Cust                  | omer Name By Registration No             | By Chassis No      | By Accounts ID By Cu                   | stomer ID      |
| Sublet Order          | _         | Search :                 |                        |                                              |                                          |                    | Activ                                  | e 👔            |
| Service Coupon Bill T |           | Date                     | Job Sheet No           | Accounts Name                                | Customer Name                            | Registration No    | Chassis No                             | Status ID      |
| Service Loupon Bill 1 | racking   | 12/08/2006               | QU0000022              | WALK IN CUSTOMER                             | KALYANA SUNDRAM A/L ALI                  | AFE5211            | PL82F54XR41001204                      | OPEN<br>OPEN   |
|                       |           | 06/06/2006<br>29/05/2006 | QUO000021<br>QUO000020 | WALK IN CUSTOMER<br>WALK IN CUSTOMER         | ANG KEE HIANG<br>CHAI SIEW WAN           | AFE5276<br>AFE5444 | PL82F54XR41000728<br>PL82A53DR41101424 |                |
| nventory              | $\otimes$ | 19/04/2006               | QU0000017              | WALK IN CUSTOMER                             | Amy Khoo                                 | AFE3113            | KMHBT51BR4U2027                        | 26 OPEN        |
|                       |           | 19/04/2006<br>19/04/2006 | QU0000018<br>QU0000019 | WALK IN CUSTOMER                             | NG WEI KEONG<br>ANG KEE HIANG            | WLW8952<br>AFE5276 | TR56T67T7T7T<br>PL82F54XR41000728      | OPEN           |
| laintain              | $\otimes$ | 19/12/2005               | QU0000016              | WALK IN CUSTOMER                             | SYARIFAH BINTI MD NOR                    | BHK2220            | PL82F54XR41002300                      |                |
| aintain               | w l       | 16/10/2005               | QU0000015              | WALK IN CUSTOMER                             |                                          | AFE5886            | PL82F54XR41001954                      | OPEN           |
|                       |           | 11/10/2005 26/09/2005    | QU0000014<br>QU0000013 | WALK IN CUSTOMER                             | SAW TEIK CHUAN                           | AFE5886<br>AFE5444 | PL82F54XR41001954<br>PL82A53DR41101424 | OPEN           |
| Enquiry               | $\otimes$ | 23/09/2005               | QU0000012              | WALK IN CUSTOMER                             | CHAI SIEW WAN<br>Amy Khoo                | AFE3113            | KMHBT51BR4U2027                        | OPEN<br>0 OPEN |
|                       |           | 14/09/2005               | QU0000011              | WALK IN CUSTOMER                             | KHALIJAH BINTI SAHARUDD                  | AFE5276            | PL82F54XR41000728                      | OPEN           |
|                       |           | 12/09/2005               | QU0000010              | WALK IN CUSTOMER                             | KHALIJAH BINTI SAHARUDD                  | AFE5276            | PL82F54XR41000728                      |                |
| Reports               |           | 06/09/2005<br>25/08/2005 | QU0000009<br>QU0000008 | LUFFA AUTO (SUNGAI TIRAN<br>WALK IN CUSTOMER | PENTAMASTER ENGINEERIN<br>PEY TIONG SENG | PFX7329<br>AFE6167 | KLANA196E4H10679<br>PL82F54XR41000177  | OPEN           |
|                       |           | 24/08/2005               | 000000007              | BISON STORES SDN BHD                         | WALK IN CUSTOMER                         | WME6558            | KMHBT51HR4U2182                        |                |
| Fools                 |           | 28/01/2005               | QU0000006              | WALK IN CUSTOMER                             | NORITA BINTI MOHAMED                     | PFS7849            | KLANA193E44101861                      |                |
|                       |           |                          |                        |                                              |                                          |                    |                                        |                |
| 8                     |           |                          |                        |                                              |                                          |                    |                                        |                |
| Setting               | <b>(</b>  |                          |                        |                                              |                                          |                    |                                        |                |
|                       |           | 14 44 4                  | 2 <b>3 3 3</b>         | <b>(</b>                                     |                                          |                    | 1                                      | 1              |
|                       |           |                          | n                      |                                              |                                          |                    |                                        |                |
|                       |           | 🙈 Quotatio               |                        |                                              |                                          |                    |                                        |                |
|                       |           | Quotatio                 |                        |                                              |                                          |                    |                                        |                |

To entry the Quotation screen, selects Quotation in Service submenu from the Main menu screen.

 To create a Quotation Transaction, select the button
 Insert

 To modify a Quotation Transaction, select the button
 Image

 To delete a Quotation Transaction, select the button
 Image

 Delete
 Image

To Print Quotation Select the button i Quotation

If customer confirm with the quotation, you can select the Update To Jobsheet , This action will convert the quotation into jobsheet. A message will be prompt after success of conversion.

| X                         |
|---------------------------|
|                           |
| UPDATE PROCESS COMPLETED! |
|                           |
| <u> </u>                  |

# SERVICE - COLLECTION

| 🜉 Vehicle Serv                                                                                                    | ce System (VSS)                                                                                                    |                                                                                                    |                                                                                                    |                                                                                                    |                                                                                                    |                                                                                    |                                           |
|----------------------------------------------------------------------------------------------------|----------------------------------------------------------------------------------------------------|----------------------------------------------------------------------------------------------------|----------------------------------------------------------------------------------------------------|----------------------------------------------------------------------------------------------------|----------------------------------------------------------------------------------------------------|------------------------------------------------------------------------------------|-------------------------------------------|
| File Edit Window                                                                                                    | Help                                                                                                    | OFT SDN. BHD.                                                                                                    |                                                                                                    |                                                                                                    | Version 5.1                                                                                                    | 1.1                                                                                |                                           |
|                                                                                                    | )ser<br>(2)                                                                                                    |                                                                                                    |                                                                                                    |                                                                                                    |                                                                                                    |                                                                                    |                                           |
| Service<br>Jobsheet                                                                                                    |                                                                                                    |                                                                                                    |                                                                                                    |                                                                                                    |                                                                                                    |                                                                                    |                                           |
| Counter Sales<br>Quotation                                                                                                    |                                                                                                    |                                                                                                    |                                                                                                    |                                                                                                    |                                                                                                    |                                                                                    |                                           |
| Collection<br>Credit Note                                                                                                    |                                                                                                    | Browse the Collection                                                                                                    | File                                                                                                    |                                                                                                    |                                                                                                    |                                                                                    |                                           |
| Warranty Trac<br>Sublet Order                                                                                                    |                                                                                                    | By Date By Receipt No By<br>Search :                                                                                                    | Invoice No   By I                                                                                                    | Customer ID By customer Name By Re                                                                                                    | gistration By Chass                                                                                                    | is No By Invoice No By (                                                           | Cheque No                                 |
|                                                                                                    | n Bill Tracking                                                                                                    | Receipt No Date 3R000150 12/08/2006                                                                                                    | Invoice No<br>CS000101                                                                                                    | Customer Name<br>ANG KEE HIANG                                                                                                    | Registration N<br>AFE5276                                                                                                    | o Chassis No<br>PL82F54XR4100072                                                   | Amount 1 A                                |
| Inventory                                                                                                    |                                                                                                    | DR000149 09/08/2006<br>DR000127 07/07/2006<br>DR000146 06/06/2006                                                                                                    | CS000099<br>CS000045<br>CS000097                                                                                                    | NG WEI KEONG<br>TAN POH HUA<br>PEY TIONG SENG                                                                                                    | WLW8952<br>PFU6333<br>AFE 6166                                                                                                    | TR56T67T7T7T<br>KLASA48YE3B10941<br>PL82F54XR4100017                               | 244.00 (<br>215.00 (<br>3,000.00 (        |
|                                                                                                    |                                                                                                    | DR000147 06/06/2006<br>DR000148 06/06/2006                                                                                                    | CS000097<br>INV000019<br>CS000096                                                                                                    | PEY TIONG SENG<br>JASON LIM SIU BIN<br>NG WEI KEONG                                                                                                    | AFE 6166<br>PFV7891<br>WLW8952                                                                                                    | PL82F54XR4100017<br>KLASA48YE3B12579<br>TR56T67T7T7T                               | 699.50 C<br>152.04 C                      |
| Maintain                                                                                                    |                                                                                                    | DR000145 29/05/2006<br>DR000142 02/04/2006                                                                                                    | WB000074<br>INV000076                                                                                                    | NG WEI KEONG<br>JOHN                                                                                                    | WLW8952<br>MAA1212                                                                                                    | TR56T67T7T7T<br>FR3F3FE3FF432YFR                                                   | 433.20 (<br>234.00 (<br>74.70 (           |
| Enquiry                                                                                                    |                                                                                                    | DR000143 02/04/2006<br>DR000140 01/04/2006<br>DR000141 01/04/2006                                                                                                    | WB000071<br>WB000037<br>WB000029                                                                                                    | JOHN<br>ANDY LOW KIAN HA<br>PHEE CHIEW PHAIK                                                                                                    | MAA1212<br>WLV2862<br>PFW6126                                                                                                    | FR 3F3FE 3FF432YFR<br>43243242323<br>KLANA196E 4H10385                             | 100.00 (<br>300.00 (<br>7.00 (<br>76.68 ( |
| Reports                                                                                                    | S 10                                                                                                    | DR000089         30/03/2006           DR000090         30/03/2006           DR000091         30/03/2006                                                                                                    | CS000029<br>INV000050<br>CS000070                                                                                                    | UNREGESTED<br>Amy Khoo                                                                                                    | 521345453<br>AFE3113                                                                                                    | 521345453<br>KMHBT51BR4U2027                                                       | 76.68 C<br>96.00 C<br>345.00 C            |
| Tools                                                                                                    | $\odot$                                                                                                    | DR000092 30/03/2006<br>DR000093 30/03/2006<br>DR000094 30/03/2006                                                                                                    | CS000077<br>CS000054<br>CS000072                                                                                                    | ANG KEE HIANG<br>SAW TEIK CHUAN<br>SAW TEIK CHUAN                                                                                                    | AFE5276<br>AFE5886<br>AFE5886                                                                                                    | PL82F54XR4100072<br>PL82F54XR4100195<br>PL82F54XR4100195                           | 389.00 C<br>210.00 C<br>439.00 C          |
| Setting                                                                                                    | ()                                                                                                    | DR000095 30/03/2006<br>DR000096 30/03/2006                                                                                                    | INV000002<br>CS000034                                                                                                    | SHAHRYL B ABD LATIFF<br>MD ZAIN BIN MOHD                                                                                                    | BCJ55<br>PFT1013                                                                                                    | KLASA48YE3B10561<br>W0L0TGF753H0250                                                | 152.04 (<br>556.73 (                      |
|                                                                                                    | 0                                                                                                    | DR000097 30/03/2006<br>DR000098 30/03/2006<br>DR000099 30/03/2006                                                                                                    | INV000043<br>CS000043<br>INV000055                                                                                                    | CHEW CHOOI HOON<br>CHEW CHOOI HOON<br>CHEK AH YING @ CHEK CHIEW CHO                                                                                                    | PFS6389<br>PFS6389<br>00 PFS8200                                                                                                    | KLANA193E4H10113<br>KLANA193E4H10113<br>KLASA48YE3B09851                           | 155.54 C<br>617.36 C<br>2.00 C            |
|                                                                                                    |                                                                                                    | I4 44 4 ? F FF FI                                                                                                    | •                                                                                                    |                                                                                                    |                                                                                                    |                                                                                    |                                           |
|                                                                                                    |                                                                                                    | Official Receipt                                                                                                    |                                                                                                    |                                                                                                    | Insert                                                                                                    | 🔄 🔯 Change 🕅 Delet                                                                 | te SIL Close                              |
|                                                                                                    |                                                                                                    |                                                                                                    |                                                                                                    |                                                                                                    |                                                                                                    |                                                                                    |                                           |
|                                                                                                    |                                                                                                    |                                                                                                    |                                                                                                    |                                                                                                    |                                                                                                    |                                                                                    |                                           |
|                                                                                                    |                                                                                                    |                                                                                                    |                                                                                                    |                                                                                                    |                                                                                                    |                                                                                    |                                           |
|                                                                                                    |                                                                                                    |                                                                                                    |                                                                                                    |                                                                                                    |                                                                                                    |                                                                                    |                                           |
|                                                                                                    |                                                                                                    |                                                                                                    |                                                                                                    |                                                                                                    |                                                                                                    | ļ.                                                                                 |                                           |
| ollection                                                                                                    |                                                                                                    | _                                                                                                    |                                                                                                    | 1                                                                                                    |                                                                                                    |                                                                                    |                                           |
|                                                                                                    | screen selects                                                                                                    | s the button                                                                                                    | Collec                                                                                                    | tion in Se                                                                                                    | <b>rvice</b> sub                                                                                                    | menu from th                                                                       | ne Main menu screen                       |
| ollection<br>entry the Collection                                                                                                    | screen, selects                                                                                                    | the button                                                                                                    | Collec                                                                                                    | tion in Se                                                                                                    | e <b>rvice</b> sub                                                                                                    | menu from th                                                                       | ne Main menu screen.                      |
|                                                                                                    |                                                                                                    |                                                                                                    |                                                                                                    | tion in Se                                                                                                    | e <b>rvice</b> sub                                                                                                    | menu from th                                                                       | ne Main menu screen.                      |
| entry the Collection                                                                                                    | select the buttor                                                                                                    | n 🛄 Insert                                                                                                    | in Co                                                                                                    | illection submenu.                                                                                                    | e <b>rvice</b> sub                                                                                                    | menu from th                                                                       | ne Main menu screen.                      |
| entry the Collection                                                                                                    | select the buttor                                                                                                    | n 🛄 Insert                                                                                                    | in Co                                                                                                    |                                                                                                    | e <b>rvice</b> sub                                                                                                    | menu from th                                                                       | ne Main menu screen.                      |
| entry the Collection<br>insert a collection,<br>modify the record ,                                                                                                    | select the buttor select the buttor                                                                                                    | n 🛄 Insert                                                                                                    | in Co<br>e in Co                                                                                                    | illection submenu.                                                                                                    | ervice sub                                                                                                    | menu from th                                                                       | ne Main menu screen.                      |
| entry the Collection<br>insert a collection,<br>modify the record ,<br>delete a record, selo                                                                                                    | select the buttor<br>select the butto<br>ect the button                                                                                                    | n 🛄 Insert<br>on 🗽 Chang<br>🗙 Delete in                                                                                                    | in Co<br>e in Co<br>n Collec                                                                                                    | ollection submenu.                                                                                                    | e <b>rvice</b> sub                                                                                                    | menu from th                                                                       | ne Main menu screen.                      |
| entry the Collection<br>insert a collection,<br>modify the record ,<br>delete a record, selo                                                                                                    | select the buttor<br>select the butto<br>ect the button                                                                                                    | n 🛄 Insert                                                                                                    | in Co<br>e in Co<br>n Collec                                                                                                    | ollection submenu.                                                                                                    | ervice sub                                                                                                    | menu from th                                                                       | ne Main menu screen.                      |
| entry the Collection<br>insert a collection,<br>modify the record ,<br>delete a record, sele<br>ect button i for Off                                                                                                    | select the button<br>select the butto<br>ect the button                                                                                                    | n <u>I</u> nsert<br>on <u>C</u> hang<br><u>D</u> elete in<br>to print the Off                                                                                                    | in Co<br>in Co<br>in Collect<br>icial Rec                                                                                                    | ollection submenu.<br>ollection submenu.<br>ction submenu.<br>ceipt.                                                                                                    |                                                                                                    |                                                                                    | ne Main menu screen.                      |
| entry the Collection<br>insert a collection,<br>modify the record ,<br>delete a record, sele<br>ect button i for Off                                                                                                    | select the button<br>select the butto<br>ect the button                                                                                                    | n in Jusert<br>on in Chang<br>Delete in<br>to print the Off                                                                                                    | in Co<br>in Co<br>in Collect<br>icial Rec                                                                                                    | cliose                                                                                                    |                                                                                                    |                                                                                    |                                           |
| entry the Collection<br>insert a collection,<br>modify the record ,<br>delete a record, seld<br>ect button <b>of Of</b><br>exit & close the cur                                                                                                    | select the button<br>select the butto<br>ect the button                                                                                                    | n in Jusert<br>on in Chang<br>Delete in<br>to print the Off                                                                                                    | in Co<br>in Co<br>in Collect<br>icial Rec                                                                                                    | ceipt.                                                                                                    | Changing a                                                                                                    |                                                                                    |                                           |
| entry the Collection<br>insert a collection,<br>modify the record ,<br>delete a record, seld<br>ect button <b>of Of</b><br>exit & close the cur                                                                                                    | select the button<br>select the butto<br>ect the button                                                                                                    | n in Jusert<br>on in Chang<br>Delete in<br>to print the Off                                                                                                    | in Co<br>in Co<br>in Collect<br>icial Rec                                                                                                    | ollection submenu.<br>ollection submenu.<br>ction submenu.<br>ceipt.<br>Close                                                                                                    | <mark>Changing a</mark><br>eneral<br>Receipt No<br>Pate                                                                                                    | Collection Reco                                                                    | ord (OR000001)                            |
| entry the Collection<br>insert a collection,<br>modify the record ,<br>delete a record, sele<br>ect button <b>of Of</b><br>exit & close the cur<br><u>General</u>                                                                                                    | select the buttor<br>select the button<br>ect the button<br>icial Receipt t<br>rent screen, sele<br>: Receipt numl                                                                                                    | n in Insert                                                                                                    | in Co<br>in Co<br>in Collect<br>icial Rec                                                                                                    | ollection submenu.<br>ollection submenu.<br>ction submenu.<br>ceipt.<br>Close                                                                                                    | Changing a<br>eneral<br>Receipt No<br>Pate<br>ob Sheet No                                                                                                    | Collection Reco<br>0R000001<br>> 24/07/2004                                        |                                           |
| entry the Collection<br>insert a collection,<br>modify the record ,<br>delete a record, seld<br>ect button <u>off</u><br>exit & close the cur<br><u>General</u><br>Receipt No<br>Date                                                                                                    | select the buttor<br>select the button<br>ect the button<br>icial Receipt t<br>rent screen, sele<br>: Receipt numl<br>: Payment date                                                                                                    | n in Insert<br>on in Chang<br>in Delete in<br>to print the Off<br>ect the button<br>ber<br>e.                                                                                                    | in Co<br>e in Co<br>n Collect<br>icial Rec<br>SI (                                                                                                    | ction submenu.<br>ction submenu.<br>ceipt.<br>Close                                                                                                    | Changing a<br>eneral<br>Receipt No<br>Pate<br>ob Sheet No<br>rvoice No                                                                                                    | Collection Reco<br>OR000001<br>> 24/07/2004<br>CS0000                              | ord (0R000001)                            |
| entry the Collection<br>insert a collection,<br>modify the record ,<br>delete a record, sele<br>ect button <u>of</u> Off<br>exit & close the cur<br><u>General</u><br>Receipt No<br>Date<br>Job Sheet No                                                                                                    | select the buttor<br>select the buttor<br>ect the button<br>icial Receipt t<br>rent screen, sele<br>: Receipt numl<br>: Payment date<br>: Select which                                                                                                    | n in oution in finance in finance in the sector of the sector of the sec | in Co<br>in Collect.                                                                                                    | ction submenu.<br>ction submenu.<br>ceipt.<br>Close                                                                                                    | Changing a<br>eneral<br>Receipt No<br>Pate<br>ob Sheet No                                                                                                    | Collection Reco<br>OR000001<br>> 24/07/2004<br>CS00000<br>d Cash                   | ord (OR000001)                            |
| entry the Collection<br>insert a collection,<br>modify the record ,<br>delete a record, sele<br>ect button <u>of</u> Off<br>exit & close the cur<br><u>General</u><br>Receipt No<br>Date<br>Job Sheet No<br>Invoice                                                                                                    | select the buttor<br>select the buttor<br>ect the button<br>icial Receipt t<br>rent screen, sele<br>: Receipt numl<br>: Payment date<br>: Select which<br>: Appear after                                                                                                    | n Insert<br>on Insert<br>on Insert<br>Delete in<br>to print the Off<br>ect the button<br>ber<br>e.<br>job Sheet to co<br>select job shee                                                                                                    | in Co<br>in Collect.                                                                                                    | ction submenu.<br>ction submenu.<br>ccipt.<br>Close                                                                                                    | Changing a<br>eneral<br>leceipt No<br>Pate<br>ob Sheet No<br>rvoice No<br>Payment Methoo                                                                                                    | Collection Reco<br>OR000001<br>> 24/07/2004<br>CS00000<br>d Cash                   | ord (0R000001)                            |
| entry the Collection<br>insert a collection,<br>modify the record ,<br>delete a record, sele<br>ect button <u>of</u> Off<br>exit & close the cur<br><u>General</u><br>Receipt No<br>Date<br>Job Sheet No<br>Invoice                                                                                                    | select the buttor<br>select the buttor<br>ect the button<br>icial Receipt t<br>rent screen, sele<br>: Receipt numl<br>: Payment date<br>: Select which<br>: Appear after<br>: Select payme                                                                                                    | n Insert<br>on Insert<br>on Insert<br>Delete in<br>to print the Off<br>ect the button<br>ber<br>e.<br>job Sheet to co<br>select job shee<br>ent type                                                                                                    | in Co<br>in Collect<br>icial Rec<br>SJ (<br>Dillect.                                                                                                    | ction submenu.<br>ction submenu.<br>ceipt.<br>Close                                                                                                    | Changing a<br>eneral<br>leceipt No<br>Jate<br>ob Sheet No<br>twoice No<br>'ayment Methoo<br>Cheque Details                                                                                                    | Collection Reco<br>OR000001<br>> 24/07/2004<br>CS00000<br>d Cash                   | ord (0R000001)                            |
| entry the Collection<br>insert a collection,<br>modify the record ,<br>delete a record, sele<br>ect button <u>of</u> Off<br>exit & close the cur<br><u>General</u><br>Receipt No<br>Date<br>Job Sheet No<br>Invoice                                                                                                    | select the buttor<br>select the buttor<br>ect the button<br>icial Receipt t<br>rent screen, sele<br>: Receipt numl<br>: Payment date<br>: Select which<br>: Appear after<br>: Select payme                                                                                                    | n Insert<br>on Delete in<br>to print the Off<br>ect the button<br>ber<br>e.<br>job Sheet to co<br>select job shee<br>ent type<br>c, Cash, Credit                                                                                                    | in Co<br>in Collect<br>icial Rec<br>SJ (<br>Dillect.                                                                                                    | Ilection submenu.<br>ollection submenu.<br>ction submenu.<br>ceipt.<br>Close                                                                                                    | Changing a<br>eneral<br>leceipt No<br>late<br>ob Sheet No<br>rvoice No<br>voice No<br>cheque Details<br>Cheque Details<br>Cheque Date<br>Cheque Date<br>Cheque Date                                                                                   | Collection Reco<br>OR000001<br>> 24/07/2004<br>CS00000<br>Cash<br>                 | ord (OR000001)                            |
| entry the Collection<br>insert a collection,<br>modify the record ,<br>delete a record, seld<br>ect button in the cur<br>exit & close the cur<br><u>General</u><br>Receipt No<br>Date<br>Job Sheet No<br>Invoice<br>Payment Method<br>Cheque No                                                                                  | <ul> <li>select the buttor</li> <li>select the button</li> <li>ect the button</li> <li>icial Receipt</li> <li>icial Receipt</li> <li>trent screen, select</li> <li>Select which</li> <li>Select which</li> <li>Select payme</li> <li>e.g Cheque</li> <li>Others or exc.</li> <li>Cheque numb</li> </ul> | n Insert<br>on Delete in<br>to print the Off<br>ect the button<br>ber<br>e.<br>job Sheet to co<br>select job sheet<br>ent type<br>c, Cash, Credit<br>change.<br>ber                                                                                                    | in Co<br>in Collect<br>icial Rec<br>SJ (<br>Dillect.                                                                                                    | ollection submenu.<br>ollection submenu.<br>ction submenu.<br>ceipt.<br>Close                                                                                                    | Changing a<br>eneral<br>leceipt No<br>late<br>ob Sheet No<br>moice No<br>Payment Methor<br>Cheque Details<br>Cheque Date<br>Cheque Date<br>Credit Card Det<br>Credit Card D                                                                           | Collection Reco<br>OR000001<br>> 24/07/2004<br>CS00000<br>Cash<br>                 | ord (0R000001)                            |
| entry the Collection<br>insert a collection,<br>modify the record ,<br>delete a record, sele<br>ect button in the cur<br>exit & close the cur<br><u>General</u><br>Receipt No<br>Date<br>Job Sheet No<br>Invoice<br>Payment Method<br>Cheque No<br>Cheque No<br>Cheque Date                                                      | select the buttor<br>select the buttor<br>ect the button<br>icial Receipt t<br>rent screen, select<br>: Receipt numl<br>: Payment date<br>: Select which<br>: Appear after<br>: Select payme<br>e.g Cheque<br>Others or exc<br>: Cheque numl<br>: Cheque date.                                          | n Insert<br>on Delete in<br>to print the Off<br>ect the button<br>ber<br>e.<br>job Sheet to co<br>select job shee<br>ent type<br>c, Cash, Credit<br>change.<br>ber                                                                                                    | in Co<br>in Collect<br>icial Rec<br>SJ (<br>Dillect.                                                                                                    | In Second Statement Second Statement Sec | Changing a<br>eneral<br>leceipt No<br>late<br>ob Sheet No<br>rvoice No<br>voice No<br>cheque Details<br>Cheque Details<br>Cheque Date<br>Cheque Date<br>Cheque Date                                                                                   | Collection Reco<br>OR000001<br>> 24/07/2004<br>CS00000<br>Cash<br>                 | ord (OR000001)                            |
| entry the Collection<br>insert a collection,<br>modify the record ,<br>delete a record, seld<br>ect button in the cur<br>exit & close the cur<br>General<br>Receipt No<br>Date<br>Job Sheet No<br>Invoice<br>Payment Method<br>Cheque No<br>Cheque No<br>Cheque Date<br>Credit Card ID                                           | select the buttor<br>select the buttor<br>ect the button<br>icial Receipt t<br>rent screen, sele<br>: Receipt numl<br>: Payment date<br>: Select which<br>: Appear after<br>: Select payme<br>e.g Cheque<br>Others or exc<br>: Cheque numl<br>: Cheque date.<br>: Credit card ty                        | n Insert<br>on Delete in<br>to print the Off<br>ect the button<br>ber<br>e.<br>job Sheet to co<br>select job shee<br>ent type<br>c, Cash, Credit<br>change.<br>ber                                                                                                    | in Co<br>in Collect<br>icial Rec<br>SJ (<br>Dillect.                                                                                                    | Illection submenu.<br>ollection submenu.<br>ction submenu.<br>ceipt.<br>Close                                                                                                    | Changing a<br>eneral<br>leceipt No<br>late<br>ob Sheet No<br>moice No<br>Payment Method<br>Cheque Details<br>Cheque Date<br>Cheque Date<br>Credit Card Det<br>Credit Card ID<br>Credit Card No                                                        | Collection Reco<br>0R000001<br>> 24/07/2004<br>CS00000<br>Cash<br>0 0 0<br>tails   | ord (OR000001)                            |
| entry the Collection<br>insert a collection,<br>modify the record ,<br>delete a record, seld<br>ect button in the curric<br>exit & close the curric<br>General<br>Receipt No<br>Date<br>Job Sheet No<br>Invoice<br>Payment Method<br>Cheque No<br>Cheque No<br>Cheque Date<br>Credit Card ID<br>Credit Card No                   | select the buttor<br>select the buttor<br>ect the button<br>icial Receipt t<br>rent screen, sele<br>: Receipt numl<br>: Payment date<br>: Select which<br>: Appear after<br>: Select payme<br>e.g Cheque<br>Others or exc<br>: Cheque numl<br>: Cheque date.<br>: Credit card ty<br>: Credit card n     | n Insert<br>n Insert<br>on Delete in<br>to print the Off<br>ect the button<br>ber<br>e.<br>job Sheet to co<br>select job sheet<br>ent type<br>c, Cash, Credit<br>change.<br>ber<br>ypes.<br>number.                                                                                                    | in Co<br>in Collect<br>icial Rec<br>SJ (<br>Dillect.                                                                                                    | Ilection submenu.<br>ollection submenu.<br>ction submenu.<br>ceipt.<br>Close                                                                                                    | Changing a<br>eneral<br>leceipt No<br>Pate<br>ob Sheet No<br>rvoice No<br>Payment Methor<br>Cheque Details<br>Cheque Details<br>Cheque Date<br>Credit Card Det<br>Credit Card Det<br>Credit Card ID<br>Credit Card No<br>Expire Date<br>Approval Code | Collection Reco<br>OR000001<br>* 24/07/2004<br>CS00000<br>Cash<br>0 0 0 0<br>tails | ord (OR000001)                            |
| entry the Collection<br>insert a collection,<br>modify the record ,<br>delete a record, seld<br>ect button in the construction<br>exit & close the cur<br>General<br>Receipt No<br>Date<br>Job Sheet No<br>Invoice<br>Payment Method<br>Cheque No<br>Cheque No<br>Cheque Date<br>Credit Card ID<br>Credit Card No<br>Expire Date | select the buttor<br>select the buttor<br>ect the button<br>icial Receipt t<br>rent screen, sele<br>: Receipt numl<br>: Payment date<br>: Select which<br>: Appear after<br>: Select payme<br>e.g Cheque<br>Others or exc<br>: Cheque numl<br>: Cheque date.<br>: Credit card n<br>: Expire date o      | n Insert<br>n Insert<br>on Delete in<br>to print the Off<br>ect the button<br>ber<br>e.<br>job Sheet to co<br>select job sheet<br>ent type<br>c, Cash, Credit<br>change.<br>ber<br>or<br>ypes.<br>number.<br>of credit card.                                                                                                    | in Co<br>in Collect<br>icial Rec<br>icial Rec | Illection submenu.<br>ollection submenu.<br>ction submenu.<br>ceipt.<br>Close                                                                                                    | Changing a<br>eneral<br>leceipt No<br>Pate<br>ob Sheet No<br>rvoice No<br>Payment Methor<br>Cheque Details<br>Cheque Details<br>Cheque Date<br>Credit Card Det<br>Credit Card Det<br>Credit Card ID<br>Credit Card No<br>Expire Date<br>Approval Code | Collection Reco<br>OR000001<br>* 24/07/2004<br>CS00000<br>Cash<br>0 0 0 0<br>tails | ord (OR000001)                            |
| entry the Collection<br>insert a collection,<br>modify the record ,<br>delete a record, sele<br>ect button in the cur<br>exit & close the cur<br>General<br>Receipt No<br>Date<br>Job Sheet No<br>Invoice<br>Payment Method<br>Cheque No<br>Cheque No<br>Cheque Date<br>Credit Card ID<br>Credit Card No                         | select the buttor<br>select the buttor<br>ect the button<br>icial Receipt t<br>rent screen, sele<br>: Receipt numl<br>: Payment date<br>: Select which<br>: Appear after<br>: Select payme<br>e.g Cheque<br>Others or exc<br>: Cheque numl<br>: Cheque date.<br>: Credit card n<br>: Expire date o      | n Insert<br>n Insert<br>on Delete in<br>to print the Off<br>ect the button<br>ber<br>e.<br>job Sheet to co<br>select job sheet<br>ent type<br>c, Cash, Credit<br>change.<br>ber<br>ypes.<br>number.<br>of credit card.<br>wayment approv                                                                                                    | in Co<br>in Collect<br>icial Rec<br>icial Rec | Illection submenu.<br>ollection submenu.<br>ction submenu.<br>ceipt.<br>Close                                                                                                    | Changing a<br>eneral<br>leceipt No<br>Pate<br>ob Sheet No<br>rvoice No<br>Payment Methor<br>Cheque Details<br>Cheque Details<br>Cheque Date<br>Credit Card Det<br>Credit Card Det<br>Credit Card ID<br>Credit Card No<br>Expire Date<br>Approval Code | Collection Reco<br>OR000001<br>* 24/07/2004<br>CS00000<br>Cash<br>0 0 0 0<br>tails | ord (OR000001)                            |

Training and Implementation Guide for Vehicle SERVICE System Property of VSS AUTOSOFT SDN.BHD. (653261-V)

| <u></u>                                                                                                    | <u>ERVICE - CREDIT NOTE</u>                                                                                                    |        |
|----------------------------------------------------------------------------------------------------|----------------------------------------------------------------------------------------------------|--------|
| Service (S)<br>Jobsheet<br>Counter Sales<br>Quarter Sales<br>Quarter Sales<br>Quarter Sales<br>Quarter Sales<br>Quarter Sales<br>Collection<br>Credit Note<br>V/arrarby Tracking<br>Sublet Order<br>Service Coupon Bill Tracking<br>Inventory (S)<br>Browse the Collection File                                                                                                    | SOFT SDN. BHD. Version 5.1.1                                                                                                    | ×      |
| Receipt No         Date         Invoice No         Customer Name           CN000002         27/01/2005         CS000033         ANDY'LDW HAN I           CN000001         06/01/2005         CS000035         EDWARD THEN           CN000005         23/09/2005         CS000036         MG Well KEDNS           CN000005         23/09/2005         CS000068         NG Well KEDNS           CN000005         02/07/2006         CS000068         NG Well KEDNS           CN000005         12/09/2006         CS000068         NG Well KEDNS           CN000005         12/09/2006         CS000068         NG WEL KEDNS           CN000005         12/09/2006         CS000011         ANG KEE HIANG           CN000005         12/07/2006         INV000020         CH00 MARY           CN000003         24/08/2005         INV000059         JOHN | WLA9090         34657743         4.54         Cast         Date         ≥         25/07/2004           WLW8952         TR5616717171         0.00         Cast         Invoice No         CS00001         W/W WDY 4498           WLW8552         TR5616717171         206.00         Cast         Invoice No         CS00001         W/W WDY 4498           VLW8552         TR5616717171         75.40         Cast         Payment Method         Cash         ✓           AFE5276         PL82754/R4100072         0.00         Cast         Payment Method         Cash         ✓           QSK1234         T541TR547545         100.00         Cast         Cheque Details         Cheque No         Cheque No |        |
| 14 44 4 7 2 2 22 2 2 2 2 2 2 2 2 2 2 2 2                                                                                                    | Credit Card Details<br>Credit Card Details<br>Credit Card ID<br>Credit Card No<br>Expire Date<br>Approval Code                                                                                                    |        |
| Credit Note Credit Note To entry the Credit Note File, selects                                                                                                    |                                                                                                    | Cancel |
|                                                                                                    | of Credit Note, select the button in Credit Note submenu.<br>ord , select the button in Credit Note submenu.<br>, select the button in Credit Note submenu.                                                                                                    |        |
| Select button Select button To exit & close the General                                                                                                    | Credit Note to print the Credit Note for Customer.                                                                                                    |        |
| Receipt No<br>Date<br>Invoice No<br>Payment Method<br>Cheque No.<br>Cheque Date<br>Credit Card ID<br>Credit Card No<br>Expire Date<br>Approve Code.<br>Amount<br>Being 1,2                                                                                                    | <ul> <li>Credit Note number.</li> <li>Date of Transaction</li> <li>Select Invoice involved.</li> <li>Select the credit note payment method.</li> <li>Cheque number.</li> <li>Cheque date.</li> <li>Credit card types.</li> <li>Credit card number.</li> <li>Expire date of credit card.</li> <li>Credit card payment approve code.</li> <li>Credit note amount</li> <li>Remarks to print in the Credit Note.</li> </ul>                                                                                                    |        |
| Press V OK Press X Cance                                                                                                    | to save the information & return to previous menu.                                                                                                    | 0      |

|                        |                                   |                        |                                  | <u></u>                                | Υ Λ <u>Γ</u>                     |                                | N YFINX F                                                   |                         |                                                                |              |          |
|------------------------|-----------------------------------|------------------------|----------------------------------|----------------------------------------|----------------------------------|--------------------------------|-------------------------------------------------------------|-------------------------|----------------------------------------------------------------|--------------|----------|
|                        | SEI                               | $\mathbb{K}\mathbb{V}$ | ICE ,                            | - W                                    | AR                               | KRA                            | NTY                                                         |                         | KACK                                                           | <u> IING</u> |          |
|                        | 🚝 Vehicle Service Syst            | em (VSS)               |                                  |                                        |                                  |                                |                                                             |                         |                                                                | - 2 2        | <        |
|                        | File Edit Window Help             | VSS AL                 | TOSOFT SDN. E                    | знп                                    |                                  |                                |                                                             | /ersion 5.              | 1.242.5                                                        |              |          |
|                        | User                              | 100110                 | 1000110011.1                     | SHD.                                   | a an an tha a                    |                                |                                                             |                         |                                                                |              |          |
|                        | Service                           | ۲                      |                                  |                                        |                                  |                                |                                                             |                         |                                                                |              |          |
|                        | Jobsheet<br>Counter Sales         |                        |                                  |                                        |                                  |                                |                                                             |                         |                                                                |              |          |
|                        | Quotation<br>Collection           | - 8                    | Browse the                       | W                                      | 21-                              |                                |                                                             |                         |                                                                |              |          |
|                        | Credit Note                       | 4                      |                                  |                                        |                                  | y Registration I               | No Bu Chassis No Bu Ve                                      | ndor ID   Bv1           | /endor Name By Approval                                        |              |          |
|                        | Warranty Tracking<br>Sublet Order |                        | Search :                         |                                        | -                                |                                |                                                             |                         | ( Ac                                                           |              |          |
|                        | Service Coupon Bill Tra           | acking                 | Warranty No<br>WB000074          | Date<br>02/04/2006                     | Job Sheet No                     | Registration No<br>AFE 5444    | Chassis No<br>PL82A53DR41101424                             | Vendor ID<br>H0001      | Vendor Name<br>HICOMOBIL SDN.BHD.                              |              |          |
|                        | Inventory                         | 8                      | WB000077<br>WB000078<br>WB000075 | 21/04/2006<br>22/05/2006<br>18/04/2006 | JS000166<br>JS000159             | AFE5444<br>AFE6242<br>BCJ55    | PL82A53DR41101424<br>KMHBT51HR5U276515<br>KLASA48YE3B105612 | H0001<br>H0001<br>H0001 | HICOMOBIL SDN.BHD.<br>HICOMOBIL SDN.BHD.<br>HICOMOBIL SDN.BHD. |              |          |
|                        | Inventory                         |                        | WB000071<br>WB000072             | 02/04/2006 02/04/2006                  | JS000155<br>JS000156             | MAA1212<br>MBA 9080            | FR3F3FE3FF432YFR<br>KLASA48YE3B121861                       | H0001<br>H0001          | HICOMOBIL SDN.BHD.<br>HICOMOBIL SDN.BHD.                       |              |          |
|                        | Maintain                          | $\otimes$              | WB000073<br>WB000018             | 02/04/2006<br>20/08/2004<br>20/08/2004 | JS000157<br>JS000062<br>JS000064 | MBD 7772<br>PFU3378<br>PFU4598 | WOLOTGF755H000076<br>KLASA48YE38111750                      | H0001<br>H0001<br>H0001 | HICOMOBIL SDN.BHD.<br>HICOMOBIL SDN.BHD.<br>HICOMOBIL SDN.BHD. |              |          |
|                        | Enquiry                           | 8                      | WB000021<br>WB000034<br>WB000027 | 20/08/2004 21/08/2004 20/08/2004       | JS000084<br>JS000075<br>JS000042 | PFU9618<br>PFV3020             | KLASA48YE3B110217<br>KLANA193E4H105236<br>KLANA193E4H105242 | H0001<br>H0001          | HICOMOBIL SDN.BHD.<br>HICOMOBIL SDN.BHD.                       |              |          |
|                        |                                   |                        | WB000017<br>WB000019             | 17/08/2004 20/08/2004                  | JS000059<br>JS000063             | PFV5439<br>PFX7329             | KLASA48YE3B105306<br>KLANA196E4H10679                       | H0001<br>H0001          | HICOMOBIL SDN.BHD.<br>HICOMOBIL SDN.BHD.                       |              |          |
|                        | Reports                           |                        | WB000022<br>WB000060<br>WB000036 | 20/08/2004<br>21/11/2005<br>04/11/2004 | JS000065<br>JS000120<br>JS000085 | PGA5133<br>WFT978<br>WJQ 8894  | KLASA48YE4B261108<br>5RD6RCFY6RCF6YTR<br>R435346363653      | H0001<br>H0001<br>H0001 | HICOMOBIL SDN.BHD.<br>HICOMOBIL SDN.BHD.<br>HICOMOBIL SDN.BHD. |              |          |
|                        | Tools                             |                        | WB000037<br>WB000035             | 15/12/2004 01/11/2004                  | JS000087<br>JS000078             | WLV2862<br>WLW 8952            | 43243242323<br>213454REWR                                   | H0001<br>H0001          | HICOMOBIL SDN.BHD.<br>HICOMOBIL SDN.BHD.                       |              |          |
|                        | Setting                           |                        | WB000038<br>WB000039<br>WB000041 | 04/01/2005<br>04/01/2005<br>16/08/2005 | JS000094<br>JS000095<br>JS000104 | WLW8952<br>WLW8952<br>WLW8952  | TR56T67T7T7T<br>TR56T67T7T7T<br>TR56T67T7T7T                | H0001<br>H0001<br>H0001 | HICOMOBIL SDN.BHD.<br>HICOMOBIL SDN.BHD.<br>HICOMOBIL SDN.BHD. |              |          |
|                        |                                   |                        |                                  | 29/05/2006                             |                                  | WLW8952                        | TR56T67T7T7T                                                | H0001                   | HICOMOBIL SDN.BHD.                                             | • 💌          |          |
|                        |                                   |                        | I Apporval Rec                   | quest 🍏 W                              | arranty Service Cl               | aim / TRF 🍏 F                  | ield Product Report                                         |                         |                                                                |              |          |
|                        |                                   |                        | 🥩 Warranty Bill                  | 🥩 W                                    | arranty Bill (Labour             | ) 🥩 Complai                    | nt Sheet                                                    | 🛄 [nsert                | 🔄 Change 🐹 Delete                                              | e 🗐 Close    |          |
|                        |                                   |                        |                                  |                                        |                                  |                                |                                                             |                         |                                                                |              |          |
|                        |                                   |                        |                                  |                                        |                                  |                                |                                                             |                         |                                                                |              |          |
|                        |                                   |                        |                                  |                                        |                                  |                                |                                                             |                         |                                                                |              |          |
|                        | 1                                 |                        |                                  |                                        |                                  |                                |                                                             |                         |                                                                |              | 1        |
| To entry th menu scree | e Warranty Tr                     | acking                 | screen, sele                     | ects the                               | button                           | Warran                         | ty Tracking                                                 | in                      | Service sub                                                    | menu from    | the Main |
| menu selet             | -11.                              |                        |                                  |                                        |                                  |                                |                                                             |                         |                                                                |              |          |
| To create a            | a Warranty Tra                    | nsactio                | n , select th                    | e butto                                | n                                |                                | <u>I</u> nsert                                              |                         |                                                                |              |          |
| To modify              | a Warranty Tr                     | ansacti                | on, select tl                    | he butt                                | on                               | Ľ.                             | 🛐 <u>C</u> hange                                            |                         |                                                                |              |          |

#### **Printing**

In Warranty Tracking, User can print those document related with Warranty such as : Approval Request, Warranty Service Claim / TRF, Field Product Report, Warranty Bill, Warranty Bill (Labour) or Complaint Sheet. This depend on requirement on principal or management.

🔀 <u>D</u>elete

To delete a Warranty Transaction, select the button

| $\Delta$ Changing a Warranty Record (WB000034)                       | X                                                                |
|----------------------------------------------------------------------|------------------------------------------------------------------|
| General Chevrolet Details Chevrolet Field Product Kia Details Naza C | Corp Details                                                     |
| Warranty No WB000034 Registration No PFU9618                         | size w Close                                                     |
| Job Sheet No JS000075 Vendor ID H0001                                | HICOMOBIL SDN.BHD.                                               |
| Date 21/08/2004 Approval Date 0.0.0                                  | Approval Code Approved By                                        |
| Report No Not Approved 🗖                                             |                                                                  |
| Stock ID Description                                                 | Quantity Unit Price Total Price Service Tax Sto                  |
| N227100 MOTOR FRONT DOOR WIN REPL<br>96549516 MOTOR A-P/WD0 ,FRT,LH  | L N227100 1.00 28.00 28.00 0.00 CH<br>1.00 163.09 163.09 0.00 CH |
|                                                                      |                                                                  |
|                                                                      |                                                                  |
|                                                                      |                                                                  |
|                                                                      | 191.09 0.00                                                      |
|                                                                      | Total Amount 191.09                                              |
| Payment Received Reference No Date Cheque No Amount Pay              | Quantity Received<br>Trans Date Stock ID Quantity St             |
|                                                                      |                                                                  |
|                                                                      |                                                                  |
|                                                                      |                                                                  |
|                                                                      |                                                                  |
| 🛄 Insert 🕅 Change 🐹 Delete                                           | 🛄 Insert 🗽 Change 🛣 Delete                                       |
|                                                                      | 🗸 OK 🛛 🗙 Cancel                                                  |

#### <u>General</u>

| Warranty No   | : Display Warranty No                                                             |
|---------------|-----------------------------------------------------------------------------------|
| Jobsheet No   | : Display Jobsheet No                                                             |
| Date          | : Date of receive                                                                 |
| Vendor ID     | : Supplier of the Stock                                                           |
| Approval Date | : Key in the approval date                                                        |
| Approval Code | : Key in the approval code                                                        |
| Approval by   | : Key in person name in approval by column                                        |
| Not Approved  | : If this warranty was rejected. Click on the box and user can record the season. |
| Close         | : Click when the case was closed                                                  |
|               |                                                                                   |

#### Payment Received

\* Update the record when receive payment from vendor or principal.

#### **Quantity Received**

•Update the record when parts from vendor or principal.

\* Fill up the information in other Tab such as Chevrolet Details, Chevrolet Field Product, KIA Details or NAZA Corp Details. Those information will be request by principal/vendor in order to generate reports or form for the warranty claim purpose.

## SERVICE - SUBLET ORDER

| Service<br>Jobsheet     | ۲        |                                                  |                                                      |                          |                                          |                                                                             |                  |                                                                                                    |
|-------------------------|----------|--------------------------------------------------|------------------------------------------------------|--------------------------|------------------------------------------|-----------------------------------------------------------------------------|------------------|----------------------------------------------------------------------------------------------------|
| Counter Sales           |          |                                                  |                                                      |                          |                                          |                                                                             |                  |                                                                                                    |
| Quotation<br>Collection | - 8      |                                                  |                                                      |                          |                                          |                                                                             |                  |                                                                                                    |
| Credit Note             | - 8      | Browse the                                       | Sublet Or                                            | der File                 |                                          |                                                                             |                  |                                                                                                    |
| Warranty Tracking       |          | By Date By Su                                    | iblet Order N                                        | lo By Jobsheet           | No By Registration                       | n No   By Chassis No   By <sup>v</sup>                                      | √endor ID   By \ | fendor Name By Invoice No                                                                                         |
| Sublet Order            |          | Search :                                         |                                                      |                          | In the second                            |                                                                             |                  | CActive C Ck                                                                                                    |
| Service Coupon Bill     | Tracking | Sublet Order No<br>S0000013                      | 22/08/2006                                           | Job Sheet No<br>JS000177 | Registration No<br>WLW8952               | Chassis No<br>TR56T67T7T7T                                                  | Invoice No       | Vendor Name<br>HICOMOBIL SDN.BHD.                                                                                 |
| Inventory               | ۲        | \$0000011<br>\$0000009<br>\$0000005<br>\$0000003 | 05/06/2006<br>12/09/2005<br>16/12/2004<br>16/12/2004 | JS000123<br>JS000062     | AFE6242<br>WLW8952<br>PFU3378<br>PFY8272 | KMHBT51HR5U276515<br>TR56T67T7T7T<br>KLASA48YE3B111750<br>KLASA48YE4B242787 |                  | Automotive Specialist Centre Sdn Bh<br>Automotive Specialist Centre Sdn Bh<br>Automotive Specialist Centre Sdn Bh |
| Maintain                | <b>I</b> |                                                  |                                                      |                          |                                          |                                                                             |                  |                                                                                                    |
| Enquiry                 | 3        |                                                  |                                                      |                          |                                          |                                                                             |                  |                                                                                                    |
| Reports                 |          |                                                  |                                                      |                          |                                          |                                                                             |                  |                                                                                                    |
| Tools                   |          |                                                  |                                                      |                          |                                          |                                                                             |                  |                                                                                                    |
| Setting                 | 8        |                                                  |                                                      |                          |                                          |                                                                             |                  |                                                                                                    |
|                         |          | 14 44 4 ?                                        | + ++ +1                                              | •                        |                                          |                                                                             |                  |                                                                                                    |
|                         |          |                                                  |                                                      |                          |                                          |                                                                             |                  | 🗽 Change 🗐 Clo                                                                                                    |
|                         |          |                                                  |                                                      |                          |                                          |                                                                             |                  |                                                                                                    |
|                         |          |                                                  |                                                      |                          |                                          |                                                                             |                  |                                                                                                    |
|                         |          |                                                  |                                                      |                          |                                          |                                                                             |                  |                                                                                                    |
|                         |          |                                                  |                                                      |                          |                                          |                                                                             |                  |                                                                                                    |
|                         |          |                                                  |                                                      |                          |                                          |                                                                             |                  |                                                                                                    |
|                         |          |                                                  |                                                      |                          |                                          |                                                                             |                  |                                                                                                    |

🛄 Insert

💢 <u>D</u>elete

🐚 <u>C</u>hange

To create a Sublet Order Transaction , select the button

To modify a Sublet Order Transaction, select the button

To delete a Sublet Order Transaction, select the button

#### <u>General</u>

| Sublet Order No | : Display Sublet Order No |
|-----------------|---------------------------|
| Jobsheet No     | : Display Jobsheet No     |
| Date            | : Date of receive         |
| Invoice No      | : Type Invoice from       |
|                 | Supplier                  |
| Vendor ID       | : Supplier of the Stock   |
| Close           | : Click when Closed       |
|                 |                           |

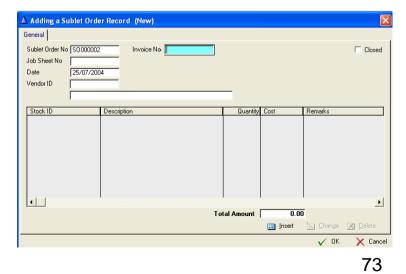

## SERVICE – SERVICE COUPON BILL TRACKING

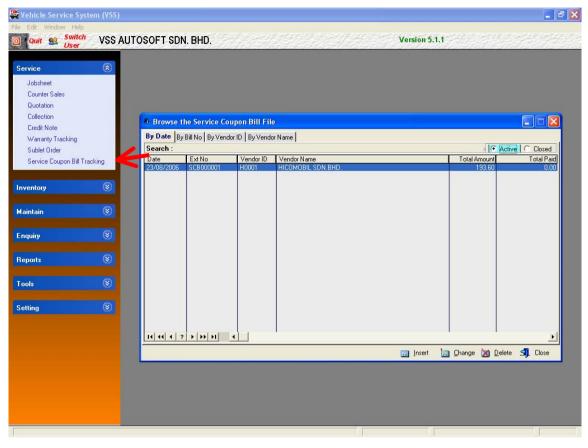

To entry the Service Coupon Bill Tracking screen, selects the button Service Coupon Bill Tracking in Service submenu from the Main menu screen.

To create a Service Coupon Bill Tracking Transaction, select the button

To modify a Service Coupon Bill Tracking Transaction, select the button Dange

To delete a Service Coupon Bill Tracking Transaction, select the button 🛛 🕅 Delete

#### <u>General</u>

| Sublet Order No | : Display Sublet Order No |
|-----------------|---------------------------|
| Jobsheet No     | : Display Jobsheet No     |
| Date            | : Date of receive         |
| Invoice No      | : Type Invoice from       |
|                 | Supplier                  |
| Vendor ID       | : Supplier of the Stock   |
| Close           | : Click when Closed       |

## SERVICE - SERVICE COUPON BILL TRACKING

| $\Delta$ Changing a Service Coupon Bill Record (SCB000001) | ×                                                                              |
|------------------------------------------------------------|--------------------------------------------------------------------------------|
| General                                                    |                                                                                |
| Bill No » SCB000001                                        | Service Coupon List                                                            |
| Date 23/08/2006                                            | Date Service Coupon Job Sheet No Amount Ve                                     |
| Vendor ID H0001                                            | 05/05/2006 SC000073 JS000164 96.80 H0<br>29/05/2006 SC000081 JS000167 96.80 H0 |
| Vendor Name HICOMOBIL SDN.BHD.                             |                                                                                |
| Bill Amount 193.60                                         |                                                                                |
|                                                            |                                                                                |
| Service Coupon Payment                                     |                                                                                |
| Reference No Date Cheque No Amount                         |                                                                                |
|                                                            |                                                                                |
|                                                            |                                                                                |
|                                                            |                                                                                |
|                                                            |                                                                                |
|                                                            |                                                                                |
| Total Paid 0.00                                            |                                                                                |
|                                                            |                                                                                |
| <b>Insert</b> Insert Information Insert                    |                                                                                |
|                                                            | 🗸 OK 🗙 Cancel                                                                  |

#### General

 Bill No: Display Service Coupon Bill No

 Date
 : Date of claim

 Vendor ID
 : Display name of vendor

 Bill Amount
 : Display total amount of this batch of service coupon.

### Step to Generate a Service Coupon Claims

- Before generate a claim, user need to print out a Service Coupon Claim Form/List in Report Section. (Reports→ Stock/Submission→ Service Coupon) \* User need to print out the report in hardcopy, preview will not generate the transaction.
- 2. Service Coupon List Screen display all of the transaction of this batch of service coupon, user can based on this to verify the transaction.
- 3. Once payment received from vendor, user can update the information in Service Coupon Payment Section. Once the figure match with the amount of claims, this batch of claim will closed automatically.